# **EXTRIQ**<sub>Line</sub>

# **Eagle HV (High Voltage) Digital Servo Drive Installation Guide**

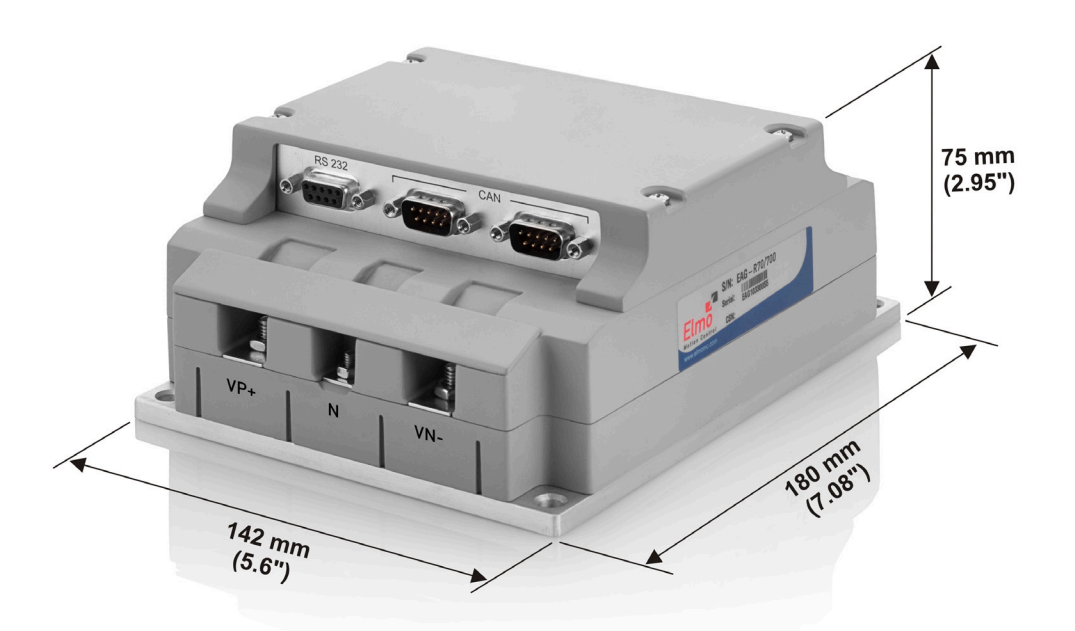

# **October 2017 (Ver. 1.504)**

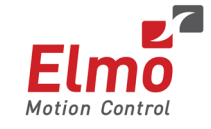

**[www.elmomc.com](http://www.elmomc.com/)**

# **Notice**

This guide is delivered subject to the following conditions and restrictions:

- This guide contains proprietary information belonging to Elmo Motion Control Ltd. Such information is supplied solely for the purpose of assisting users of the Eagle HV servo drive in its installation.
- The text and graphics included in this manual are for the purpose of illustration and reference only. The specifications on which they are based are subject to change without notice.
- Elmo Motion Control and the Elmo Motion Control logo are trademarks of Elmo Motion Control Ltd.
- Information in this document is subject to change without notice.

Document no. MAN-EAG-HVIG (Ver. 1.504) Copyright  $\odot$  2017 Elmo Motion Control Ltd. All rights reserved.

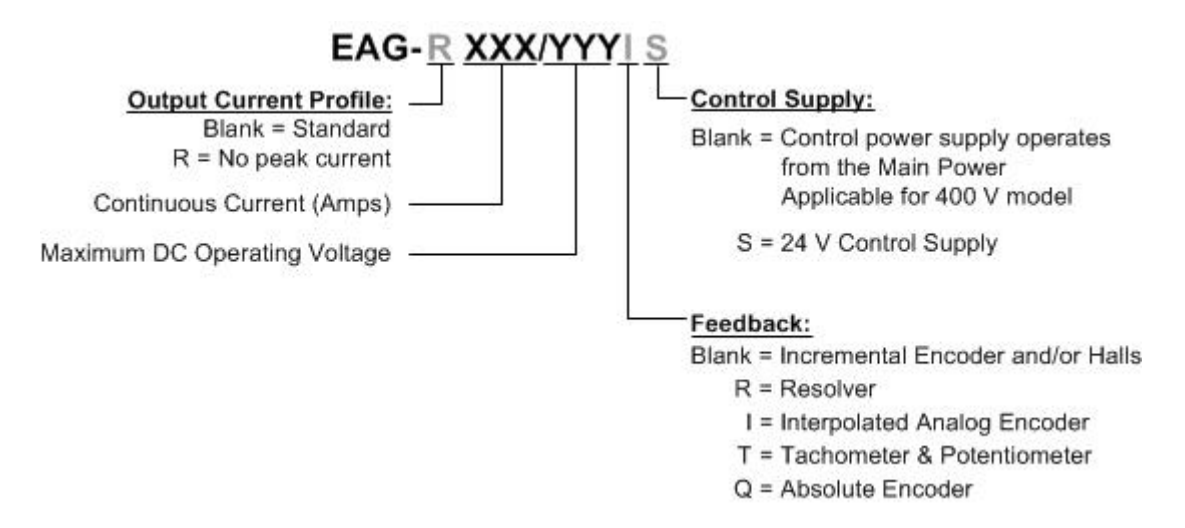

# **Catalog Number**

# **Revision History**

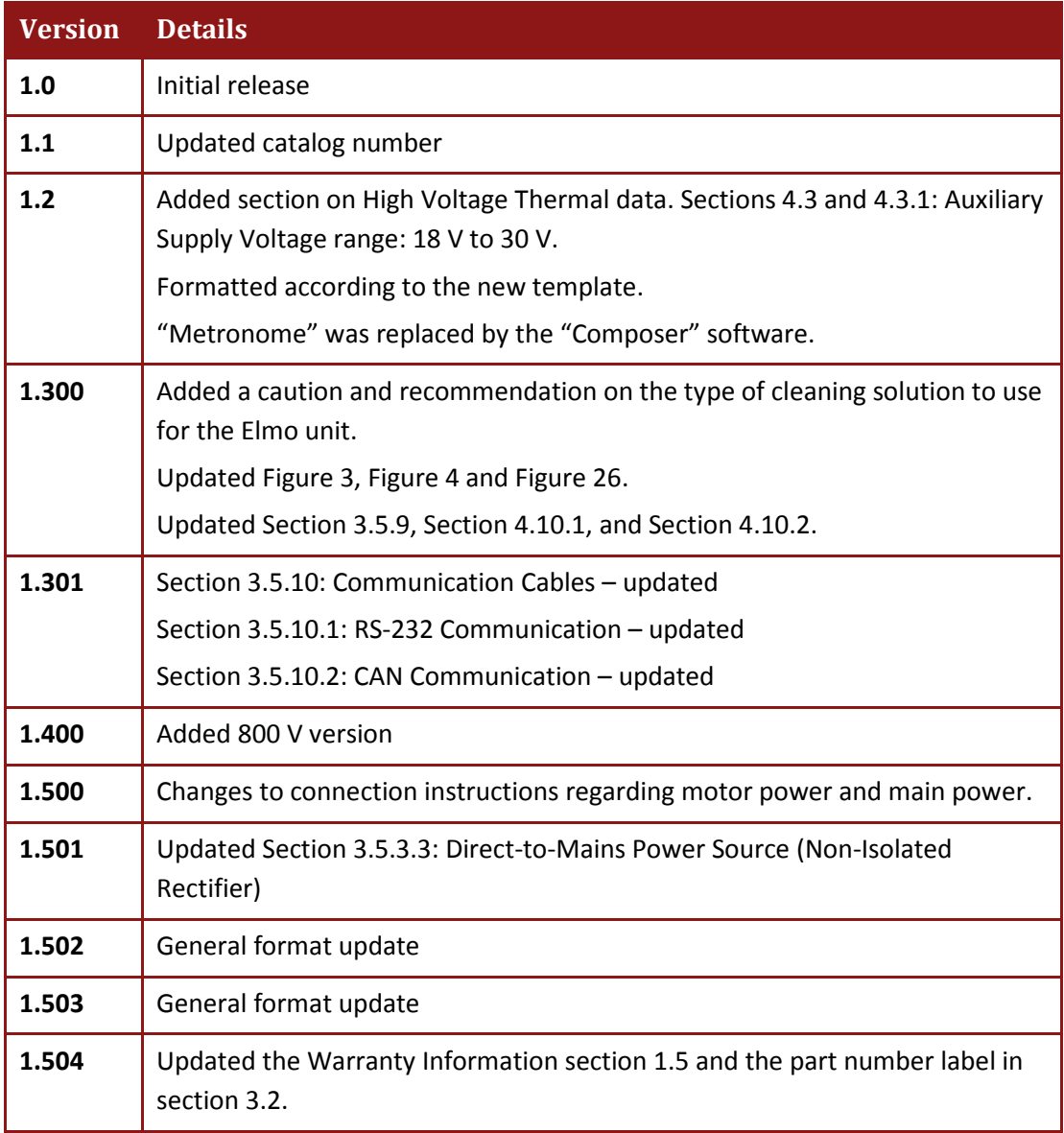

# **Elmo Worldwide**

### **Head Office**

### **Elmo Motion Control Ltd.**

60 Amal St., P.O. Box 3078, Petach Tikva 4951360 Israel

Tel: +972 (3) 929-2300 • Fax: +972 (3) 929-2322 • [info-il@elmomc.com](mailto:info-il@elmomc.com)

### **North America**

**Elmo Motion Control Inc.** 42 Technology Way, Nashua, NH 03060 USA Tel: +1 (603) 821-9979 • Fax: +1 (603) 821-9943 • [info-us@elmomc.com](mailto:info-us@elmomc.com)

### **Europe**

### **Elmo Motion Control GmbH**

Hermann-Schwer-Strasse 3, 78048 VS-Villingen Germany

Tel: +49 (0) 7721-944 7120 • Fax: +49 (0) 7721-944 7130 • [info-de@elmomc.com](mailto:info-de@elmomc.com)

### **China**

### **Elmo Motion Control Technology (Shanghai) Co. Ltd.**

Room 1414, Huawen Plaza, No. 999 Zhongshan West Road, Shanghai (200051) China

Tel: +86-21-32516651 • Fax: +86-21-32516652 • [info-asia@elmomc.com](mailto:info-asia@elmomc.com)

### **Asia Pacific**

### **Elmo Motion Control APAC Ltd.**

B-601 Pangyo Innovalley, 621 Sampyeong-dong, Bundang-gu, Seongnam-si, Gyeonggi-do, South Korea (463-400)

Tel: +82-31-698-2010 • Fax: +82-31-801-8078 • [info-asia@elmomc.com](mailto:info-asia@elmomc.com)

# **Table of Contents**

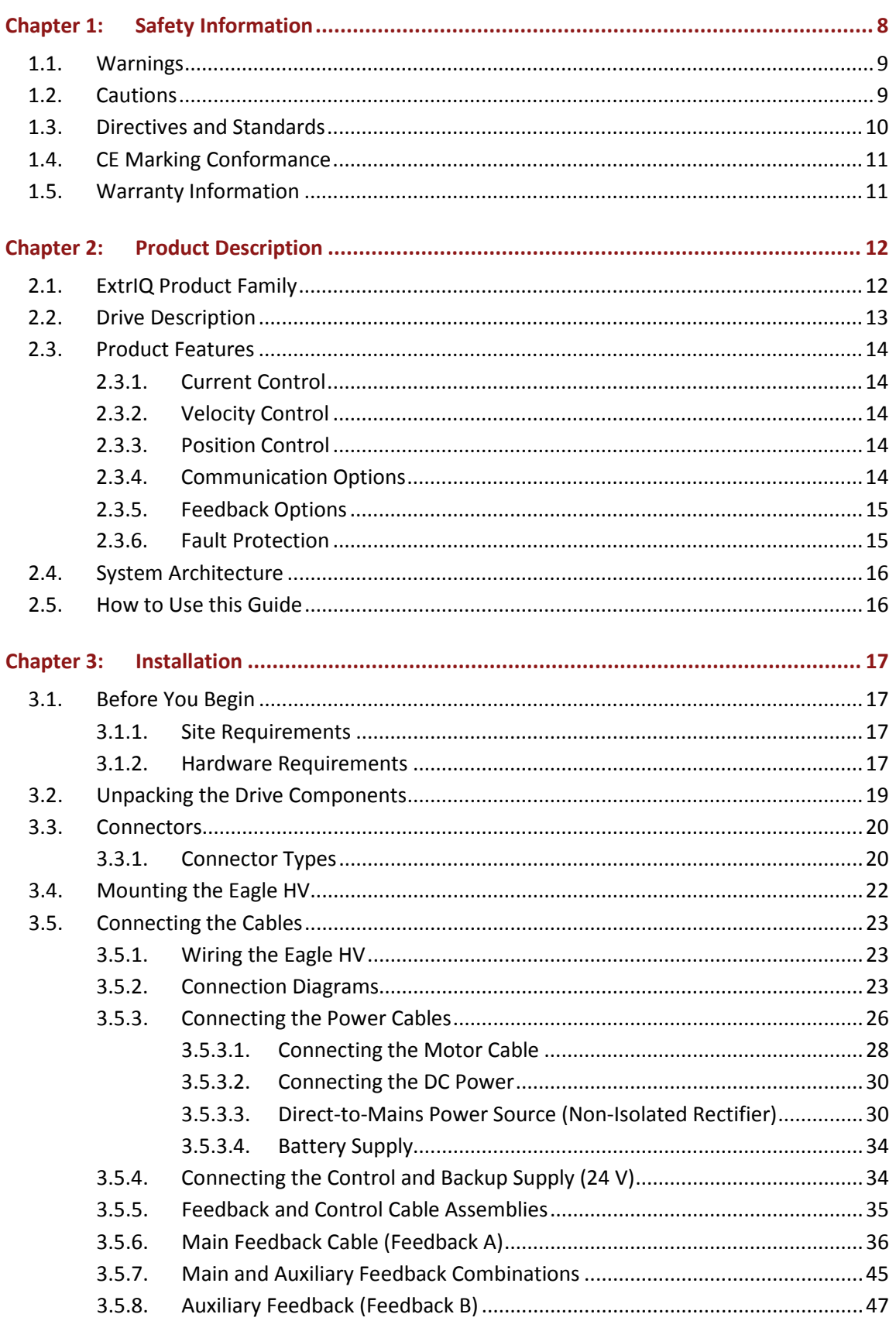

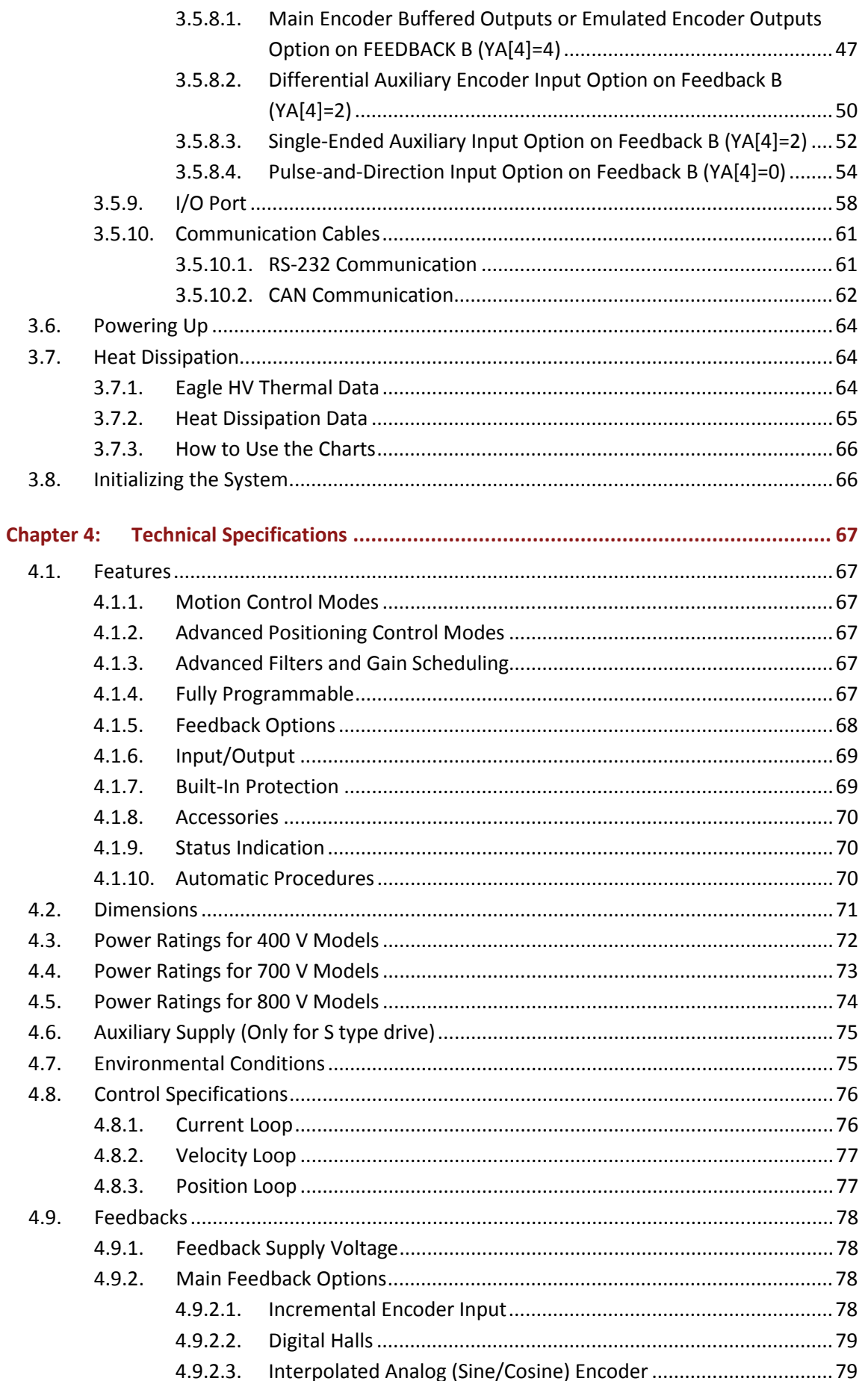

 $\boldsymbol{6}$ 

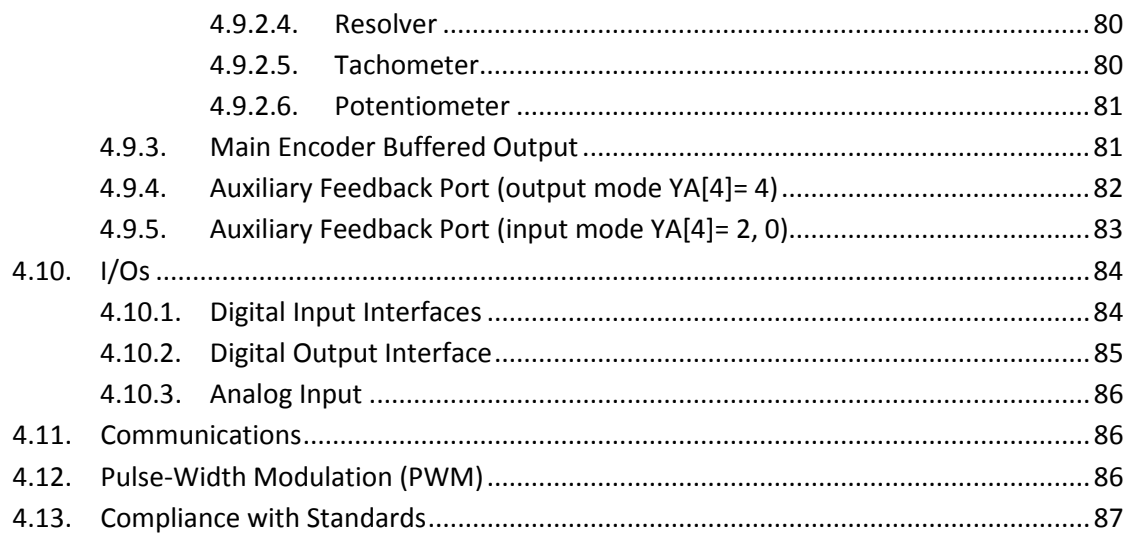

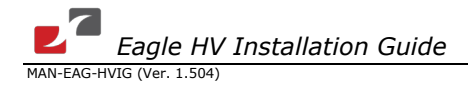

# <span id="page-7-0"></span>Chapter 1: Safety Information

In order to operate the Eagle HV servo drive safely, it is imperative that you implement the safety procedures included in this installation guide. This information is provided to protect you and to keep your work area safe when operating the Eagle HV and accompanying equipment.

### **Please read this chapter carefully, before you begin the installation process.**

Before you start, make sure that all system components are connected to earth ground. Electrical safety is provided through a low-resistance earth connection.

Only qualified personnel may install, adjust, maintain and repair the servo drive. A qualified person has the knowledge and authorization to perform tasks such as transporting, assembling, installing, commissioning and operating motors.

The Eagle HV servo drive contains electrostatic-sensitive components that can be damaged if handled incorrectly. To prevent any electrostatic damage, avoid contact with highly insulating materials, such as plastic film and synthetic fabrics. Place the product on a conductive surface and ground yourself in order to discharge any possible static electricity build-up.

To avoid any potential hazards that may cause severe personal injury or damage to the product during operation, keep all covers and cabinet doors shut.

The following safety symbols are used in this manual:

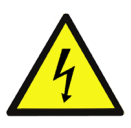

### **Warning:**

This information is needed to avoid a safety hazard, which might cause bodily injury.

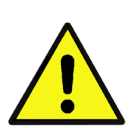

### **Caution:**

This information is necessary for preventing damage to the product or to other equipment.

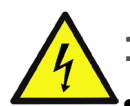

# <span id="page-8-0"></span>**1.1. Warnings**

• To avoid electric arcing and hazards to personnel and electrical contacts, never connect/disconnect the servo drive while the power source is on.

- Disconnect the Eagle HV from all voltage sources before it is opened for servicing.
- The Eagle HV servo drive contains grounding conduits for electric current protection. Any disruption to these conduits may cause the instrument to become hot (live) and dangerous.
- After shutting off the power and removing the power source from your equipment, wait at least 1 minute before touching or disconnecting parts of the equipment that are normally loaded with electrical charges (such as capacitors or contacts). It is recommended to measure the electrical contact points with a meter before touching the equipment.

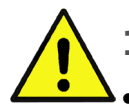

### <span id="page-8-1"></span>**1.2. Cautions**

- The Eagle HV servo drive contains hot surfaces and electrically-charged components during operation.
- The maximum DC power supply connected to the instrument must comply with the parameters outlined in this guide.
- When connecting to Eagle HV to an approved isolated 24 VDC auxiliary power supply, connect it through a line that is separated from hazardous live voltages using reinforced or double insulation in accordance with approved safety standards.
- Before switching on the Eagle HV, verify that all safety precautions have been observed and that the installation procedures in this manual have been followed.
- Do not clean any of the Eagle HV drive's soldering with solvent cleaning fluids of pH greater than 7 (8 to 14). The solvent corrodes the plastic cover causing cracks and eventual damage to the drive's PCBs.

Elmo recommends using the cleaning fluid Vigon-EFM which is pH Neutral (7).

For further technical information on this recommended cleaning fluid, select the link:

[http://www.zestron.com/fileadmin/zestron.com-usa/daten/electronics/Product\\_TI1s/TI1-](http://www.zestron.com/fileadmin/zestron.com-usa/daten/electronics/Product_TI1s/TI1-VIGON_EFM-US.pdf) [VIGON\\_EFM-US.pdf](http://www.zestron.com/fileadmin/zestron.com-usa/daten/electronics/Product_TI1s/TI1-VIGON_EFM-US.pdf)

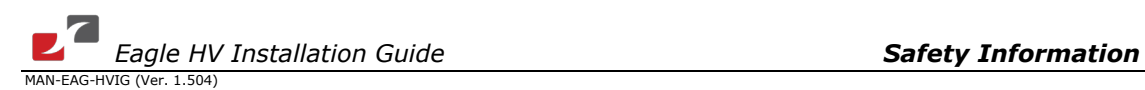

# <span id="page-9-0"></span>**1.3. Directives and Standards**

The Eagle HV conforms to the following industry safety standards:

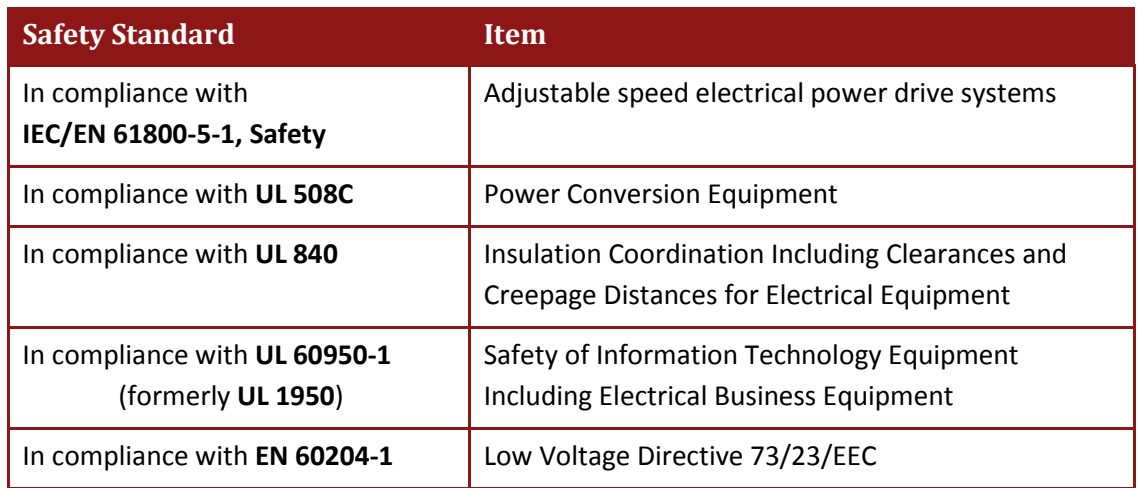

The Eagle HV servo drive has been developed, produced, tested and documented in accordance with the relevant standards. Elmo Motion Control is not responsible for any deviation from the configuration and installation described in this documentation. Furthermore, Elmo is not responsible for the performance of new measurements or ensuring that regulatory requirements are met.

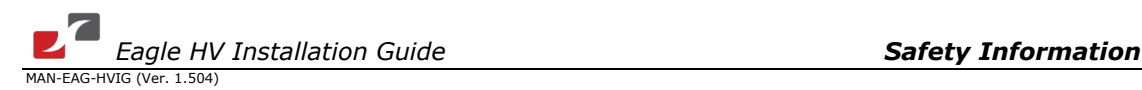

# <span id="page-10-1"></span>**1.4. CE Marking Conformance**

The Eagle HV servo drive is intended for incorporation in a machine or end product. The actual end product must comply with all safety aspects of the relevant requirements of the European Safety of Machinery Directive 98/37/EC as amended, and with those of the most recent versions of standards **EN 60204-1** and **EN 292-2** at the least.

<span id="page-10-0"></span>According to Annex III of Article 13 of Council Directive 93/68/EEC, amending Council Directive 73/23/EEC concerning electrical equipment designed for use within certain voltage limits, the Eagle HV meets the provisions outlined in Council Directive 73/23/EEC. The party responsible for ensuring that the equipment meets the limits required by EMC regulations is the manufacturer of the end product.

# <span id="page-10-2"></span>**1.5. Warranty Information**

The products covered in this manual are warranted to be free of defects in material and workmanship and conform to the specifications stated either within this document or in the product catalog description. All Elmo drives are warranted for a period of 12 months from the date of shipment. No other warranties, expressed or implied — and including a warranty of merchantability and fitness for a particular purpose — extend beyond this warranty.

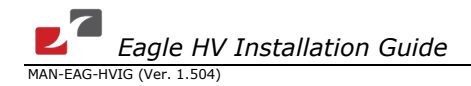

# <span id="page-11-0"></span>Chapter 2: Product Description

This installation guide describes the Eagle HV servo drive and the steps for its wiring, installation and power-up. Following these guidelines ensures optimal performance of the drive and the system to which it is connected.

# <span id="page-11-1"></span>**2.1. ExtrIQ Product Family**

Elmo Motion Control's *ExtrIQ* product family is a set of durable motion control products for applications operating under extreme environmental conditions. The products are capable of withstanding the following extreme conditions:

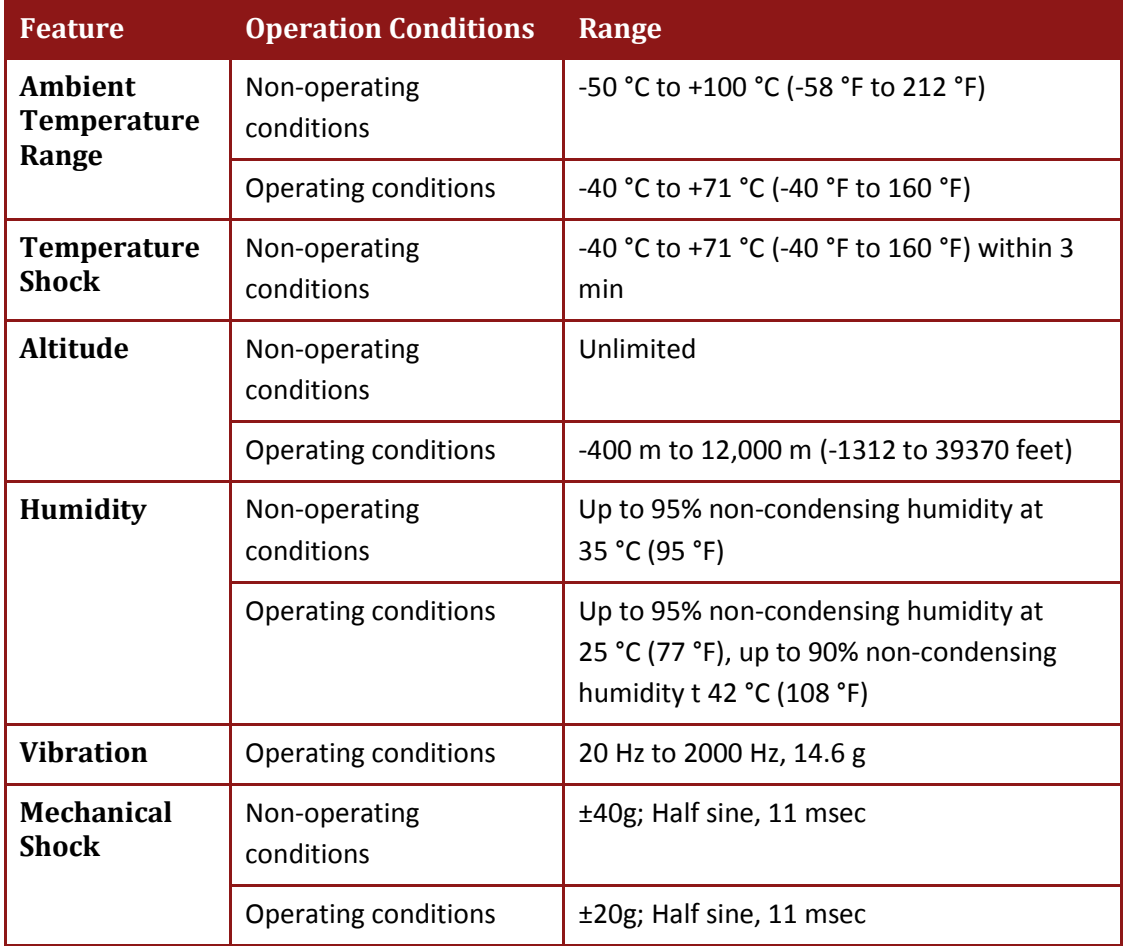

All *ExtrIQ* products have been tested using methods and procedures specified in a variety of extended environmental conditions (EEC) standards.

Based on Elmo Motion Control's innovative *ExtrIQ* core technology, they support a wide range of motor feedback options, programming capabilities and communication protocols.

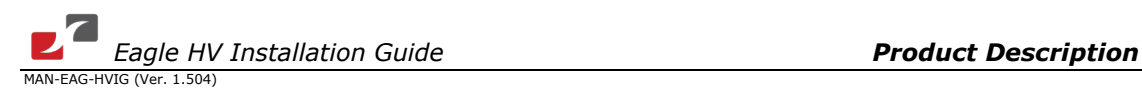

# <span id="page-12-0"></span>**2.2. Drive Description**

The Eagle HV series of digital servo drives are highly resilient and designed to deliver the highest density of power and intelligence. The Eagle HV delivers up to **65 kW of continuous power** in a compact package.

The digital drives are based on Elmo's advanced *ExtrIQ* motion control technology. They operate from a DC power source in current, velocity, position and advanced position modes, in conjunction with a permanent-magnet synchronous brushless motor, DC brush motor, linear motor or voice coil. They are designed for use with any type of sinusoidal and trapezoidal commutation, with vector control. The Eagle HV can operate as a stand-alone device or as part of a multi-axis system in a distributed configuration on a real-time network.

The drives are easily set up and tuned using Elmo's Composer software tools. This Windowsbased application enables users to quickly and simply configure the servo drive for optimal use with their motor. The Eagle HV, as part of the ExtrIQ product line, is fully programmable with Elmo's Composer motion control language.

Power to the drives is provided by a DC power source (not included with the Eagle HV).

Since the power stage is fully isolated from the control stage, the DC rectifier can be fed directly from the mains, without the need for a bulky and expensive transformer.

If backup functionality is required to store control parameters in the event of a mains power outage, then an S-model Eagle HV should be used, with an external 24 VDC isolated supply connected to it.

**Note:** The backup functionality can operate from an isolated voltage source within the range from 18 to 30 VDC.

Whenever backup functionality is not required, Eagle HV models that do *not* have the S suffix in the catalog number (only for the 400 V model -see page [19\)](#page-18-1) can be used, i.e., they do not have a 24 V control supply. In these models, a smart control-supply algorithm enables the Eagle HV to operate with only the main power supply VP+ and VN-, with no need for a 24 VDC auxiliary power supply for the logic.

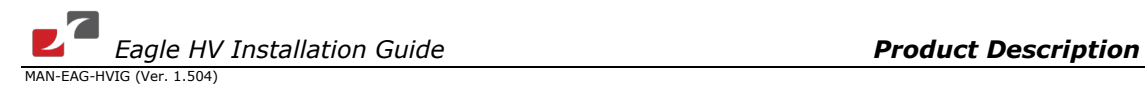

# <span id="page-13-0"></span>**2.3. Product Features**

### <span id="page-13-1"></span>**2.3.1. Current Control**

- Fully digital
- Sinusoidal commutation with vector control or trapezoidal commutation with encoder and/or digital Hall sensors
- 12-bit current loop resolution
- Automatic gain scheduling, to compensate for variations in the DC bus power supply

### <span id="page-13-2"></span>**2.3.2. Velocity Control**

- Fully digital
- Programmable PI and FFW (feed forward) control filters
- Sample rate two times current loop sample time
- "On-the-fly" gain scheduling
- Automatic, manual and advanced manual tuning and determination of optimal gain and phase margins

### <span id="page-13-3"></span>**2.3.3. Position Control**

- Programmable PIP control filter
- Programmable notch and low-pass filters
- Position follower mode for monitoring the motion of the slave axis relative to a master axis, via an auxiliary encoder input
- Pulse-and-direction inputs
- Sample time: four times that of the current loop
- Fast event capturing inputs
- PT and PVT motion modes
- Fast output compare (OC)

### <span id="page-13-4"></span>**2.3.4. Communication Options**

Depending on the application, Eagle HV users can select from two communication options:

- RS-232 serial communication
- CAN for fast communication in a multi-axis distributed environment

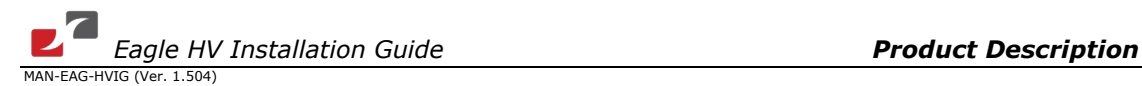

### <span id="page-14-0"></span>**2.3.5. Feedback Options**

- Incremental Encoder up to 20 Megacounts (5 Megapulses) per second
- Digital Halls up to 2 kHz
- Incremental Encoder with Digital Halls for commutation up to 20 Megacounts per second for encoder
- Interpolated Analog (Sine/Cosine) Encoder up to 250 kHz (analog signal)
	- $\blacksquare$  Internal Interpolation up to x4096
	- Automatic correction of amplitude mismatch, phase mismatch, signals offset
	- Auxiliary emulated, unbuffered, single-ended, encoder output
- **Resolver** 
	- **Programmable 10 to 15 bit resolution**
	- Up to 512 revolutions per second (RPS)
	- Auxiliary emulated, unbuffered, single-ended, encoder output
- Tachometer, Potentiometer
- Absolute Encoder
	- **Heidenhain 2.1**
	- **Stegmann**
- Elmo drives provide supply voltage for all the feedback options

### <span id="page-14-1"></span>**2.3.6. Fault Protection**

The Eagle HV includes built-in protection against possible fault conditions, including:

- Software error handling
- Status reporting for a large number of possible fault conditions
- Protection against conditions such as excessive temperature, under/over voltage, loss of commutation signal, short circuits between the motor power outputs and between each output and power input/return
- Recovery from loss of commutation signals and from communication errors

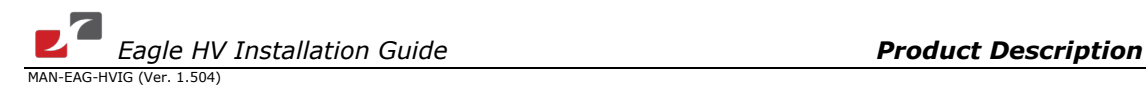

# <span id="page-15-0"></span>**2.4. System Architecture**

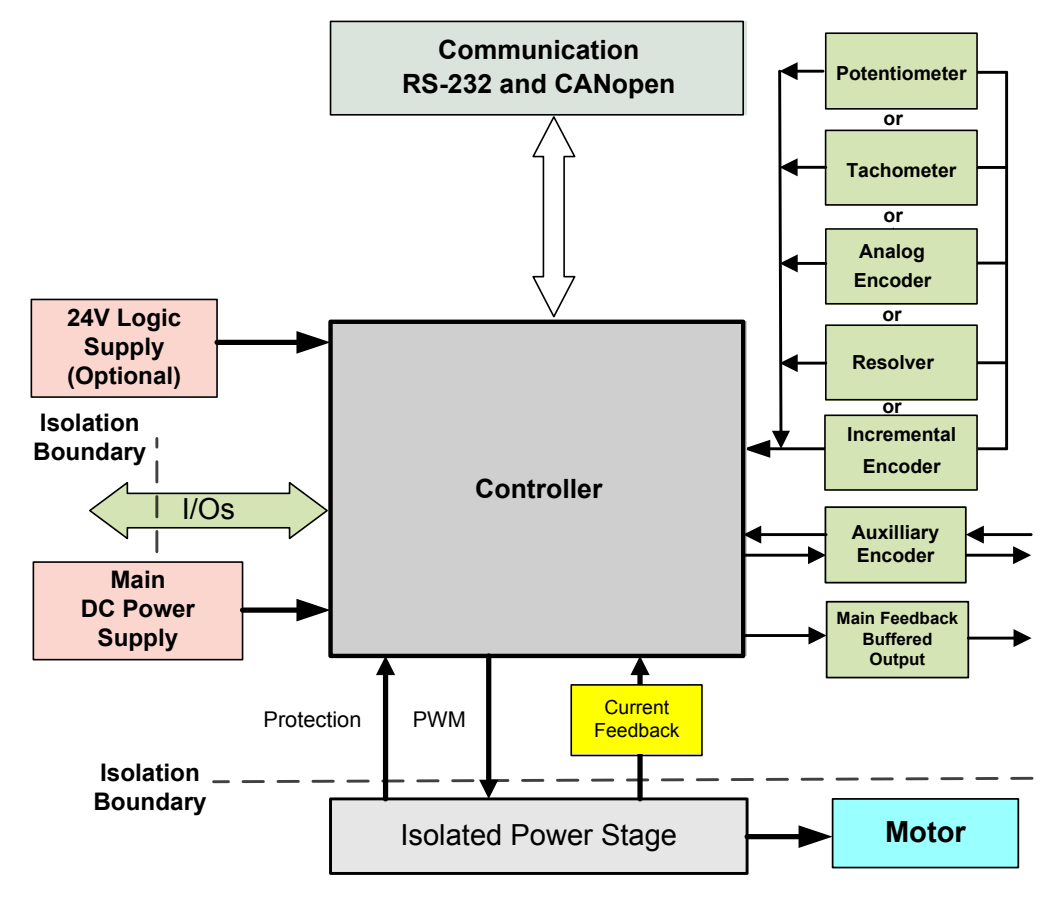

**Figure 1: Eagle HV System Block Diagram**

# <span id="page-15-1"></span>**2.5. How to Use this Guide**

In order to install and operate the Eagle HV servo drive, you will use this manual in conjunction with a set of Elmo documentation. Installation is your first step; after carefully reading the safety instructions in the first chapter, the following chapters provide you with installation instructions as follows:

- Chapter 3, *[Installation](#page-16-0)*, provides step-by-step instructions for unpacking, mounting, connecting and powering up the Eagle HV.
- Chapter 4, *[Technical Specifications,](#page-66-0)* lists all the drive ratings and specifications.

Upon completing the instructions in this guide, the Eagle HV servo drive should be successfully mounted and installed. From this stage, you need to consult higher level Elmo documentation in order to set up and fine-tune the system for optimal operation:

- The *SimplIQ Software Manual*, which describes the comprehensive software used with the Eagle HV.
- The *SimplIQ Command Reference Manual*, which describes, in detail, each software command used to manipulate the Eagle HV motion controller.
- The *Composer Software Manual*, which includes explanations of all the software tools that are part of Elmo's Composer software environment.

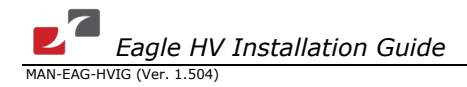

# <span id="page-16-0"></span>Chapter 3: Installation

The Eagle HV must be installed in a suitable environment and properly connected to its voltage supplies and the motor.

# <span id="page-16-1"></span>**3.1. Before You Begin**

### <span id="page-16-2"></span>**3.1.1. Site Requirements**

You can guarantee the safe operation of the Eagle HV by ensuring that it is installed in an appropriate environment.

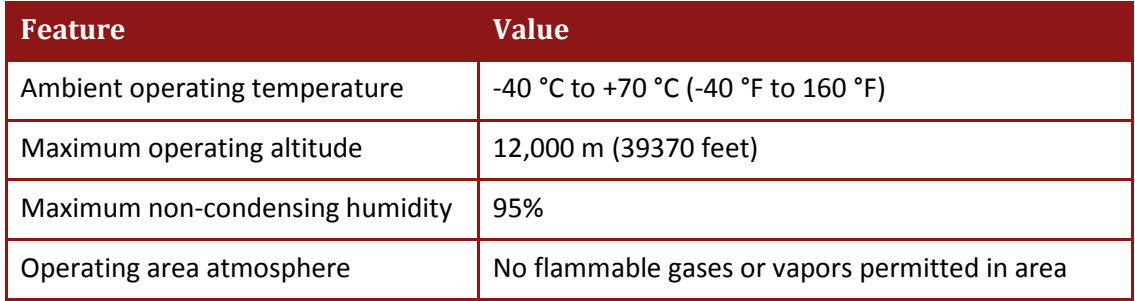

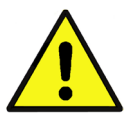

### **Caution:**

The Eagle HV dissipates its heat by natural convection. The maximum ambient operating temperature of 0 °C to 40 °C (32 °F to 104° F) must not be exceeded.

### <span id="page-16-3"></span>**3.1.2. Hardware Requirements**

The components that you will need to install your Eagle HV are:

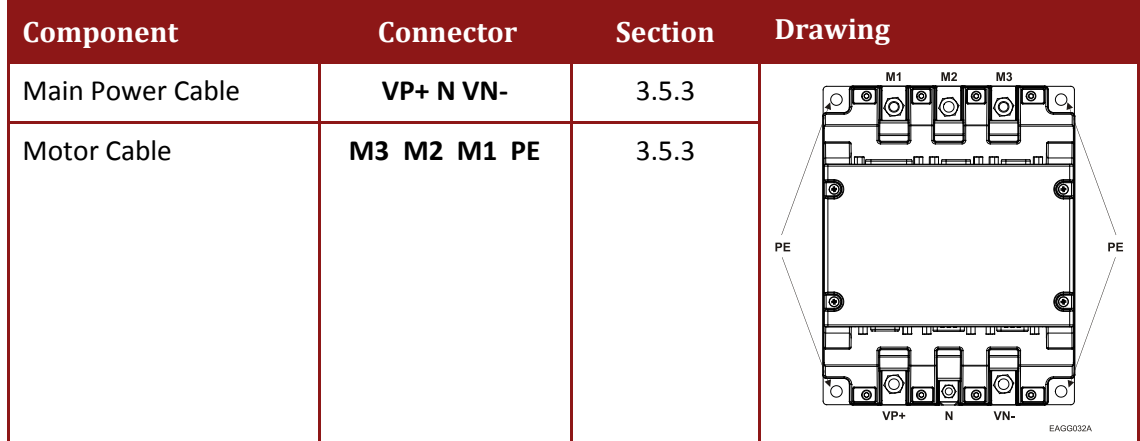

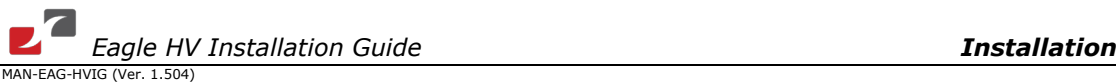

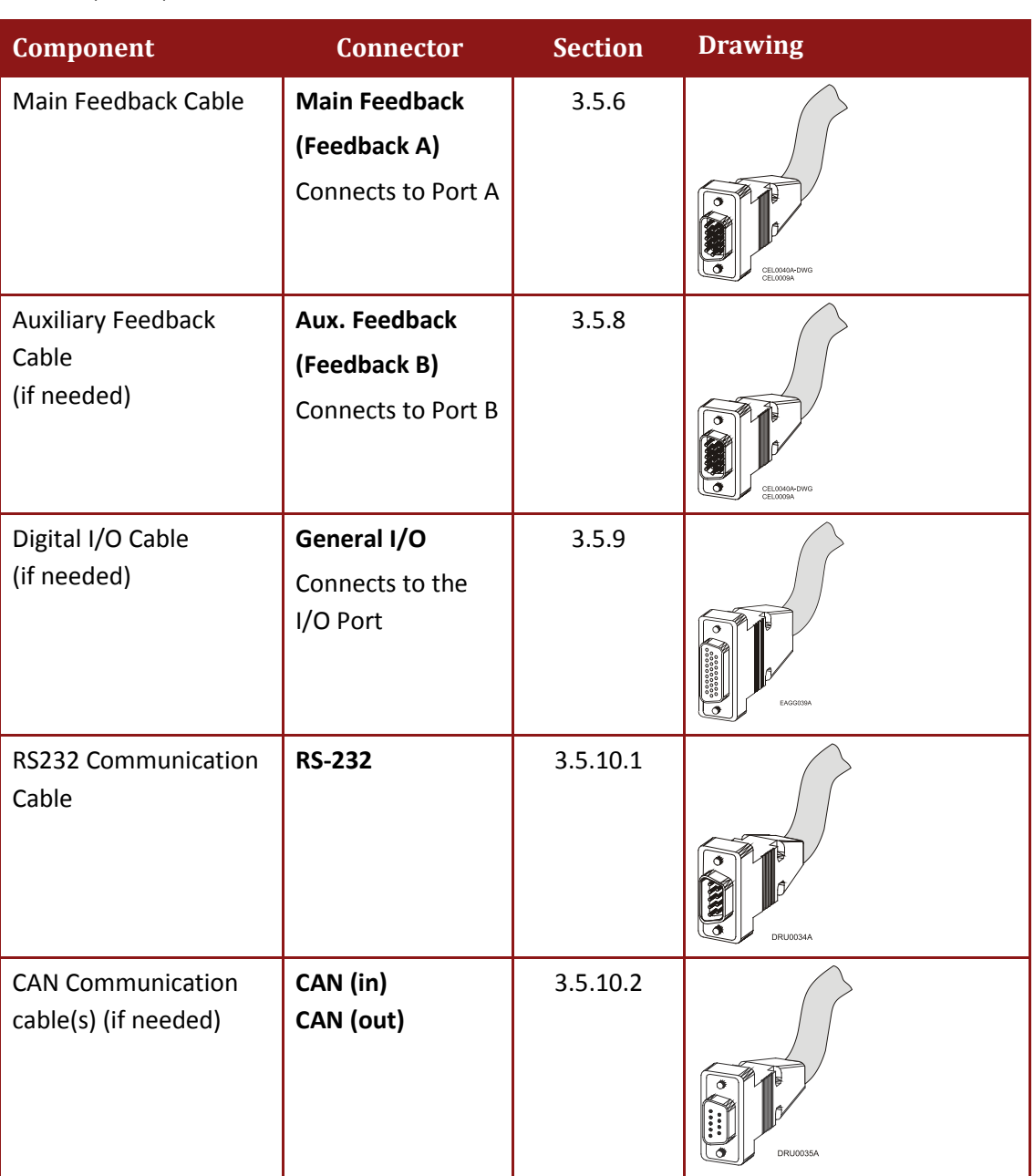

<span id="page-18-0"></span>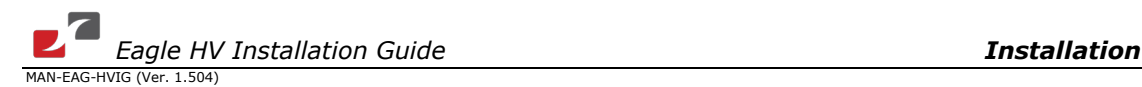

# <span id="page-18-1"></span>**3.2. Unpacking the Drive Components**

Before you begin working with the Eagle HV system, verify that you have all of its components, as follows:

- The Eagle HV servo drive
- The Composer software and software manual

The Eagle HV is shipped in a cardboard box with Styrofoam protection.

*To unpack the Eagle HV:*

- 1. Carefully remove the servo drive from the box and the Styrofoam.
- 2. Check the drive to ensure that there is no visible damage to the instrument. If any damage has occurred, report it immediately to the carrier that delivered your drive.
- 3. To ensure that the Eagle HV you have unpacked is the appropriate type for your requirements, locate the part number sticker on the side of the Eagle HV. It looks like this:

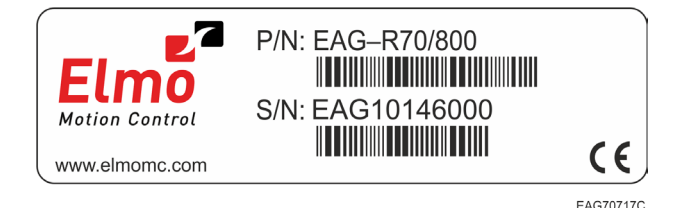

The catalog number (P/N) at the top gives the type designation as follows:

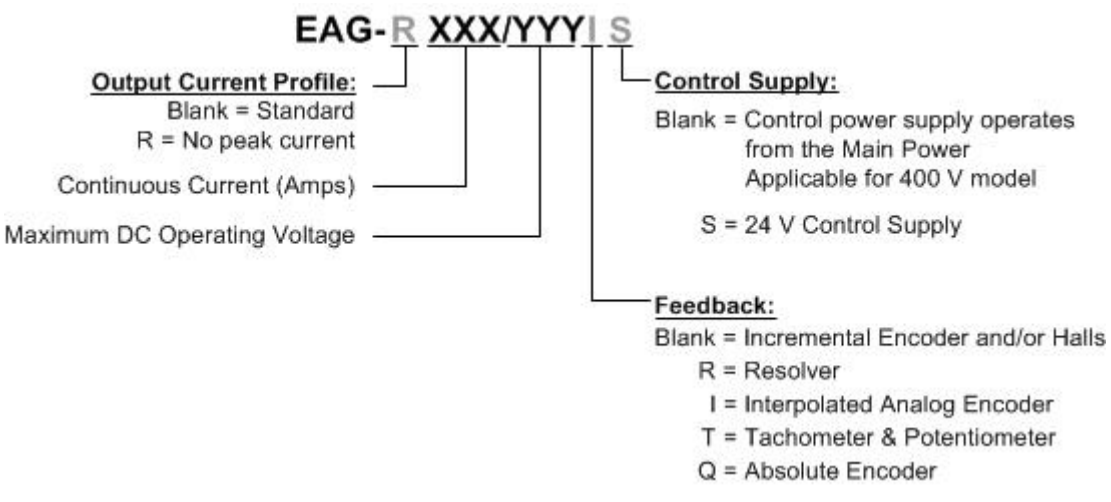

4. Verify that the Eagle HV type is the one that you ordered, and ensure that the voltage meets your specific requirements.

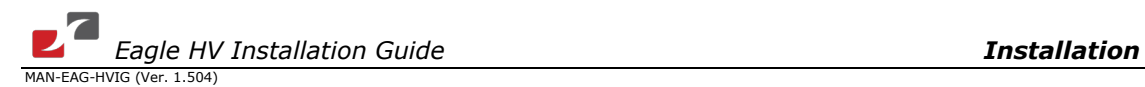

# <span id="page-19-0"></span>**3.3. Connectors**

The Eagle HV has nine connectors.

### <span id="page-19-1"></span>**3.3.1. Connector Types**

The Eagle HV has the following types of connectors:

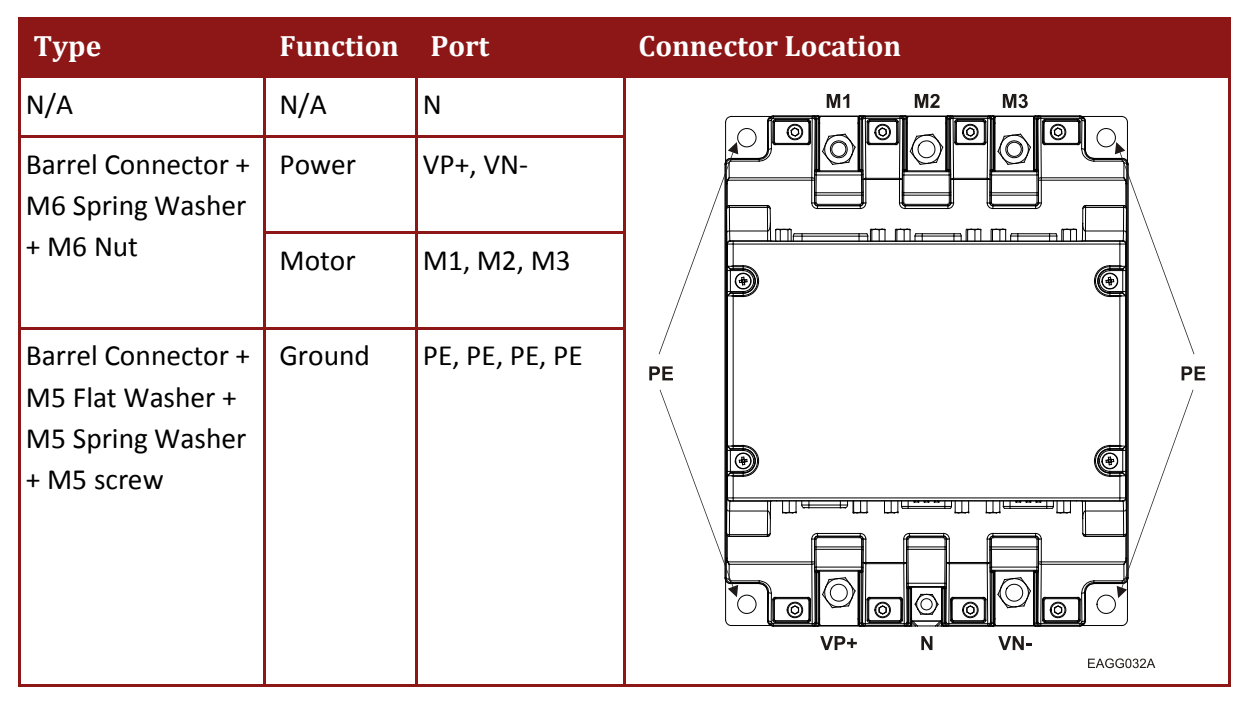

**Table 1: Power Connectors on the Eagle HV**

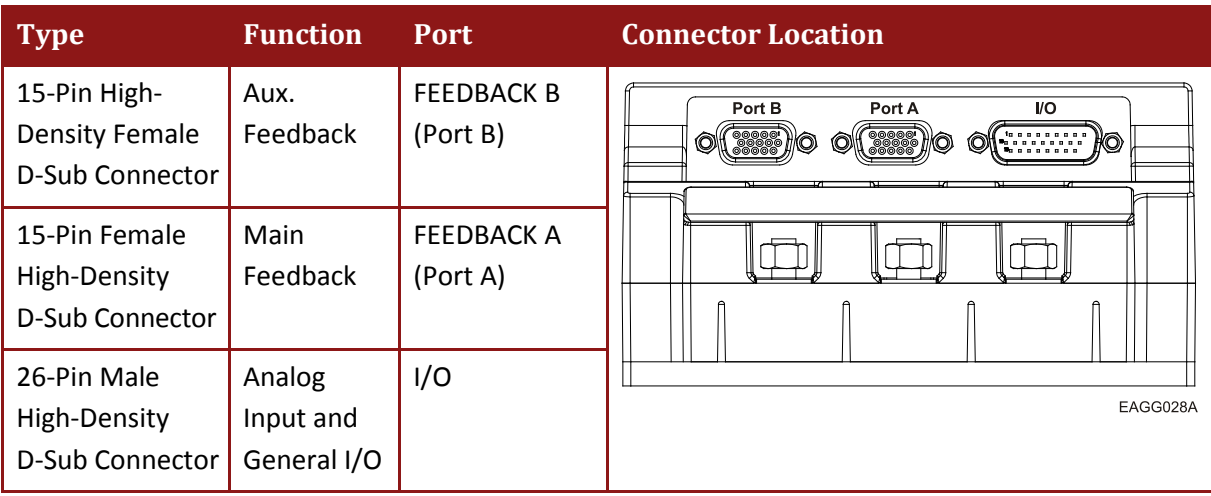

### **Table 2: Feedback and I/O Connectors on the Eagle HV**

**Note:** Throughout this manual FEEDBACK A and FEEDBACK B refer to the connectors labeled Port A and Port B on the Eagle HV and the cables connected to them.

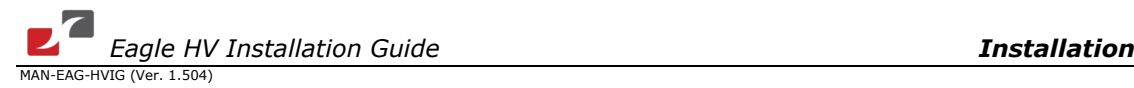

| <b>Type</b>        | <b>Function</b>                        | <b>Port</b> | <b>Connector Location</b>                                                                           |
|--------------------|----------------------------------------|-------------|----------------------------------------------------------------------------------------------------|
| 9-Pin D-Sub male   | CAN & Optional<br><b>Backup Supply</b> | CAN         | <b>RS 232</b><br>CAN<br>CAN<br>$\textcircled{M}$ $\textcircled{R}$<br>IIO)<br><b>MO</b><br>EAGG029A |
| 9-Pin D-Sub female | RS-232                                 | RS-232      |                                                                                                    |

**Table 3: Communication and Backup Connectors on the Eagle HV**

**Note:** The Eagle HV has two CAN connectors. These connectors are functionally identical, and either of them can be used for input or output and for connecting the optional backup supply.

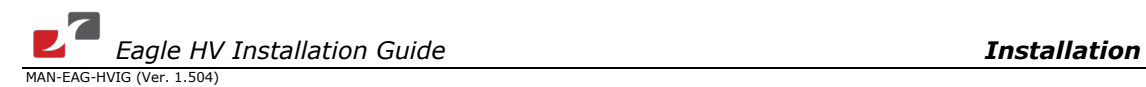

# <span id="page-21-0"></span>**3.4. Mounting the Eagle HV**

The Eagle HV has been designed for two standard mounting options:

- Wall Mount along the back (can also be mounted horizontally on a metal surface)
- Book Shelf along the side

M4 round head screws, one through each opening in the heat sink, are used to mount the Eagle HV (see the diagram below).

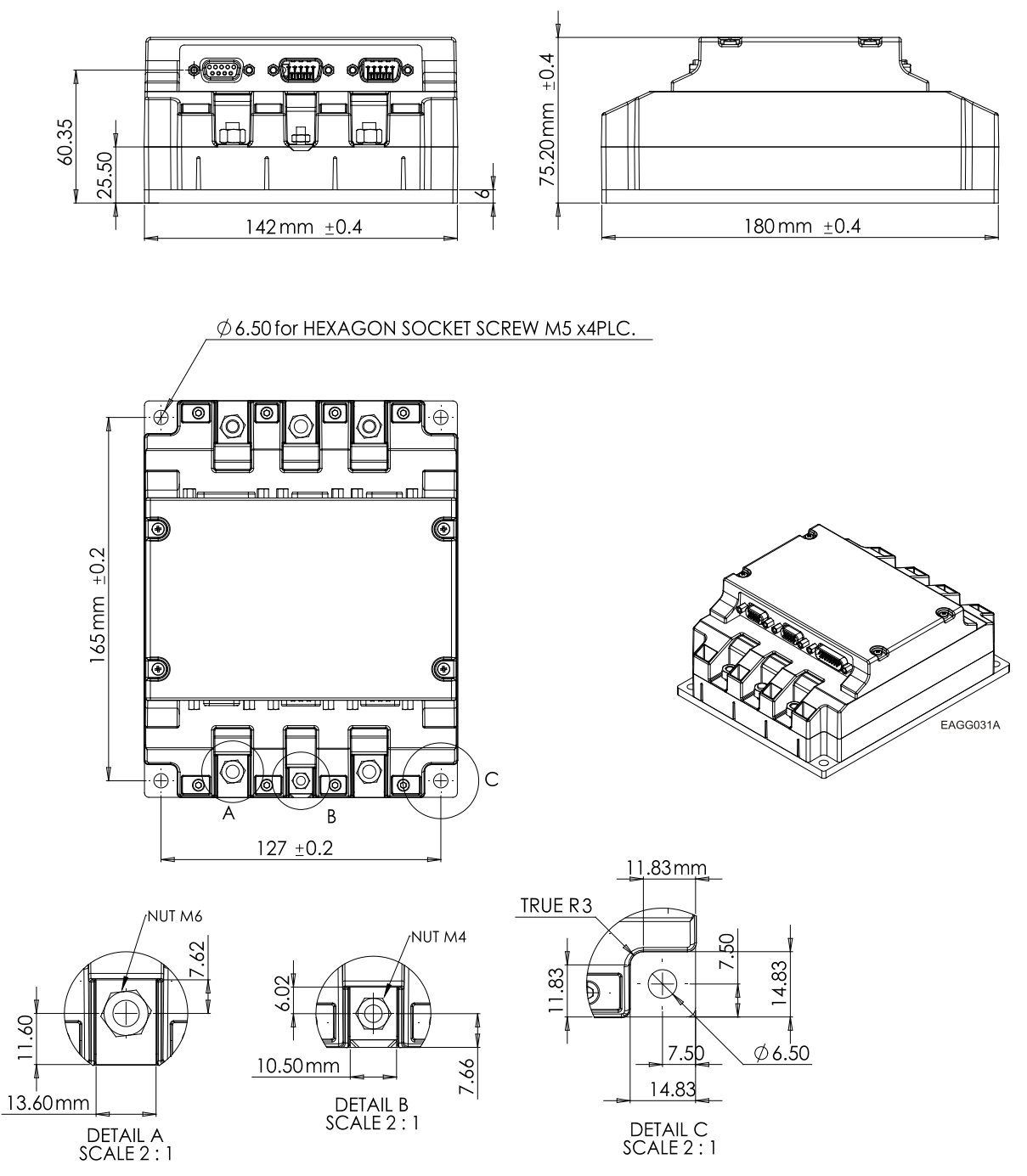

**Figure 2: Mounting the Eagle HV**

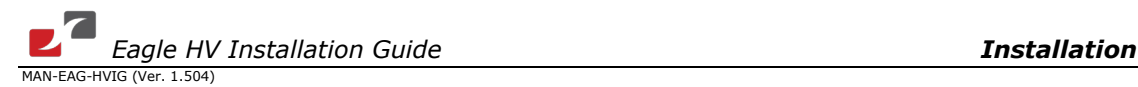

# <span id="page-22-0"></span>**3.5. Connecting the Cables**

The Eagle HV has nine connectors.

# <span id="page-22-1"></span>**3.5.1. Wiring the Eagle HV**

Once the Eagle HV is mounted, you are ready to wire the device. Proper wiring, grounding and shielding are essential for ensuring safe, immune and optimal servo performance of the Eagle HV.

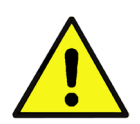

### **Caution:**

Follow these instructions to ensure safe and proper wiring:

• Use twisted pair shielded cables for control, feedback and communication connections. For best results, the cable should have an aluminum foil shield covered by copper braid, and should contain a drain wire.

The drain wire is a non-insulated wire that is in contact with parts of the cable, usually the shield. It is used to terminate the shield and as a grounding connection.

- The impedance of the wire must be as low as possible. The size of the wire must be thicker than actually required by the carrying current. A 24, 26 or 28 AWG wire for control and feedback cables is satisfactory although 24 AWG is recommended.
- Use shielded wires for motor connections as well. If the wires are long, ensure that the capacitance between the wires is not too high: C < 30 nF is satisfactory for most applications.
- Keep all wires and cables as short as possible.
- Keep the motor wires as far away as possible from the feedback, control and communication cables.
- Ensure that in normal operating conditions, the shielded wires and drain *carry no current.*  The only time these conductors carry current is under abnormal conditions, when electrical equipment has become a potential shock or fire hazard while conducting external EMI interferences directly to ground, in order to prevent them from affecting the drive. Failing to meet this requirement can result in drive/controller/host failure.
- After completing the wiring, carefully inspect all wires to ensure tightness, good solder joints and general safety.

### <span id="page-22-2"></span>**3.5.2. Connection Diagrams**

The various Eagle HV models connection diagrams differ from one another.

The following diagrams depict the two different possibilities for power supply connections:

- 400 V, 700 V, and 800 V S-models that feature power supply backup functionality, needing an Aux. 24 V backup supply (The drive will not be operative, without having the external 24 VDC supply).
- 400 V model without power supply backup functionality (The drive's internal DC/DC converter is fed from the VP+ and VN- , of the internal drive's bus line).

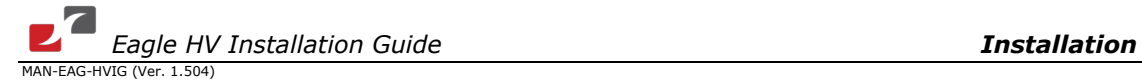

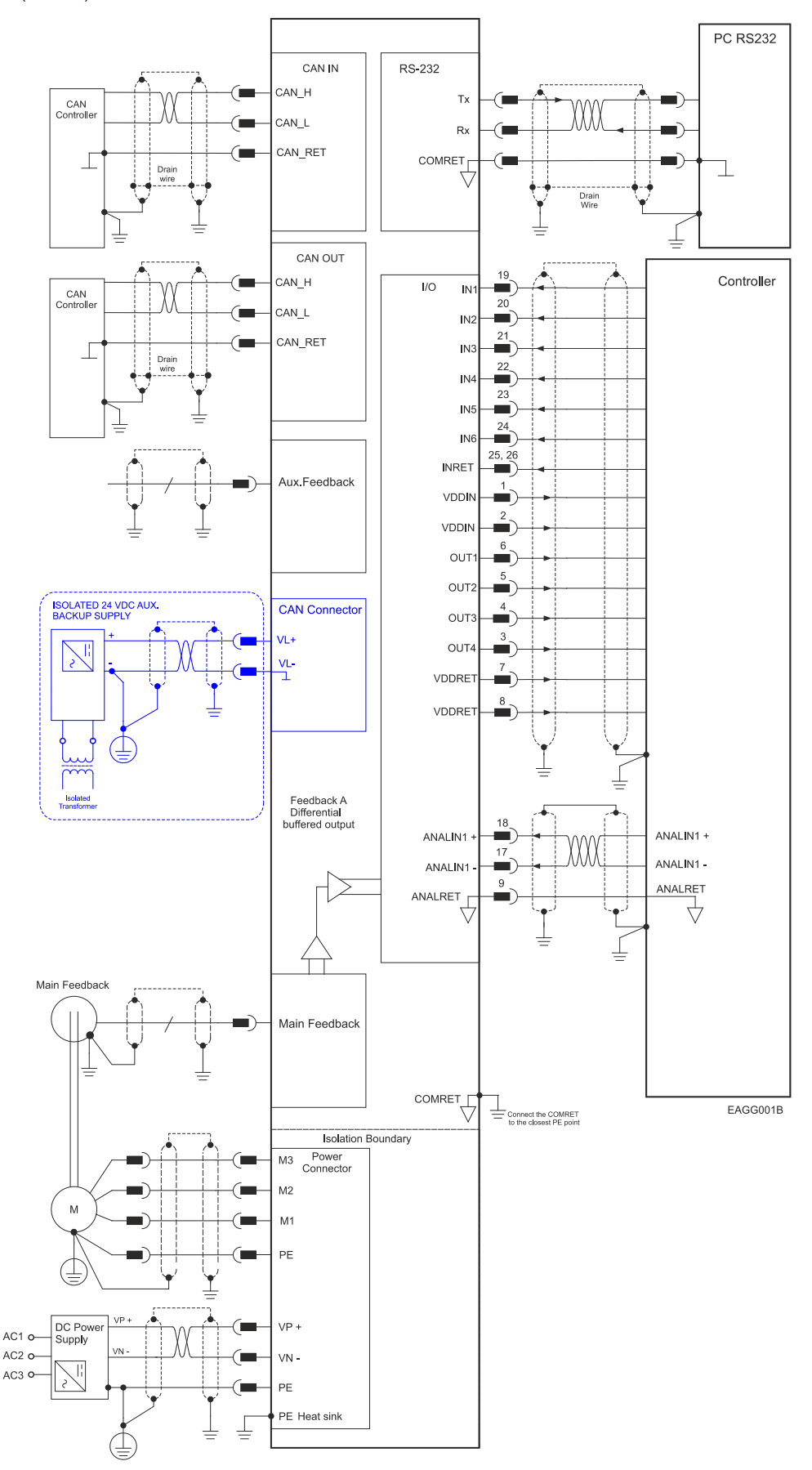

<span id="page-23-0"></span>**Figure 3: Eagle HV Connection Diagram – with Power Supply Backup Functionality (an S Type Drive)**

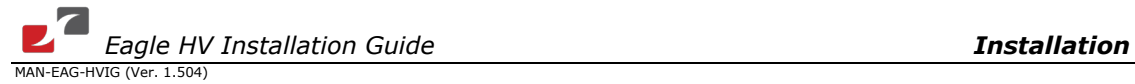

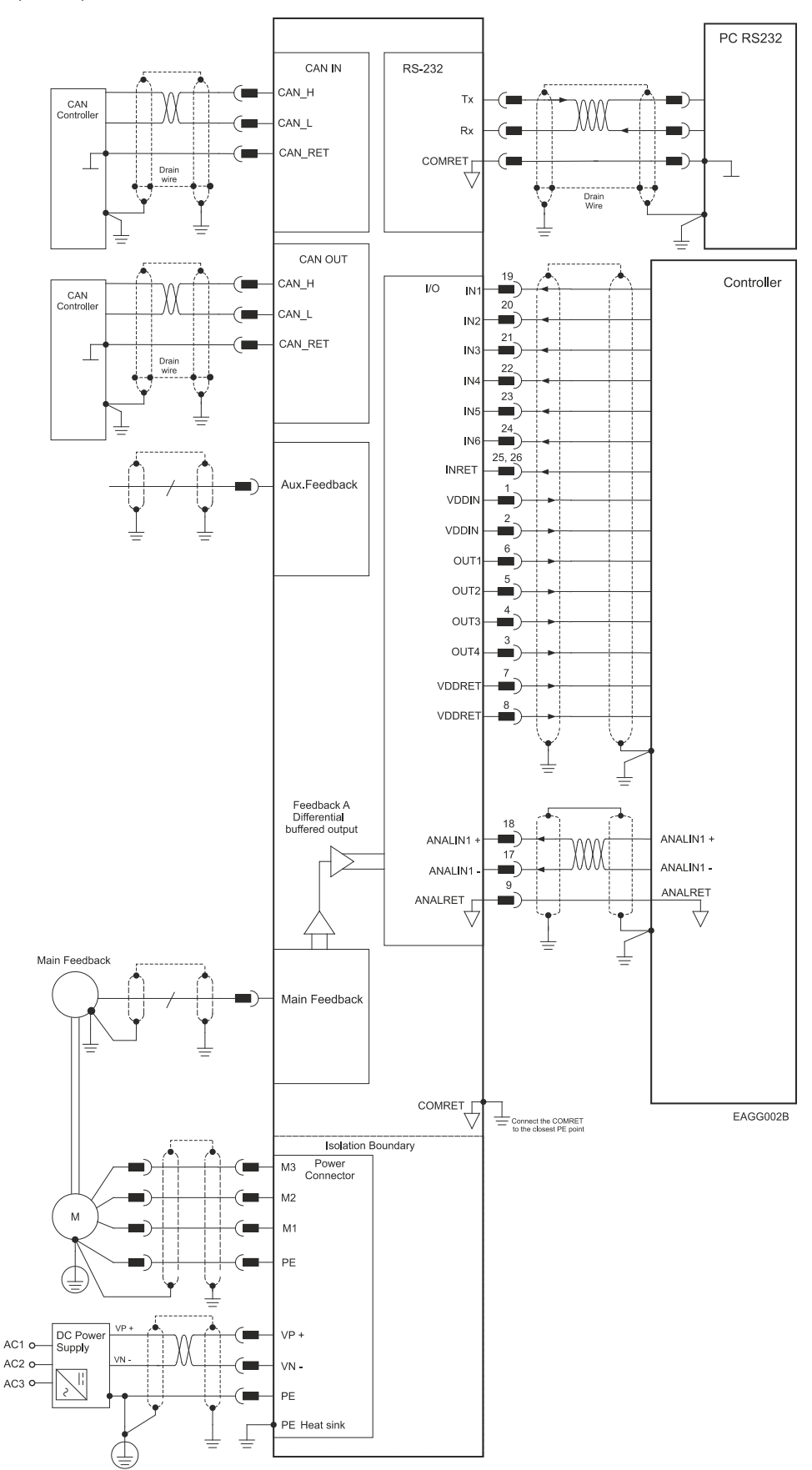

<span id="page-24-0"></span>**Figure 4: Eagle HV Connection Diagram – 400 V without Power Supply Backup Functionality**

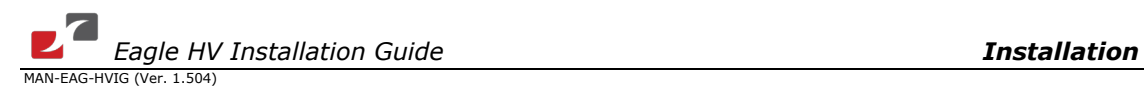

### <span id="page-25-0"></span>**3.5.3. Connecting the Power Cables**

The power connectors of the Eagle HV are located as follows:

### **For S type drives:**

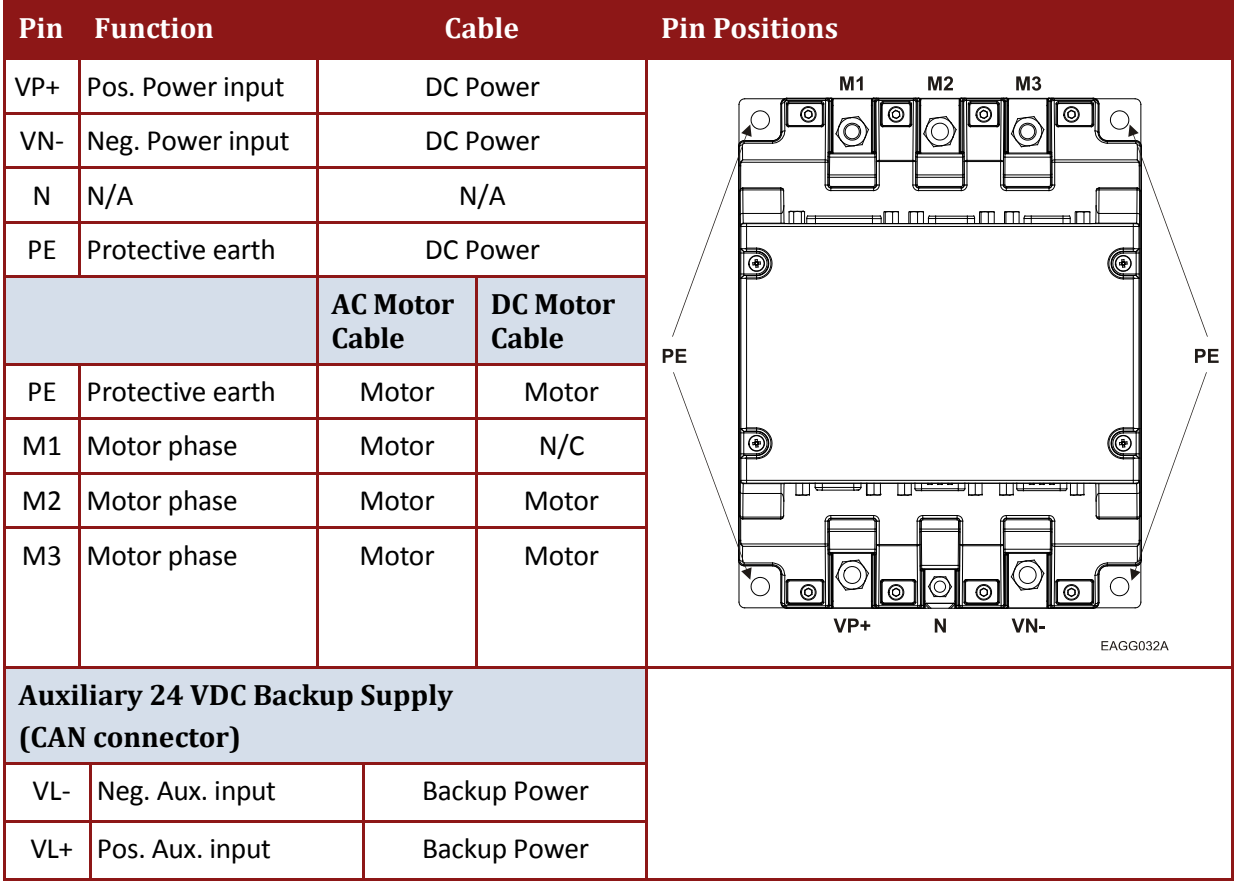

**Table 4: Connectors for Main DC Power, Backup Supply and Motor Cable –S Type Drives**

**Note:** When connecting several motors, all the motor phases must be connected in an identical sequence.

### **For non-S 400 VDC type drives:**

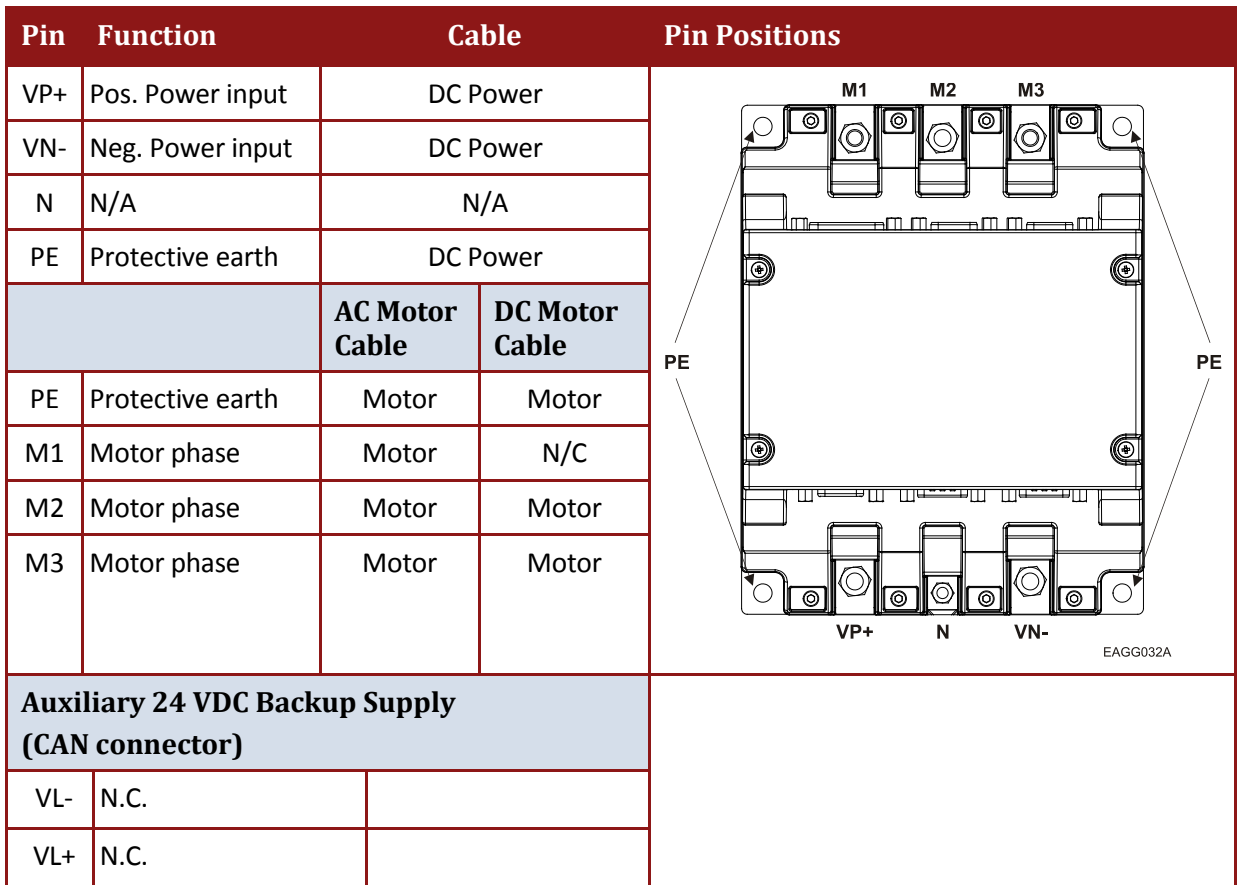

**Table 5: Connectors for Main DC Power and Motor Cable – in Non-S 400 VDC Type Drives**

**Note:** When connecting several motors, all the motor phases must be connected in an identical sequence.

**Step 1: PE Connection**

### **Table 6: Connecting the PE Cables**

### **Step 2: Power and Motor Connection**

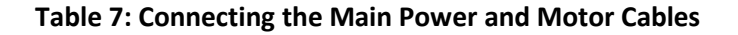

### <span id="page-27-0"></span>**3.5.3.1. Connecting the Motor Cable**

Connect the motor power cable to the M3, M2, M1 and the PE (motor chassis) terminals of the motor connector (see diagram below). The phase connection order is arbitrary because the Composer will establish the proper commutation automatically during setup. However, if you are willing to avoid from tuning each drive separately, and you plan to copy this setup file to other drives – then, the motor-phase order, on all copy drives, must be kept the same as in the first drive.

### **Notes for connecting the motor cables:**

- For best immunity, it is highly recommended to use a shielded (not twisted) cable for the motor connection. A 4-wire shielded cable should be used. The gauge is determined by the actual current consumption of the motor.
- Connect the shield of the cable to the closest ground connection at the motor end.
- Connect the shield of the cable to the PE terminal in the drive's motor-connector.
- Be sure that the motor chassis is properly grounded.
- To close the motor cable into the drive, use the barrel connector, M6 spring washer and M6 nut (in the drive). The required torque is 3 to 4 Nm.
- To close the PE wire into the drive, use the barrel connector, M6 flat washer, M6 spring washer and M6 screw to the heat sink. The required torque is 3 to 4 Nm.

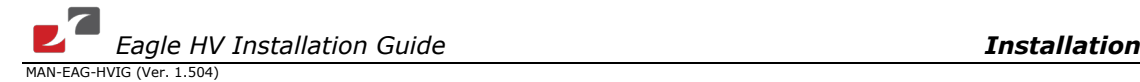

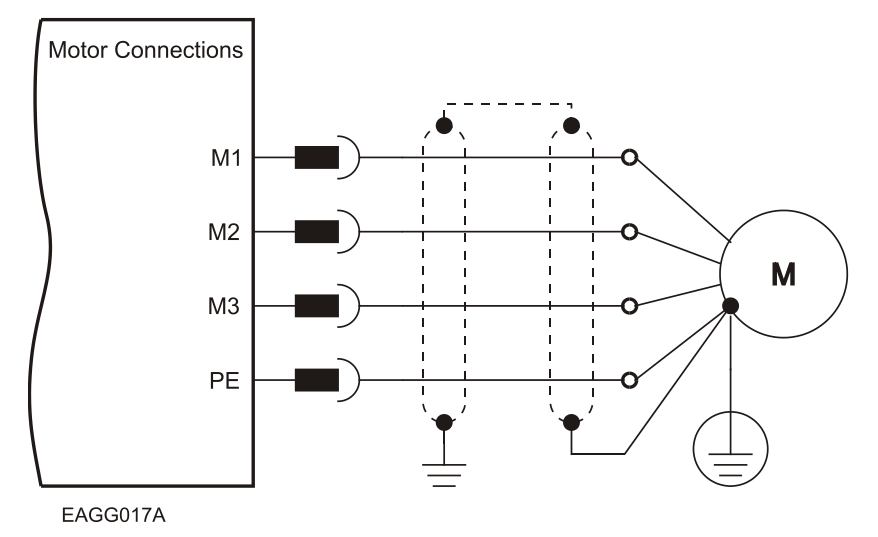

**Figure 5: AC Motor Power Connection Diagram**

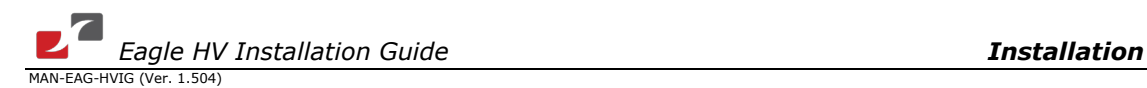

### <span id="page-29-0"></span>**3.5.3.2. Connecting the DC Power**

The DC power to the Eagle HV is delivered from a separated rectifying-unit (supplied by the user). The following sections contain topology recommendations for implementing three-phase and a single-phase supply chains.

The Power-stage of the Eagle HV is fully isolated from other sections of the Eagle HV, such as the control-stage and the heat sink. This isolation allows the user to connect the common of the control-section to the PE, a connection which significantly contributes to proper functionality, safety and EMI immunity, leading to better performance of the Eagle HV.

In addition, this isolation simplifies the requirements of the DC power supply that is used to power the DC bus of the Eagle HV, by allowing the operation with a non-isolated DC power source, a direct-to-mains connection, eliminating the need for a bulky and expensive isolation transformer.

However, the Eagle HV can operate from a non-isolated/direct-to-mains DC power supply, from an isolated DC power supply, or from batteries.

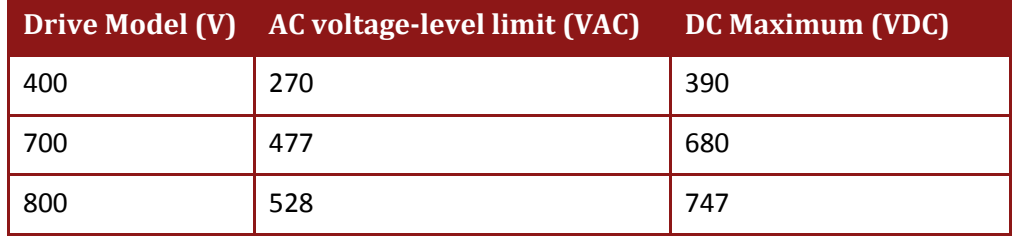

When rectifying the AC voltage source, the AC voltage-level must be limited as follows:

### <span id="page-29-1"></span>**3.5.3.3. Direct-to-Mains Power Source (Non-Isolated Rectifier)**

This paragraph represents power supply and drive, which are directly connected to the mains.

### **Notes for connecting the non-isolated DC power supply:**

- For best immunity, it is highly recommended to use twisted cables for the DC power supply cable. A 3-wire shielded cable should be used. The gauge is determined by the actual current consumption of the motor.
- Connect both ends of the cable shield to the closest PE connections.
- Tie one end to the power supply's PE terminal, and tie the other end either to one of the four mounting screws of the drive's heat sink-PE.
- To close the power supply cable into the drive, use the barrel connector, M6 spring washer and M6 nut (in the drive). The required torque is 3 to 4 Nm.
- To close the PE wire into the drive, use the barrel connector, M6 flat washer, M6 spring washer and M6 screw to the heat sink. The required torque is 3 to 4 Nm.

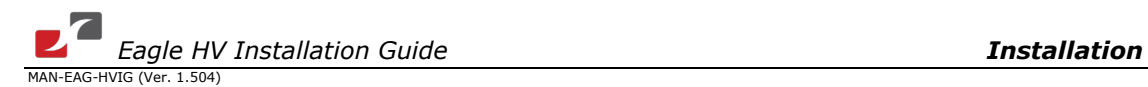

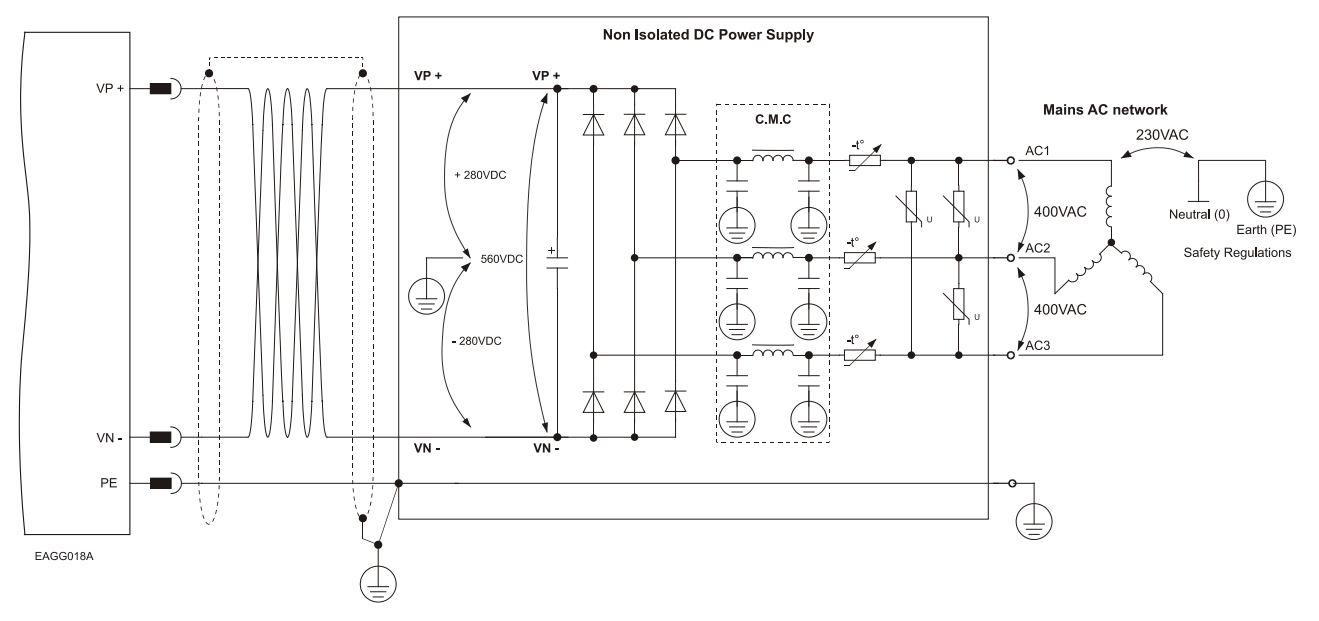

### **3.5.3.3.a Three-Phase Direct-to-Mains Connection Topology**

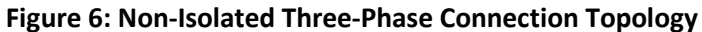

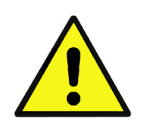

### **Caution:**

- **Do not connect VN- to PE. In a direct-to-mains connection the VN- must**  *not* **be connected to the PE.** Connecting the VN- to the PE will cause irreparable damage to the system.
- Be careful and note that in a direct-to-mains connection the Neutral point is *not* the most negative voltage level. It is the mid-point level of the rectified DC bus.

### **3.5.3.3.b Single-Phase Direct-to-Mains Connection Topology**

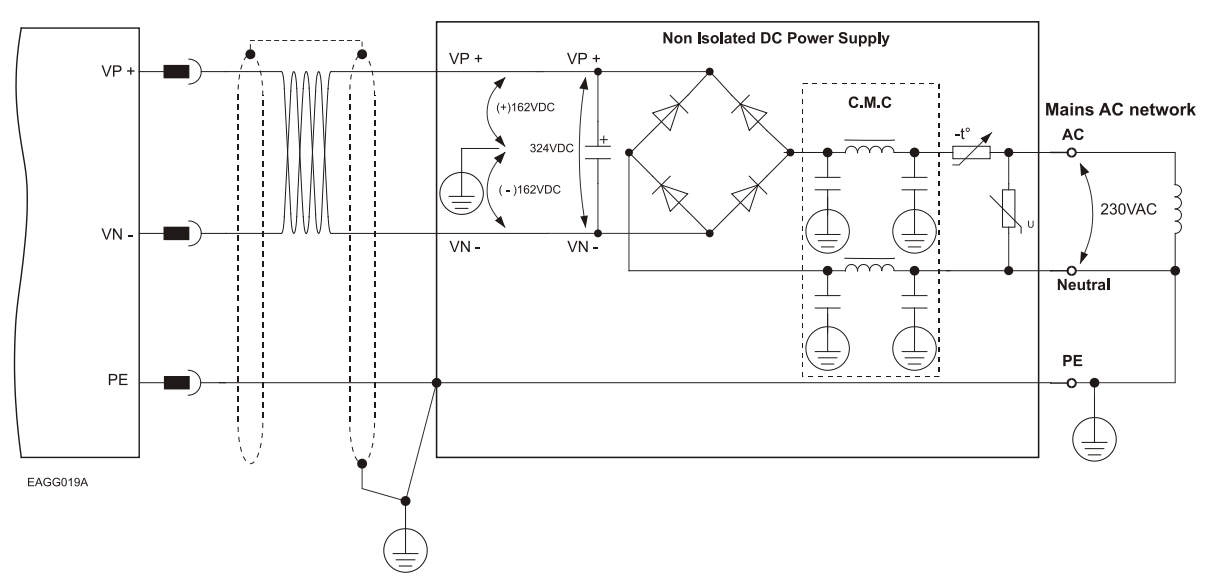

**Figure 7: Non-Isolated Single-Phase Connection Topology**

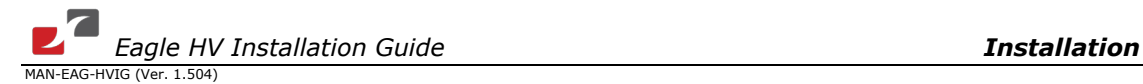

The power supply is connected directly to the mains AC line.

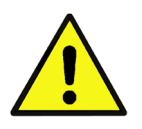

### **Caution:**

- **Do not connect VN- to PE. In a direct-to-mains connection the VN- must**  *not* **be connected to the PE.** Connecting the VN- to the PE will cause irreparable damage to the system.
- Be careful and note that in a direct-to-mains connection the Neutral point is *not* the most negative voltage level. It is the mid-point level of the rectified DC bus.

### **3.5.3.3.c Multiple Connections Topology**

In a multi-axis application it is likely that a single power supply can feed several drives in parallel.

This topology is efficient and cost saving, by reducing the number of power supplies and the amount of wiring. Most importantly it utilizes an energy sharing environment among all the drives that share the same DC bus network.

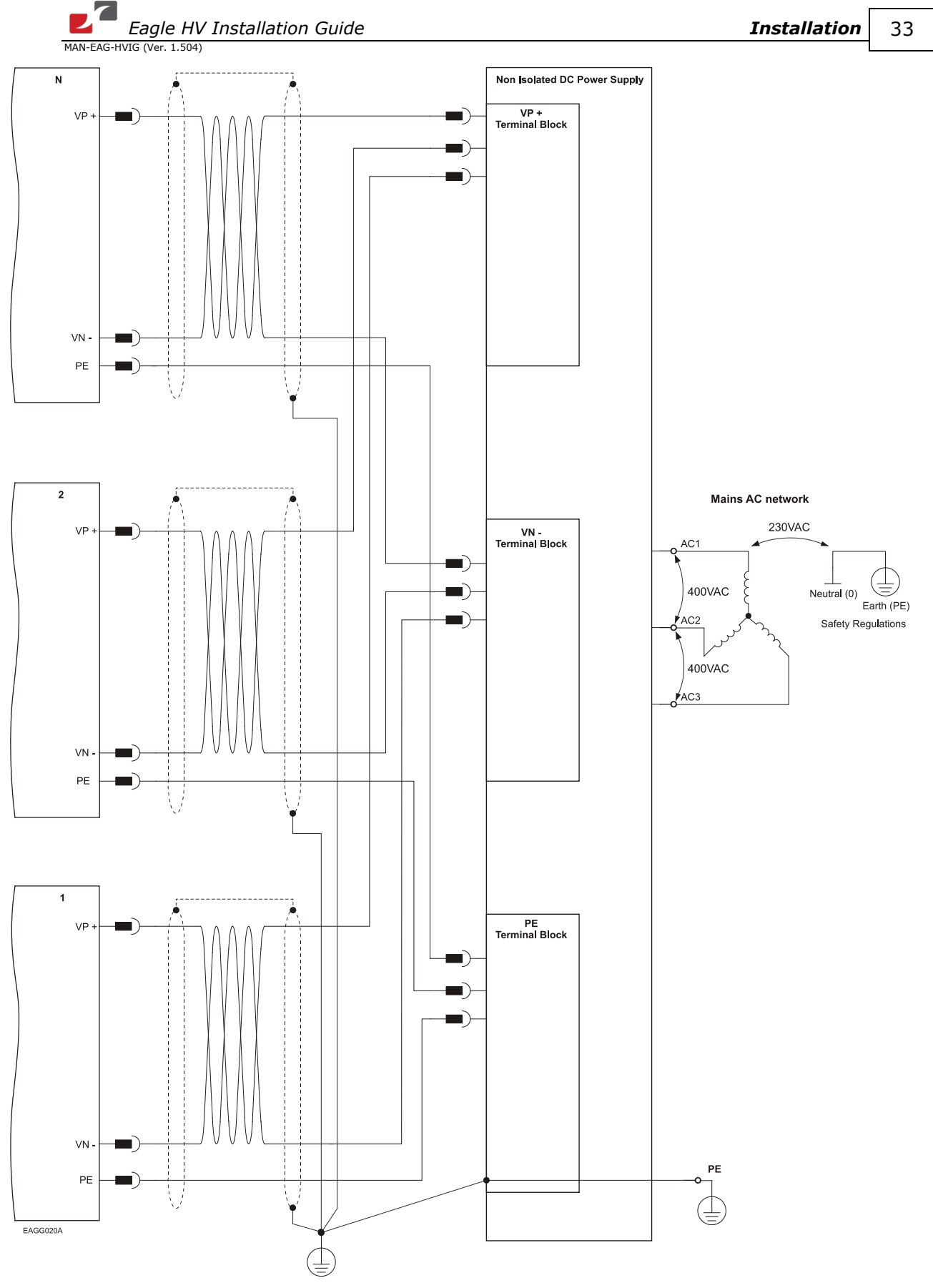

**Figure 8: Non-Isolated Three-Phase Multiple Connection Topology**

The Power Supply is connected directly to the mains AC line and it feeds more than one drive.

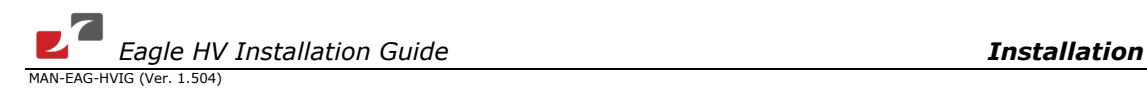

### <span id="page-33-0"></span>**3.5.3.4. Battery Supply**

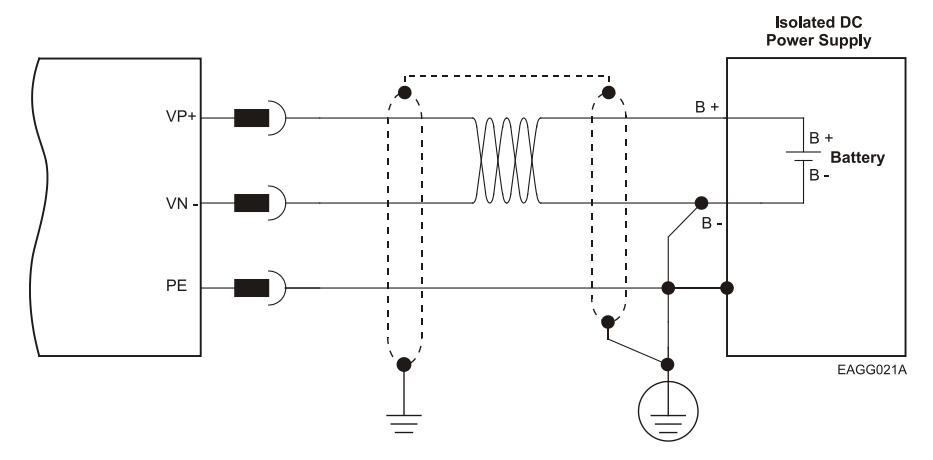

**Figure 9: Battery Connection Topology**

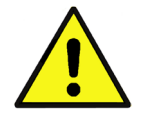

### **Caution:**

When using batteries, it is recommended to connect the negative pole to the PE.

When doing so, the charger of the battery **must** be isolated from the mains by an isolation transformer.

### <span id="page-33-1"></span>**3.5.4. Connecting the Control and Backup Supply (24 V)**

In a non-S type Eagle HV drive (a drive without having the suffix S in its part number), a "smart" control-supply algorithm enables the Eagle HV to operate with the main power supply only, *with no need for an auxiliary supply voltage for supplying the drive's logic section*.

Note that in such model - there is no backup ability at all.

If backup functionality is required to store control parameters in the event of a mains power outage, then an S-model Eagle HV should be used, with an external 24 VDC isolated supply connected to it.

Note that the S type Eagle HV always requires an external 24 VDC power supply, regardless if backup functionality in required or not.

Connect the Aux. 24 VDC power supply as described below.

**Notes for 24 VDC backup supply connections:**

- Use a 24 AWG twisted pair shielded cable. The shield should have copper braid.
- The source of the 24 VDC backup supply must be isolated, by using an isolation transformer.
- For safety and EMI reasons, connect the return of the 24 VDC backup supply, to the closest ground (PE).
- Connect the cable shield to the closest ground (PE) near the power source.
- Before applying power, first verify the correct polarity of the connection.

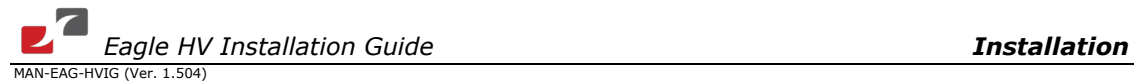

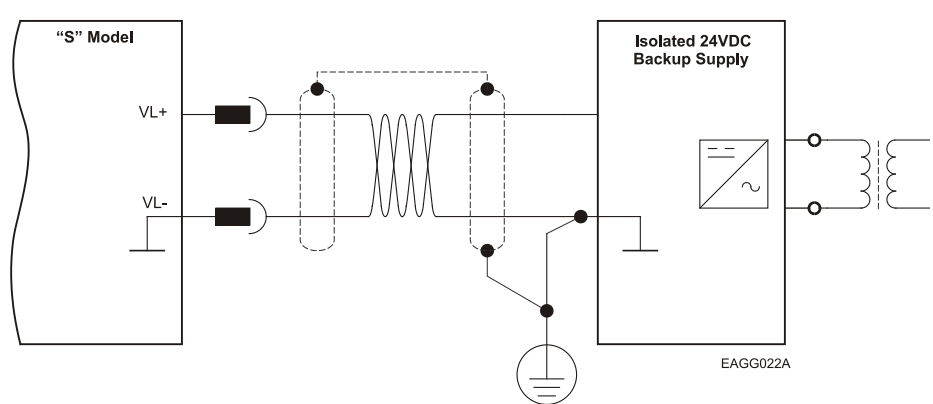

### **Figure 10: Aux. 24 VDC Backup Supply Connection Diagram**

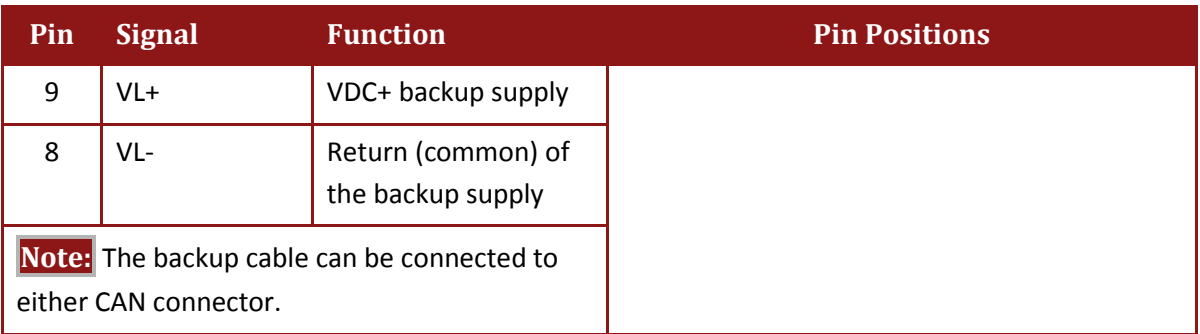

### **Table 8: Backup Cable Plug**

### <span id="page-34-0"></span>**3.5.5. Feedback and Control Cable Assemblies**

The Eagle HV features easy-to-use D-Sub type connections for all Control and Feedback cables. Instructions and diagrams describing how to assemble those cables are presented below.

- 1. Use 24, 26 or 28 AWG twisted-pair shielded cables (24 AWG cable is recommended). For best results, the shield should have aluminum foil covered by copper braid.
- 2. Use only a D-Sub connector with a **metal housing**.
- 3. Ideally, solder the drain wire to the connector body as shown in [Figure 11.](#page-35-1) However, the shield may also be attached without soldering, as long as the braid shield is in tight contact with the metal housing of the D-type connector.
- 4. On the motor side connections, ground the shield to the motor chassis.
- 5. On controller side connections, follow the controller manufacturer's recommendations concerning the shield.

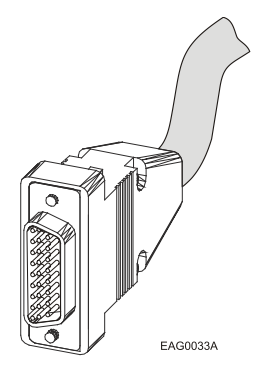

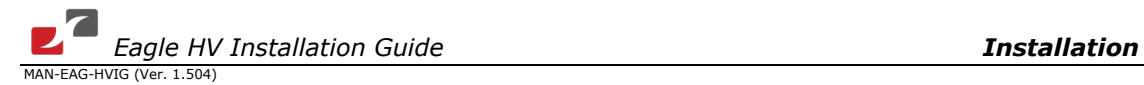

### **Figure 11: Feedback and Control Cable Assemblies**

<span id="page-35-1"></span>**Note:** All D-Sub type connectors, used with the Eagle HV, should be assembled in this way.

### <span id="page-35-0"></span>**3.5.6. Main Feedback Cable (Feedback A)**

The main feedback cable is used to transfer feedback data from the motor to the drive.

The Eagle HV can accept any one the following devices as a main feedback mechanism:

- Incremental encoder only
- Incremental encoder with digital Hall sensors
- Digital Hall sensors only
- Interpolated Analog (Sine/Cosine) encoder (option)
- Resolver (option)
- Tachometer (option)
- Potentiometer (option)
- Absolute Encoder

FEEDBACK A of the Eagle HV has a high density 15-pin D-Sub socket. Connect the Main Feedback cable from the motor to FEEDBACK A using a 15-pin, D-Sub plug with a metal housing. When assembling the Main Feedback cable, follow the instructions in Section [3.5.5](#page-34-0) [\(Feedback and Control Cable Assemblies\)](#page-34-0).
*Eagle HV Installation Guide Installation Guide Installation*<br>MAN-EAG-HVIG (Ver. 1.504)

37

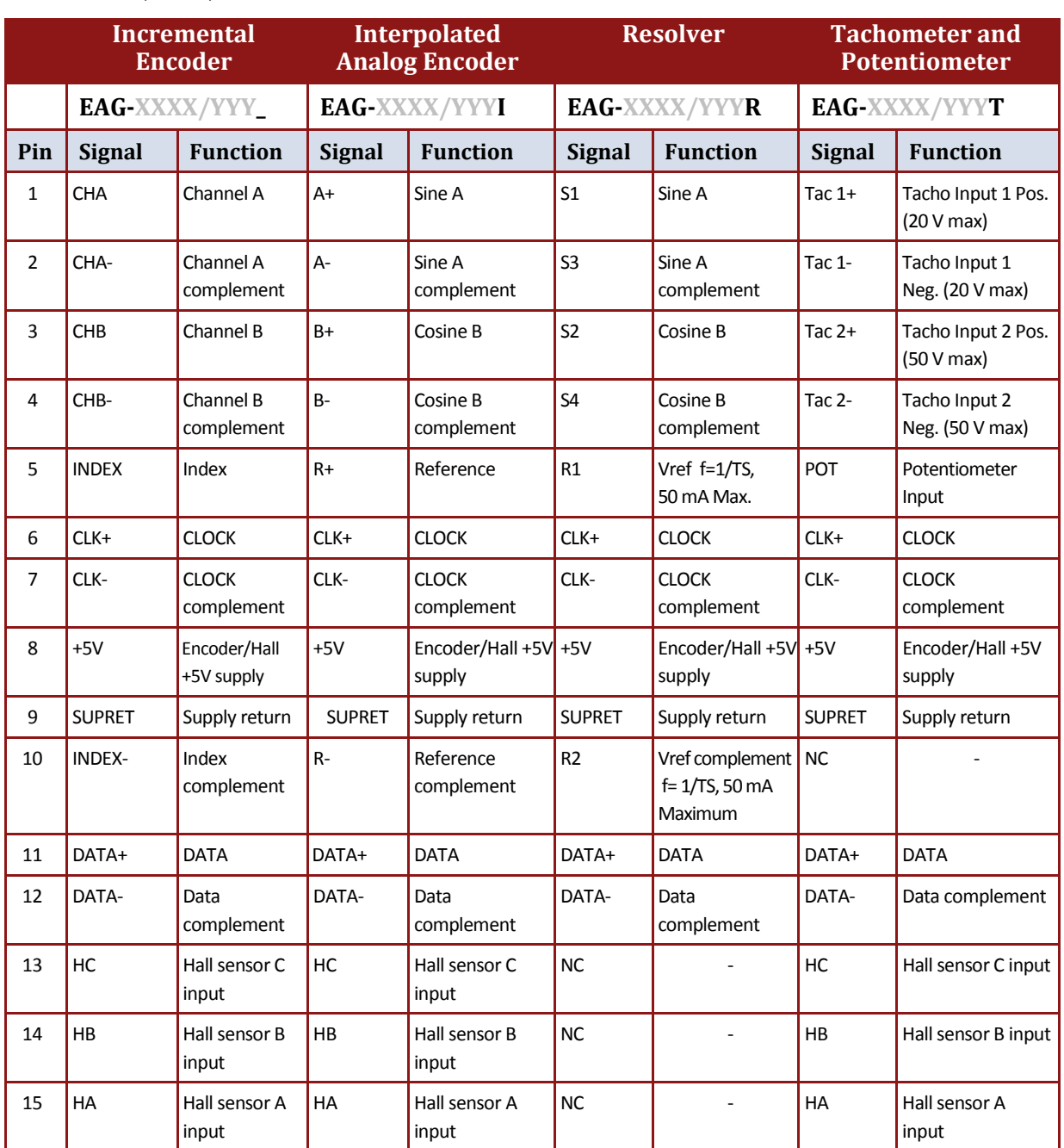

**Table 9: Main Feedback Cable Pin Assignments (Part A)**

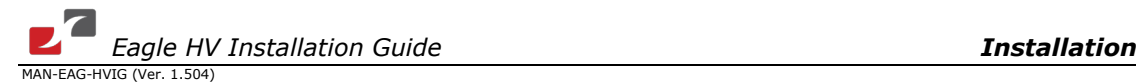

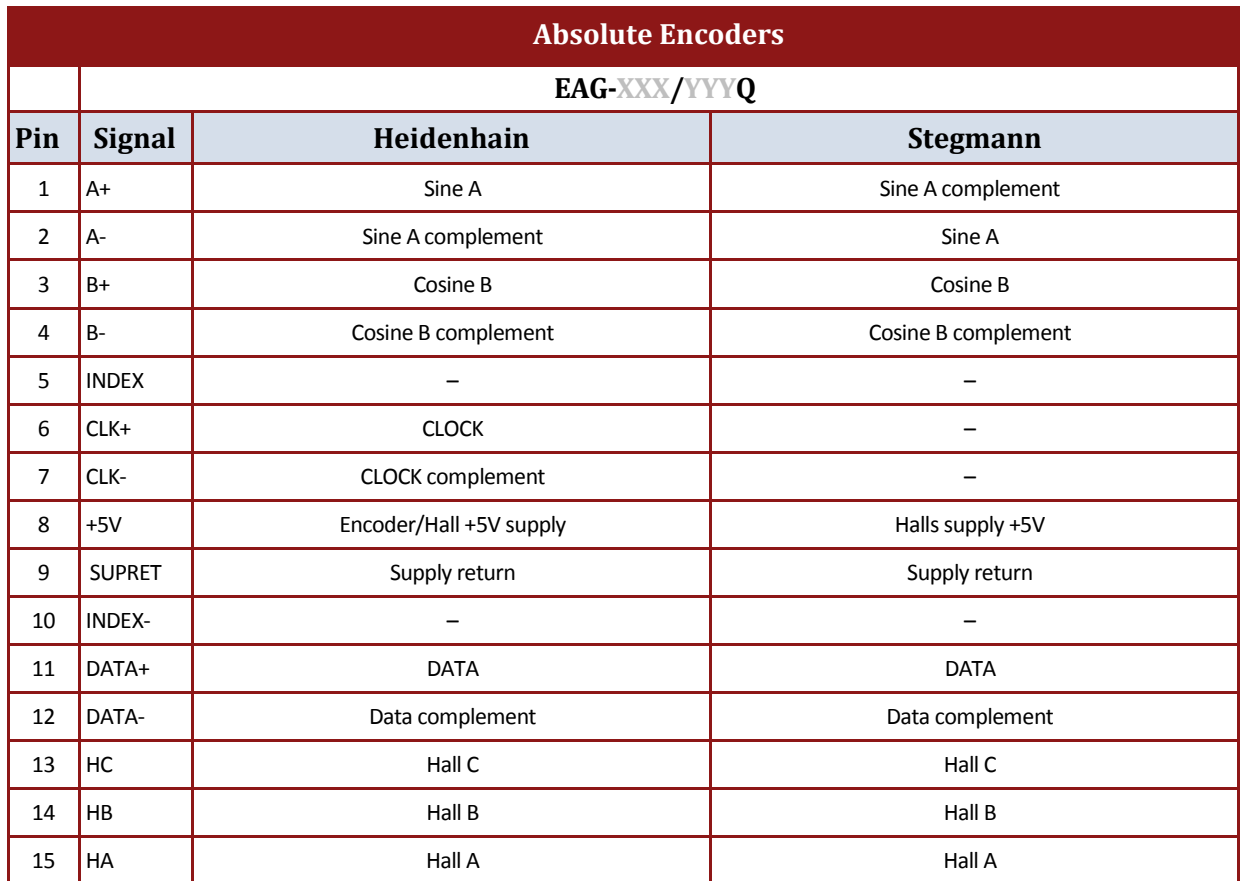

**Table 10: Main Feedback Cable Pin Assignments (Part B)**

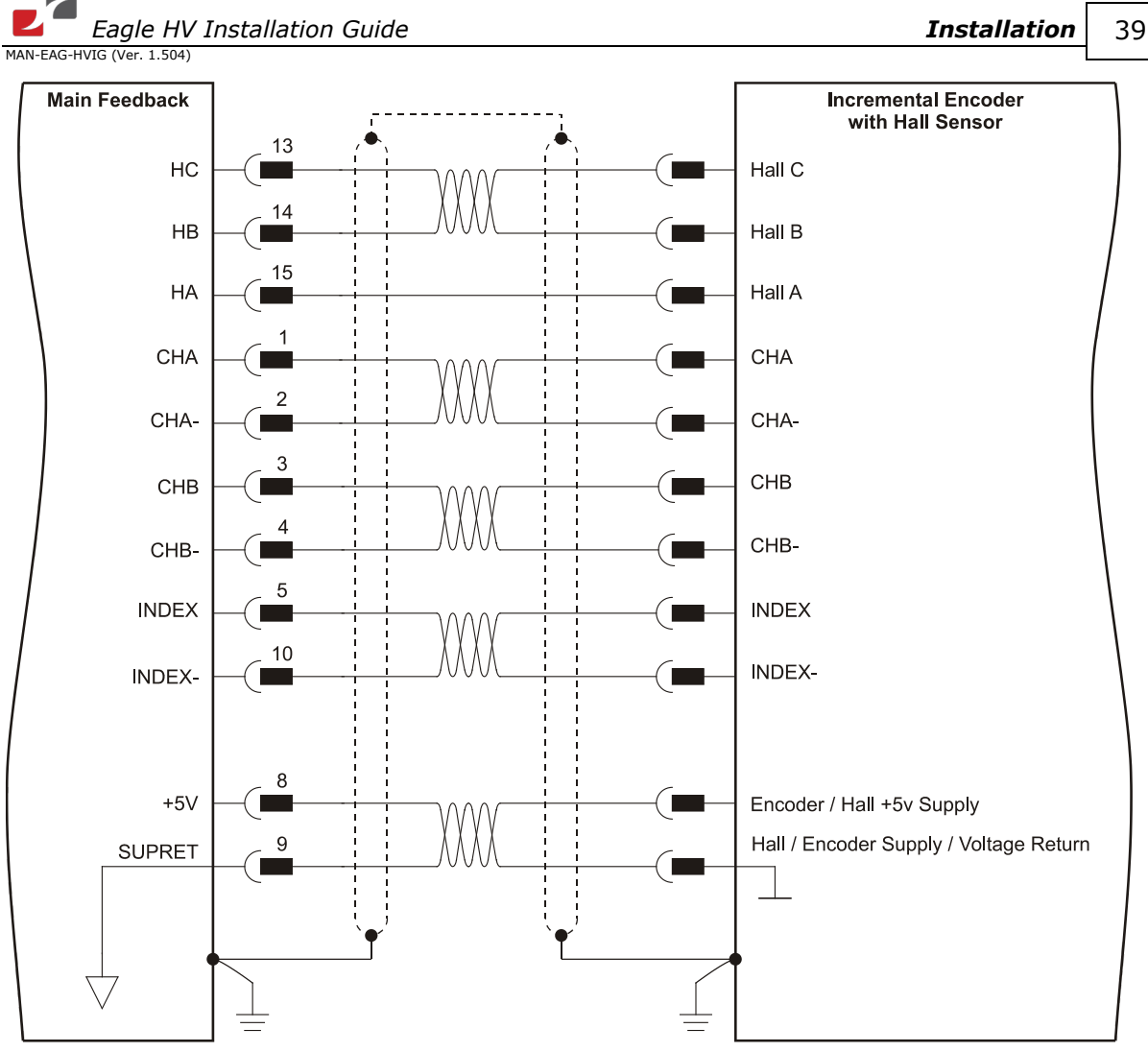

EAGG005A

**Figure 12: Main Feedback- Incremental Encoder Connection Diagram**

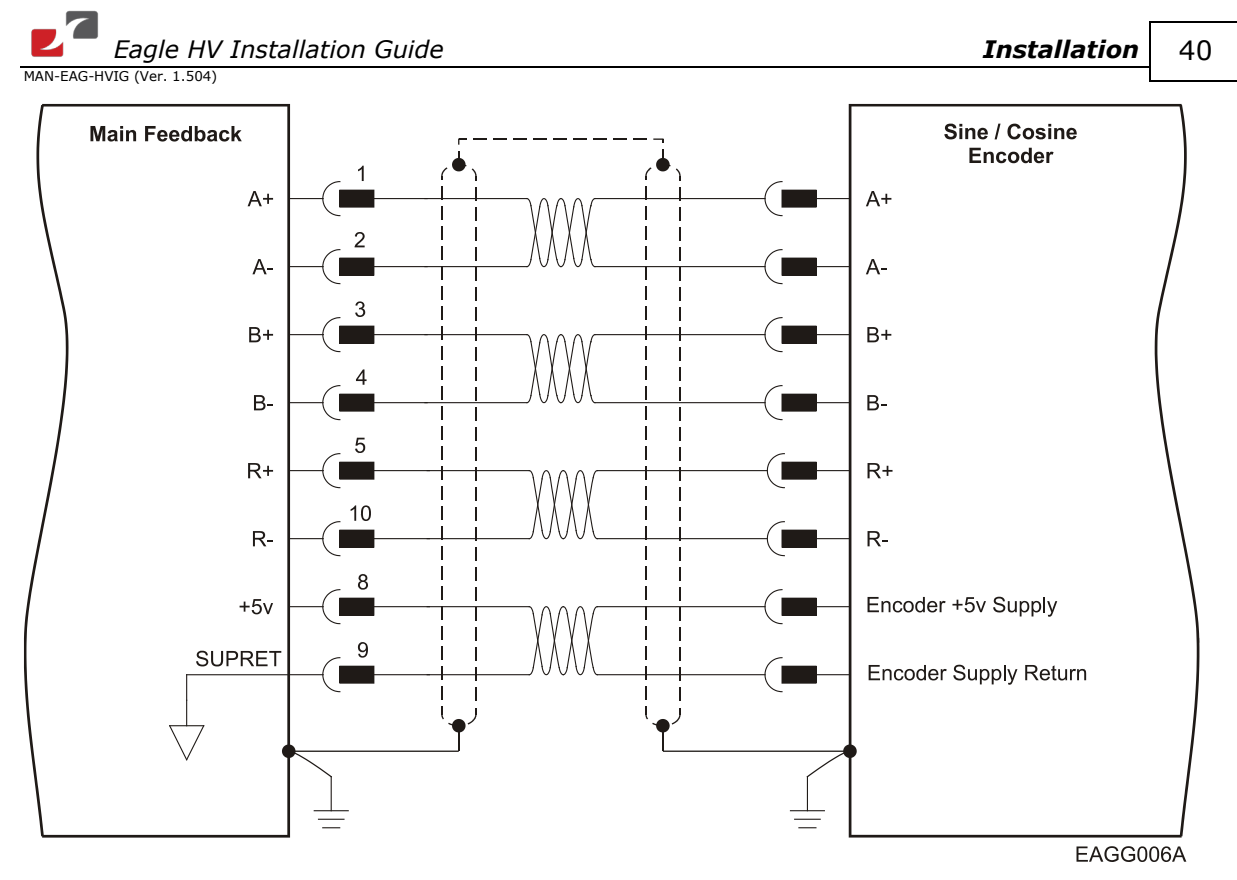

**Figure 13: Main Feedback – Interpolated Analog (Sine/Cosine) Encoder Connection Diagram**

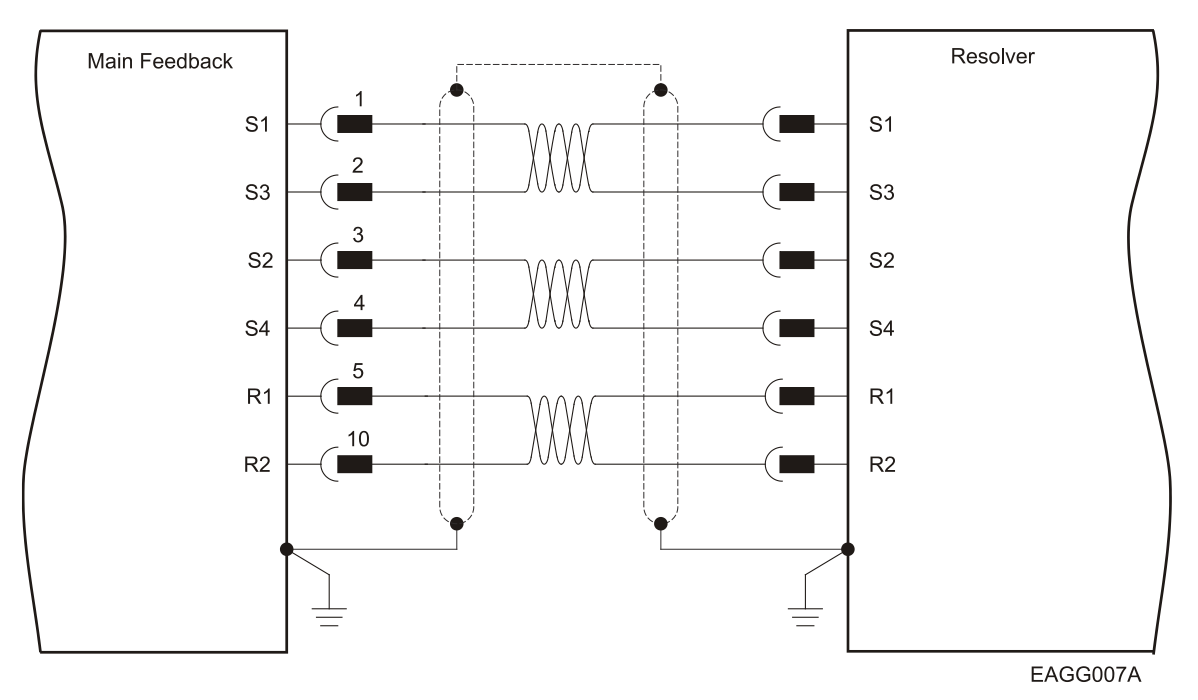

**Figure 14: Main Feedback – Resolver Connection Diagram**

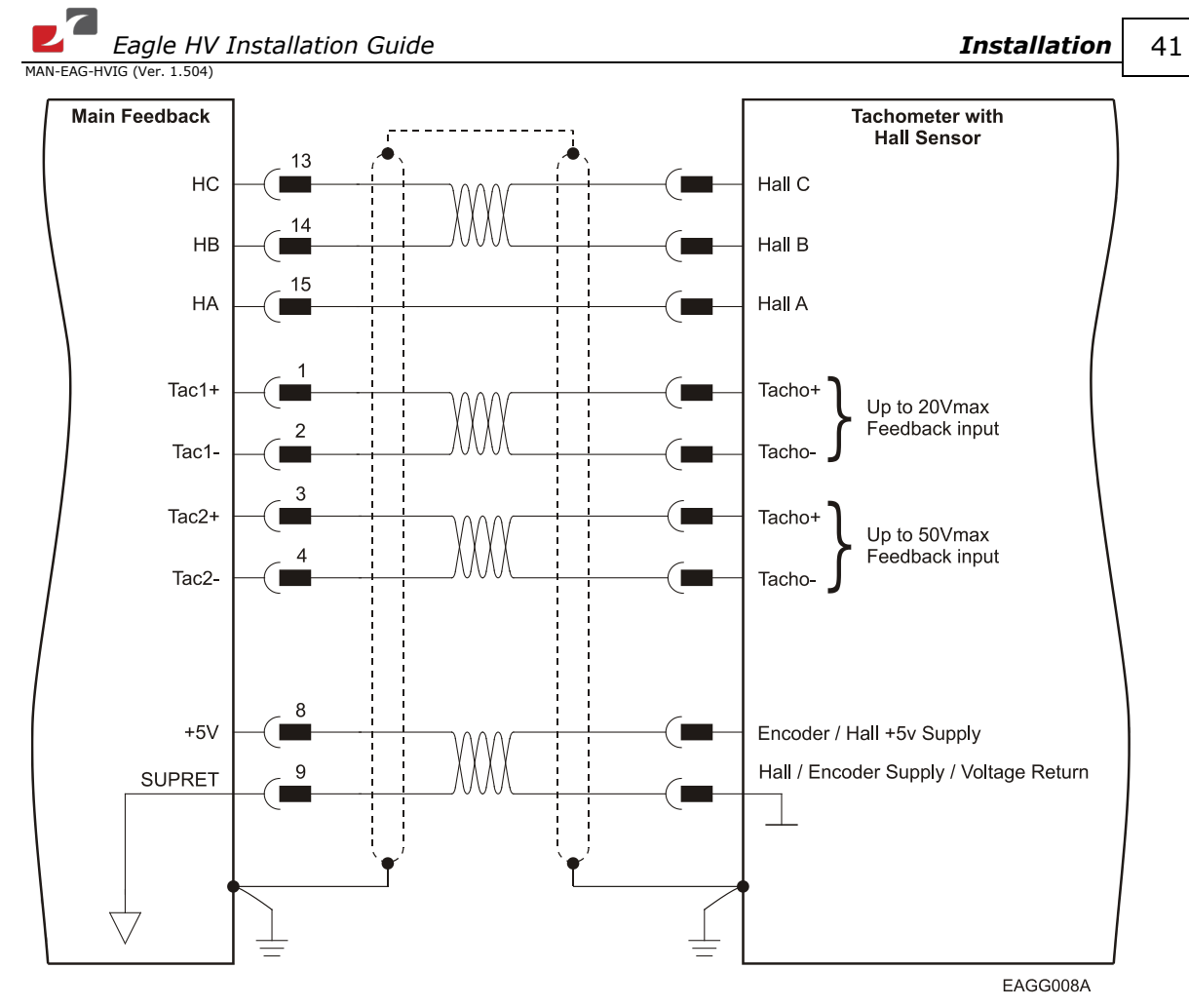

**Figure 15: Main Feedback – Tachometer Feedback with Digital Hall Sensor Connection Diagram for Brushless Motors**

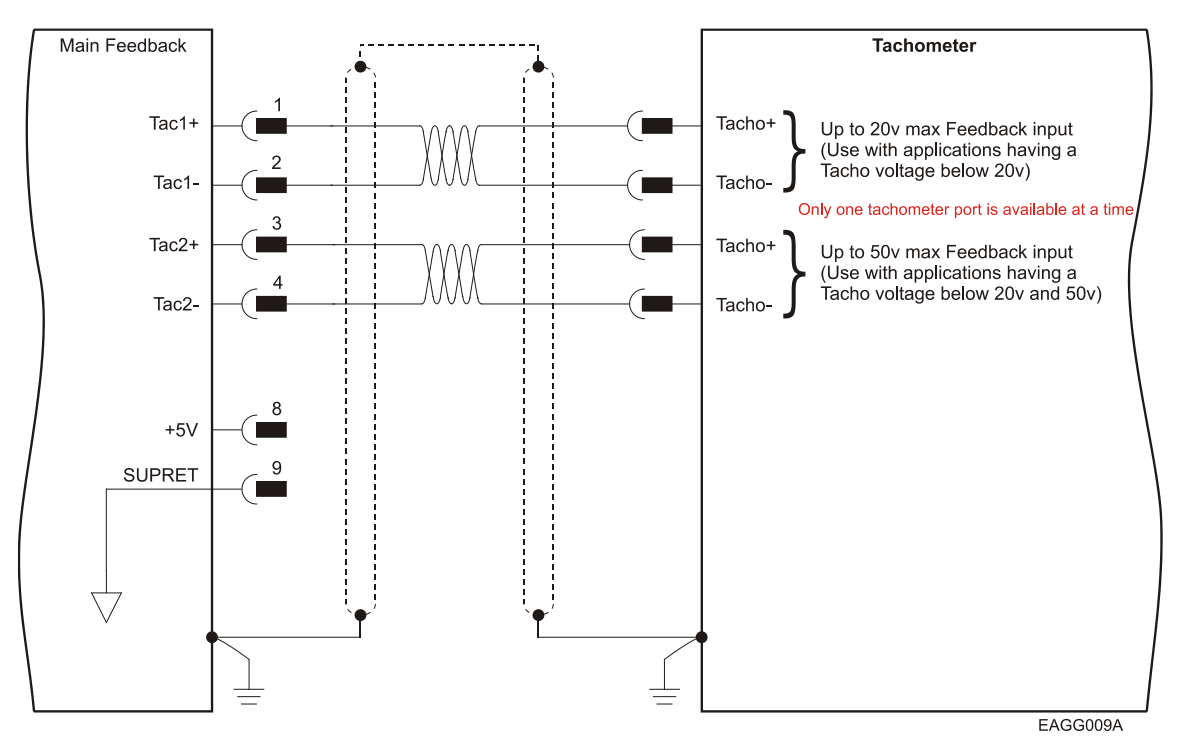

**Figure 16: Main Feedback – Tachometer Feedback Connection Diagram for Brush Motors**

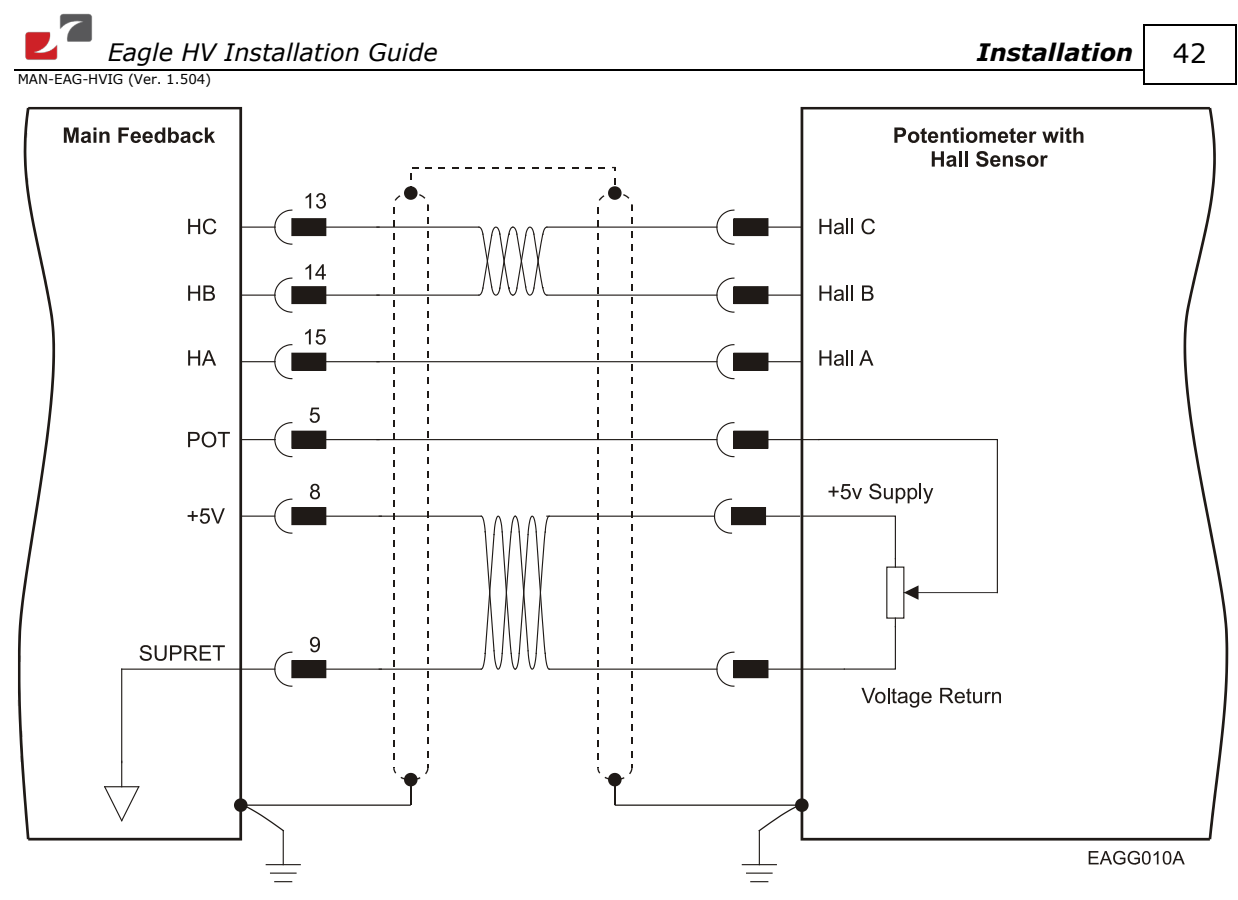

**Figure 17: Main Feedback – Potentiometer Feedback with Digital Hall Sensor Connection Diagram for Brushless Motors**

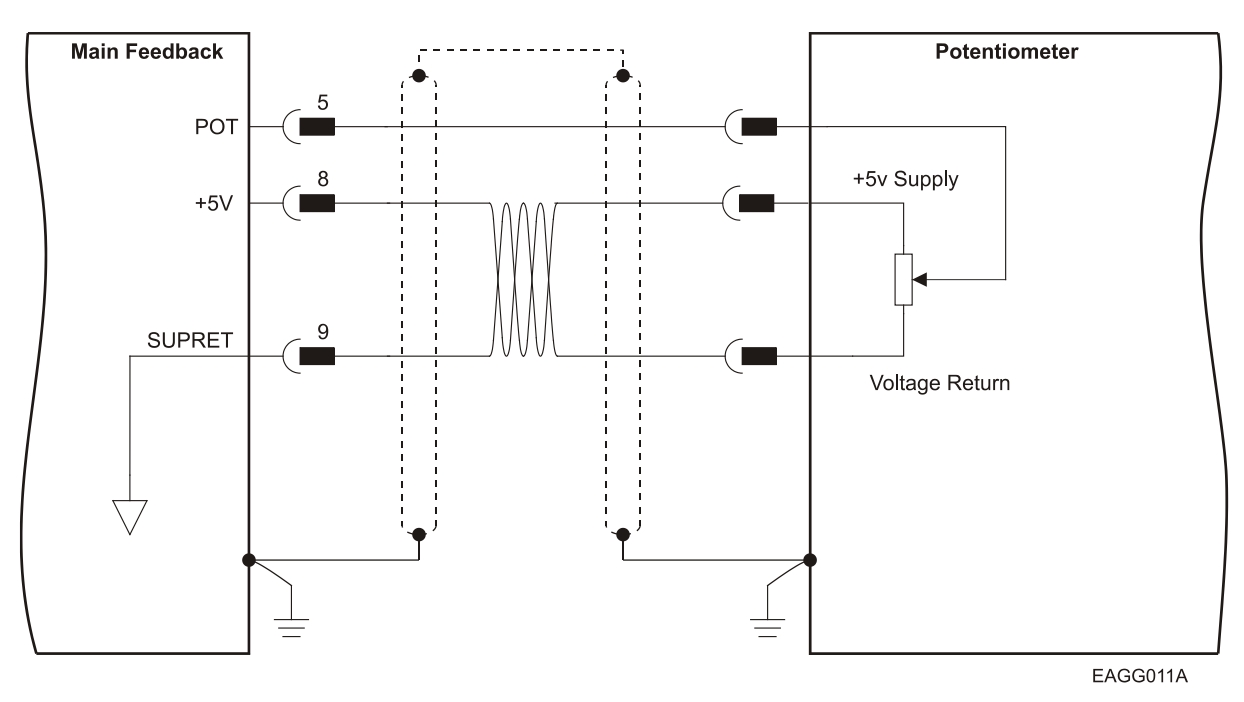

**Figure 18: Main Feedback – Potentiometer Feedback Connection Diagram for Brush Motors and Voice Coils**

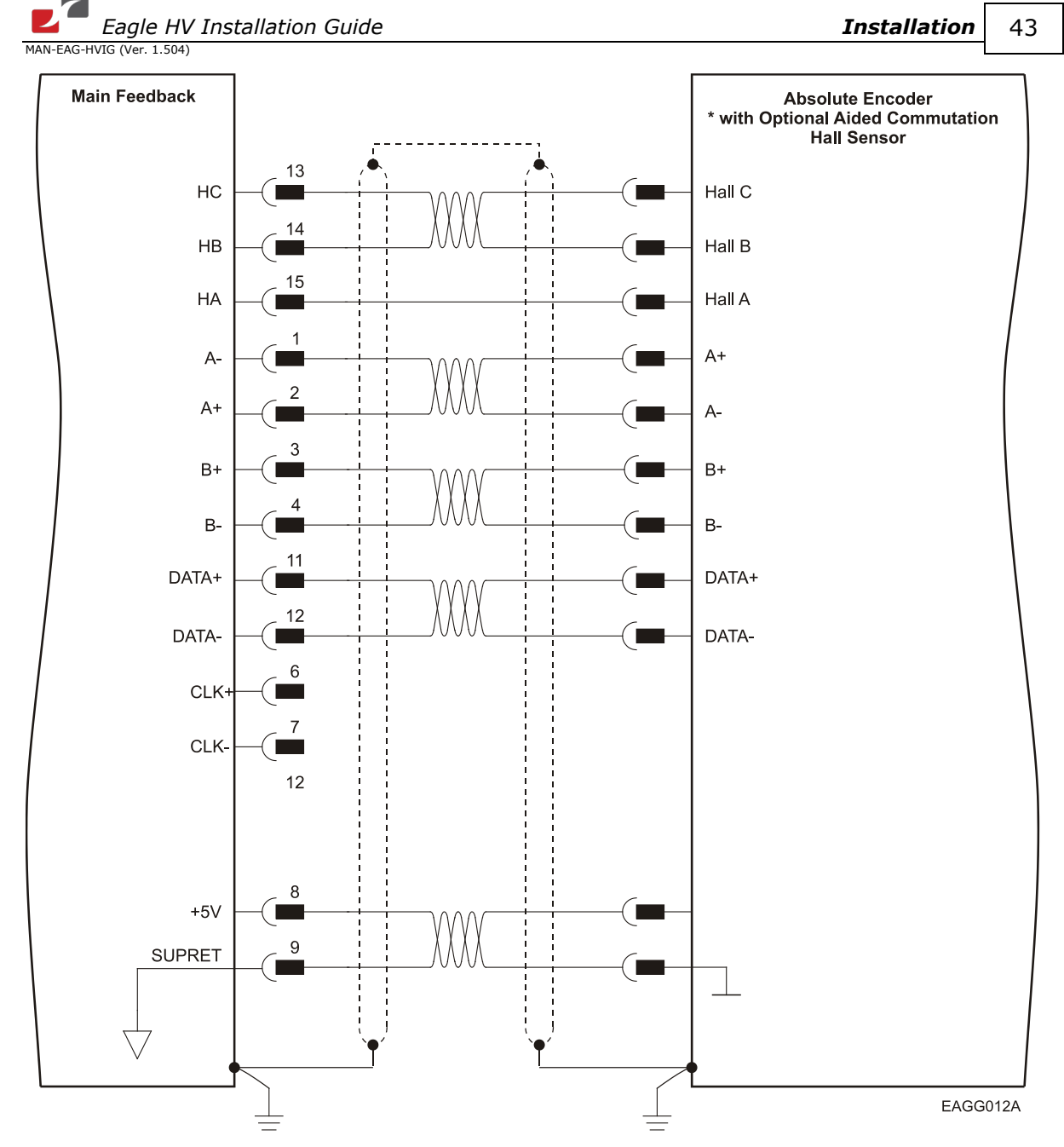

**Figure 19: Main Feedback – Stegmann Absolute Encoder Feedback Connection Diagram (NRZ types, e.g., Panasonic/ Mitutoyo/etc.)**

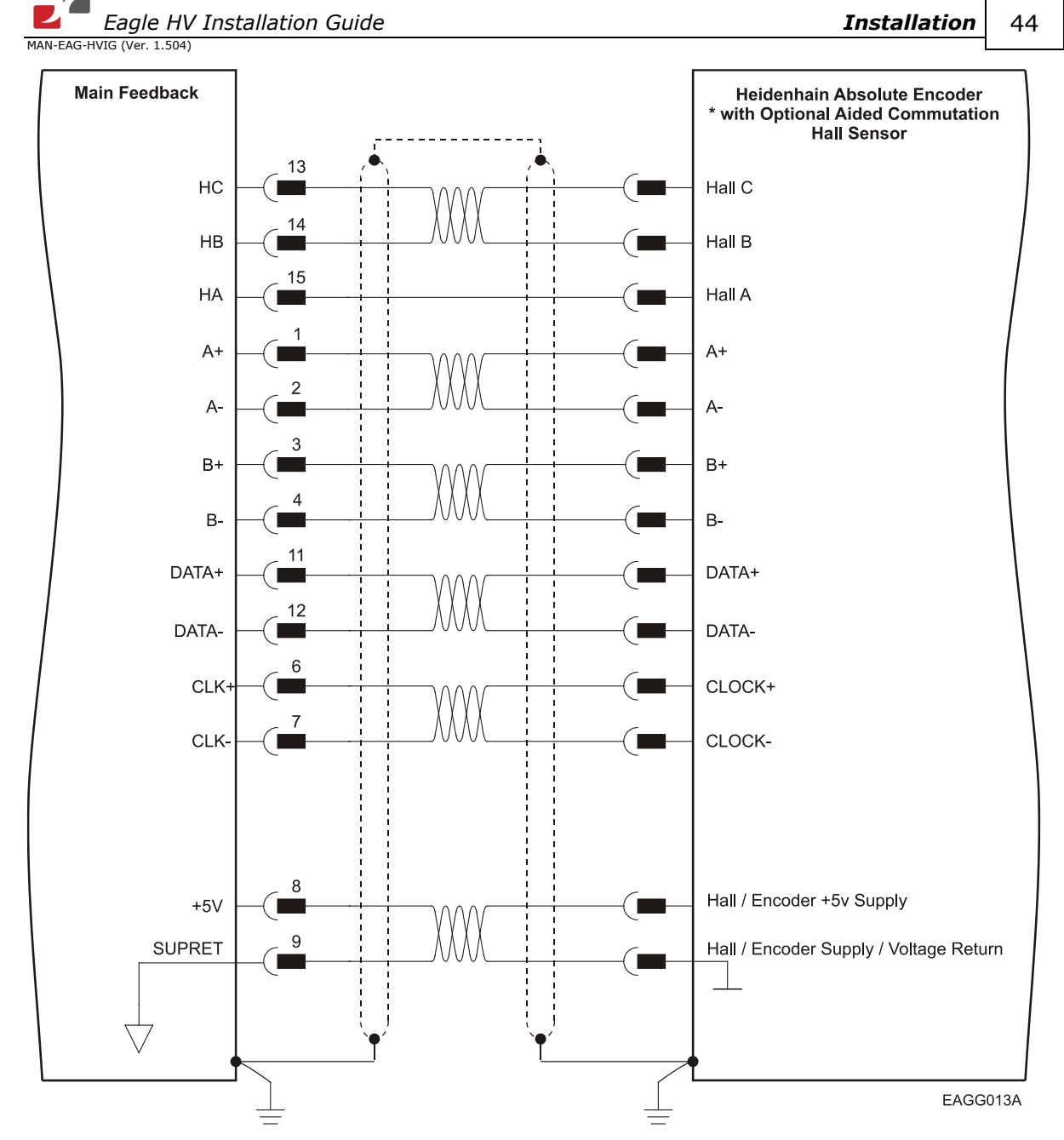

**Figure 20: Main Feedback – Heidenhain Feedback Connection Diagram**

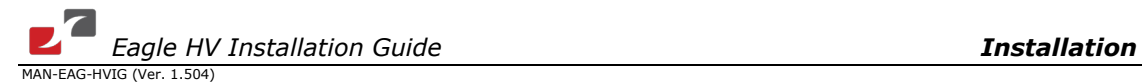

## **3.5.7. Main and Auxiliary Feedback Combinations**

The Main Feedback is always used in motion control devices, whereas the Auxiliary Feedback is often, but not always used. The Auxiliary Feedback connector on the Eagle HV, Feedback B, has two ports, Port B1 and Port B2. When used in combination with the Main Feedback port, Feedback A, these ports can be set, by the software, as follows:

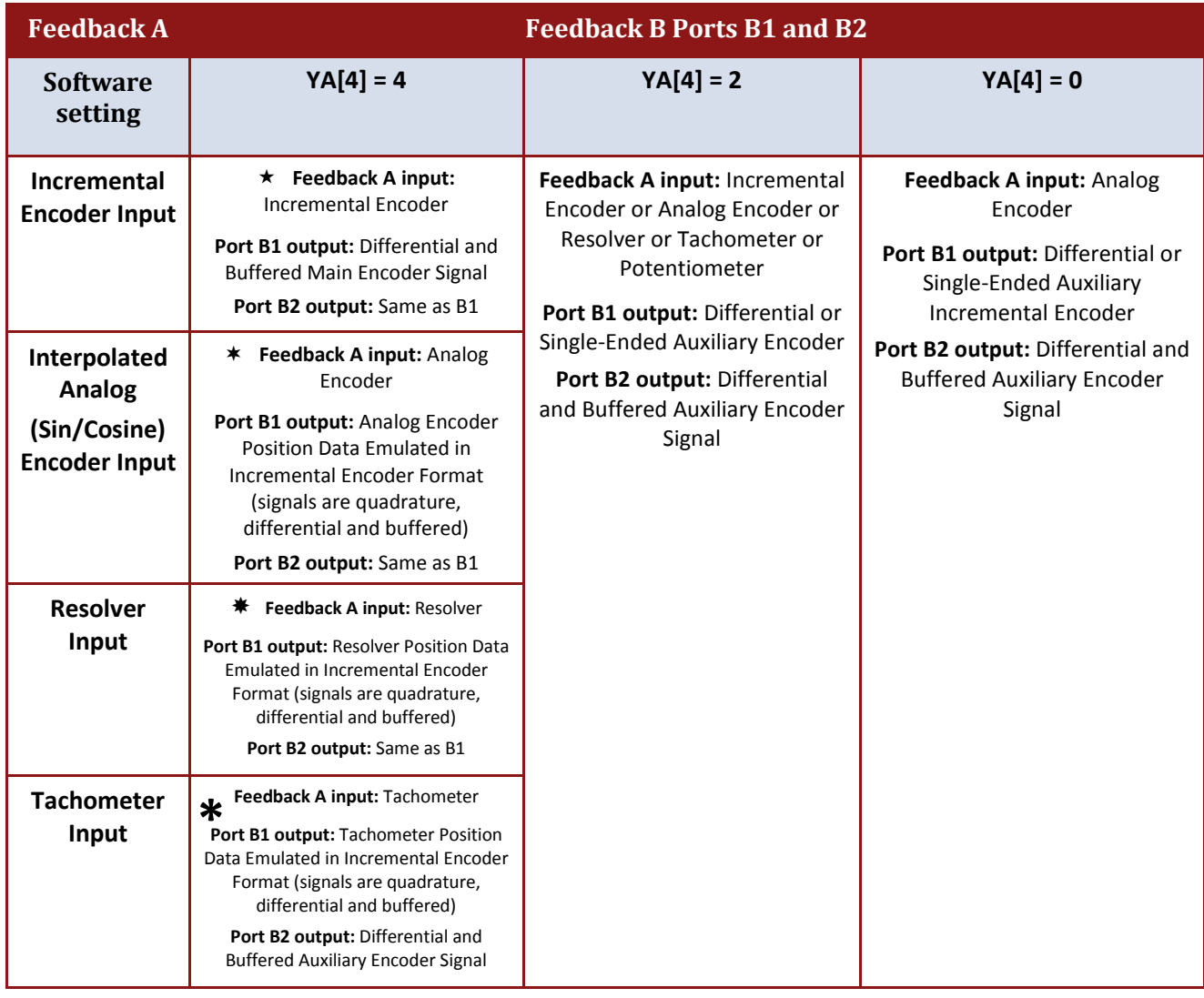

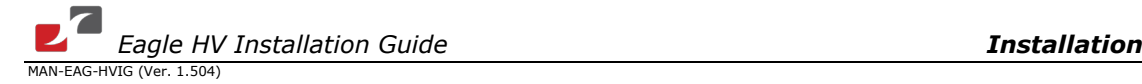

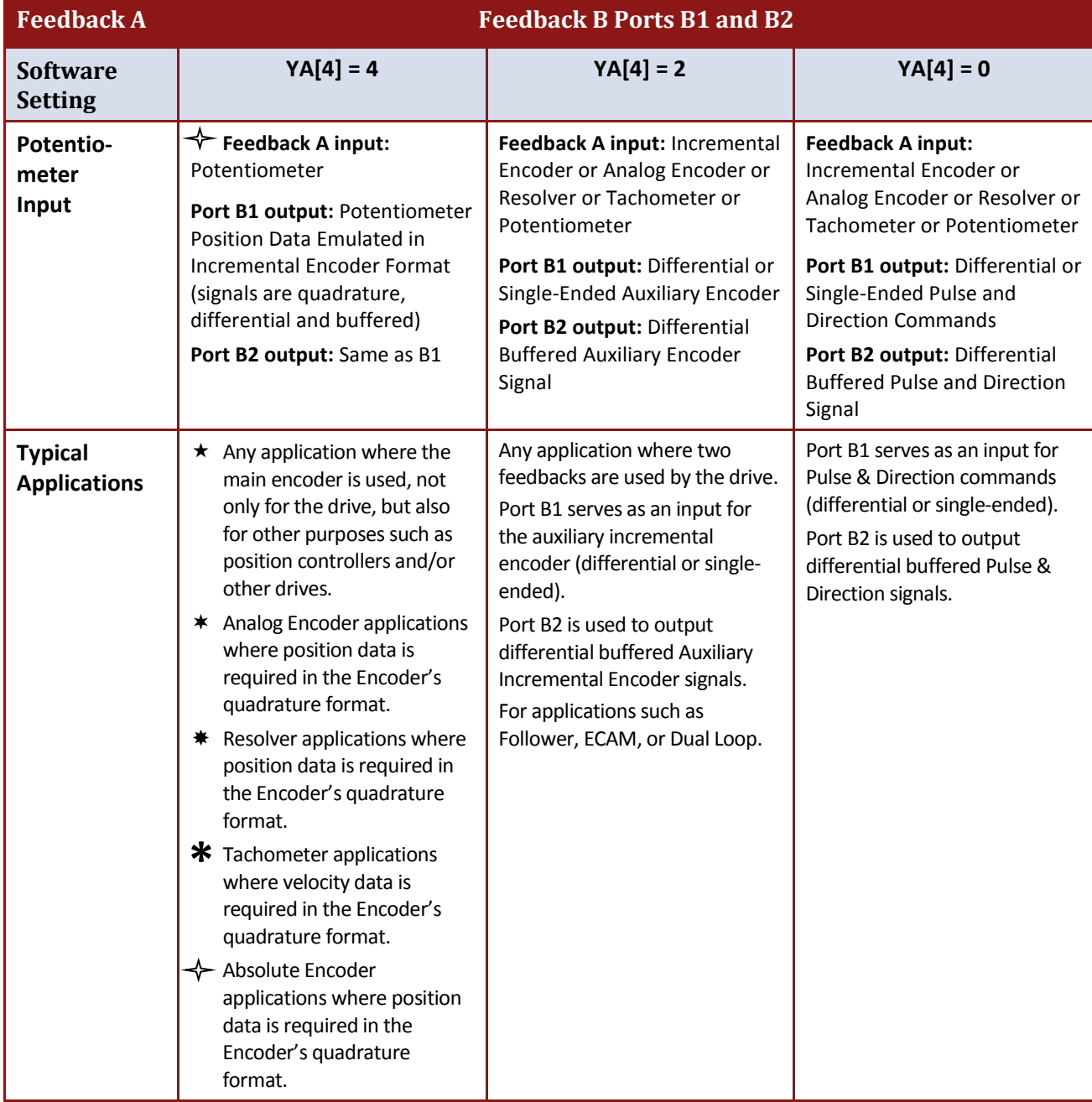

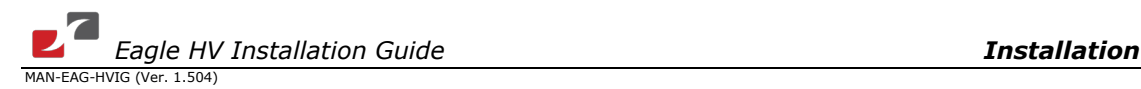

## **3.5.8. Auxiliary Feedback (Feedback B)**

When using one of the auxiliary feedback options, the relevant functionality of the "Aux. feedback" ports are software selected for that option. Refer to the *SimplIQ Command Reference Manual* for detailed information about FEEDBACK B setup.

## **3.5.8.1. Main Encoder Buffered Outputs or Emulated Encoder Outputs Option on FEEDBACK B (YA[4]=4)**

Through FEEDBACK B (Ports B1 and B2) the Eagle HV can provide **two simultaneous buffered main, or emulated, encoder signals** to other controllers or drives. This option can be used when:

- The Eagle HV is used as a current amplifier to provide position data to the position controller.
- The Eagle HV is used in velocity mode, to provide position data to the position controller.
- The Eagle HV is used as a master in Follower or ECAM mode.

Below are the signals on the Auxiliary Feedback ports when set up to run as a buffered outputs or emulated outputs of the main encoder (on FEEDBACK A):

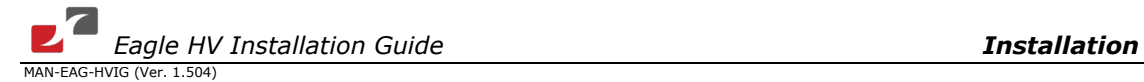

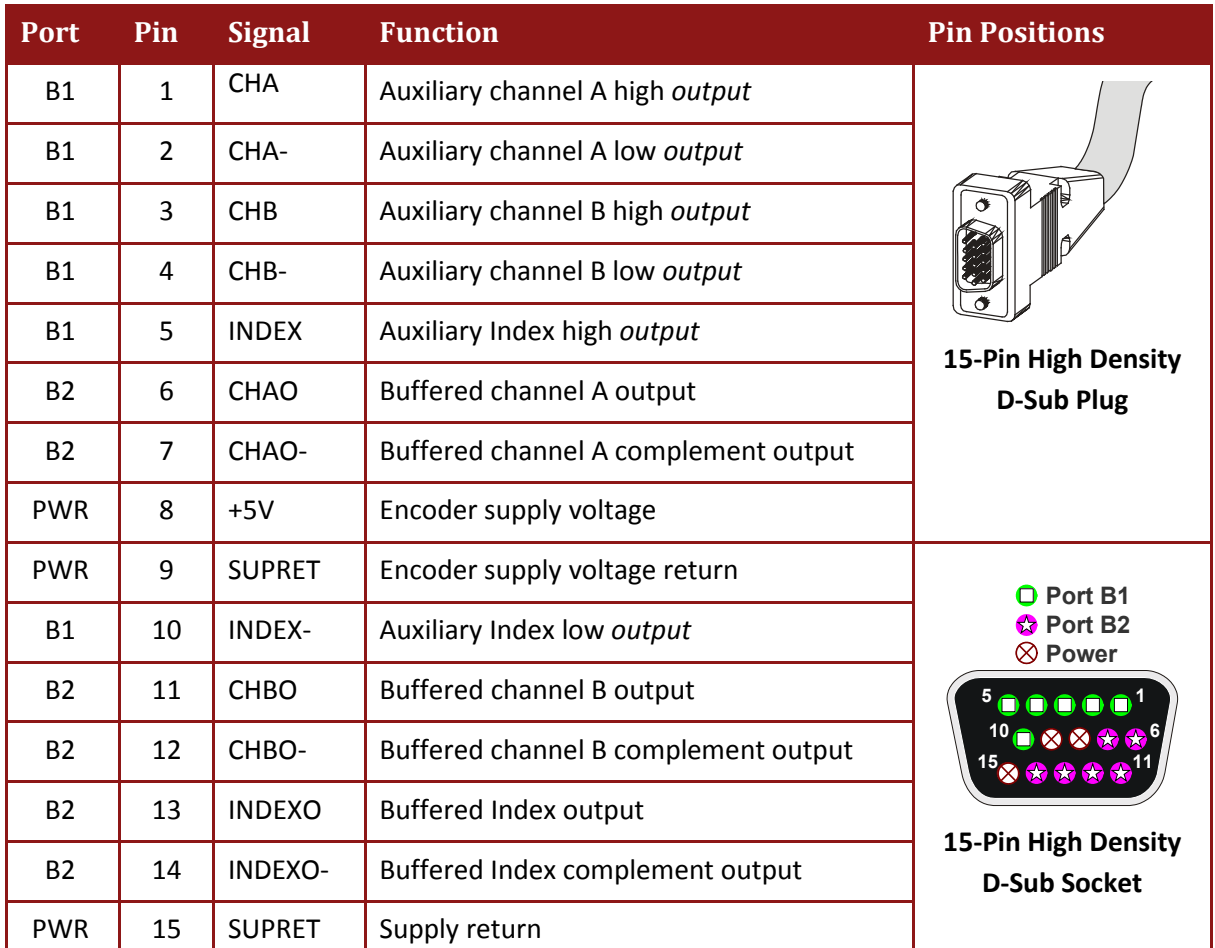

#### **Table 11: Main Encoder Buffered Outputs or Emulated Encoder Outputs on FEEDBACK B - Pin Assignments**

AUX. FEEDBACK on the Eagle HV has a 15-pin high density D-Sub socket. Connect the Auxiliary Feedback cable, from the controller or other device, to AUX. FEEDBACK using a 15-pin, high density D-Sub plug with a metal housing. When assembling the Auxiliary Feedback cable, follow the instructions in Sectio[n 3.5.5](#page-34-0) [\(Feedback and Control Cable Assemblies\)](#page-34-0).

48

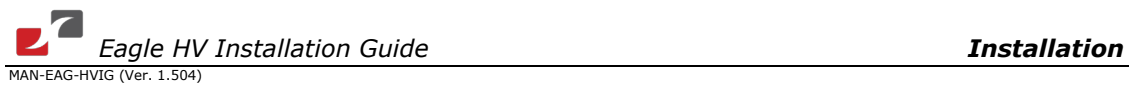

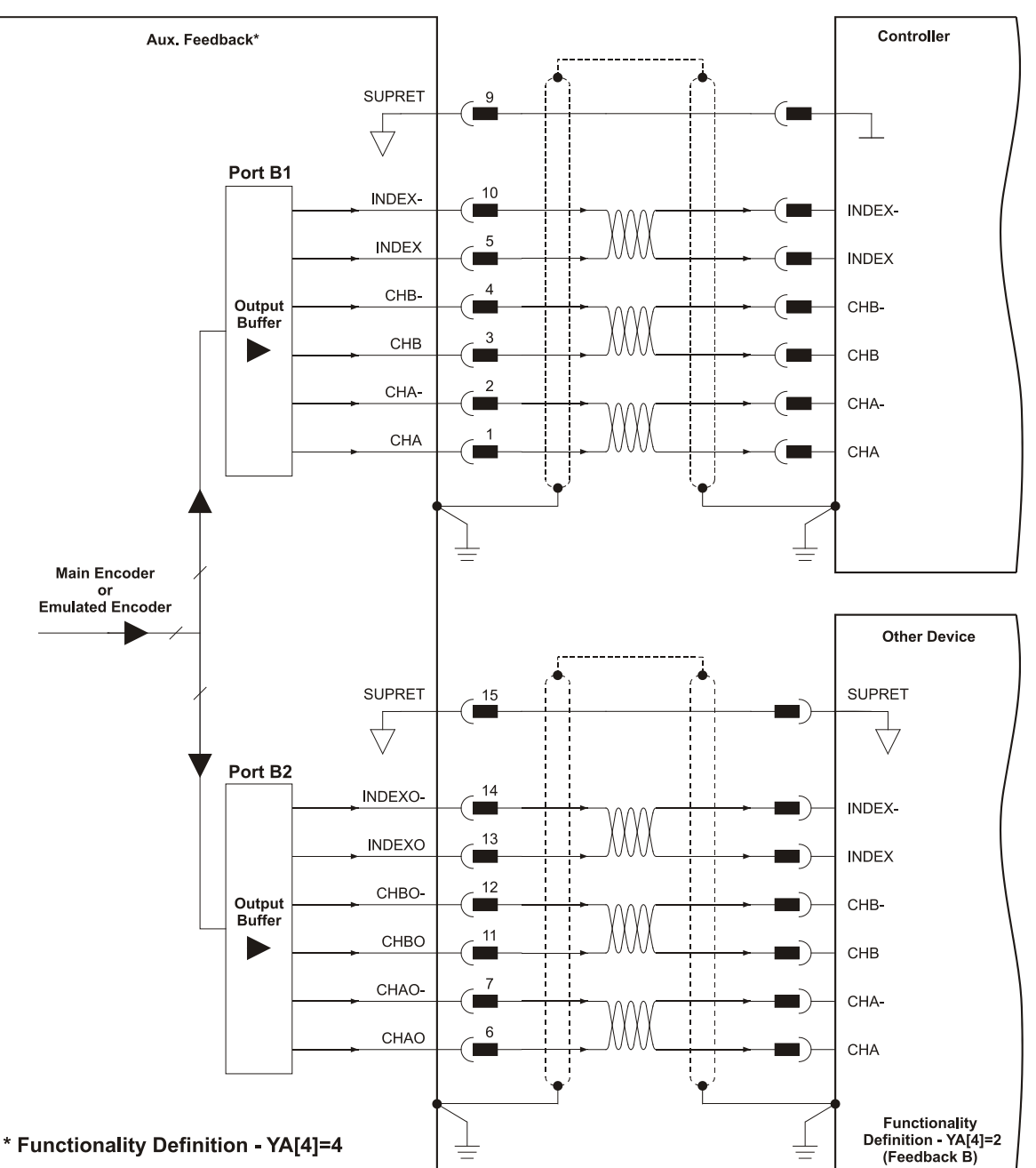

**Figure 21: Main Encoder Buffered Output or Emulated Encoder Output on Aux. Feedback - Connection Diagram**

EAGG023A

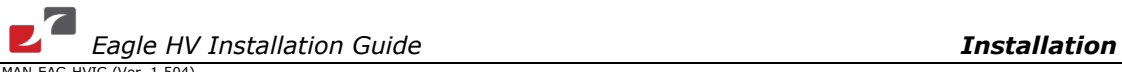

MAN-EAG-HVIG (Ver. 1.504)

#### **3.5.8.2. Differential Auxiliary Encoder Input Option on Feedback B (YA[4]=2)**

The Eagle HV can be used as a slave by receiving the position of the master encoder data (on Port B1) in Follower or ECAM mode. In this mode Port B2 provides **differential buffered auxiliary outputs** for the next slave axis in follower or ECAM mode.

Below are the signals on the Auxiliary Feedback port when set up to run as a differential auxiliary encoder input:

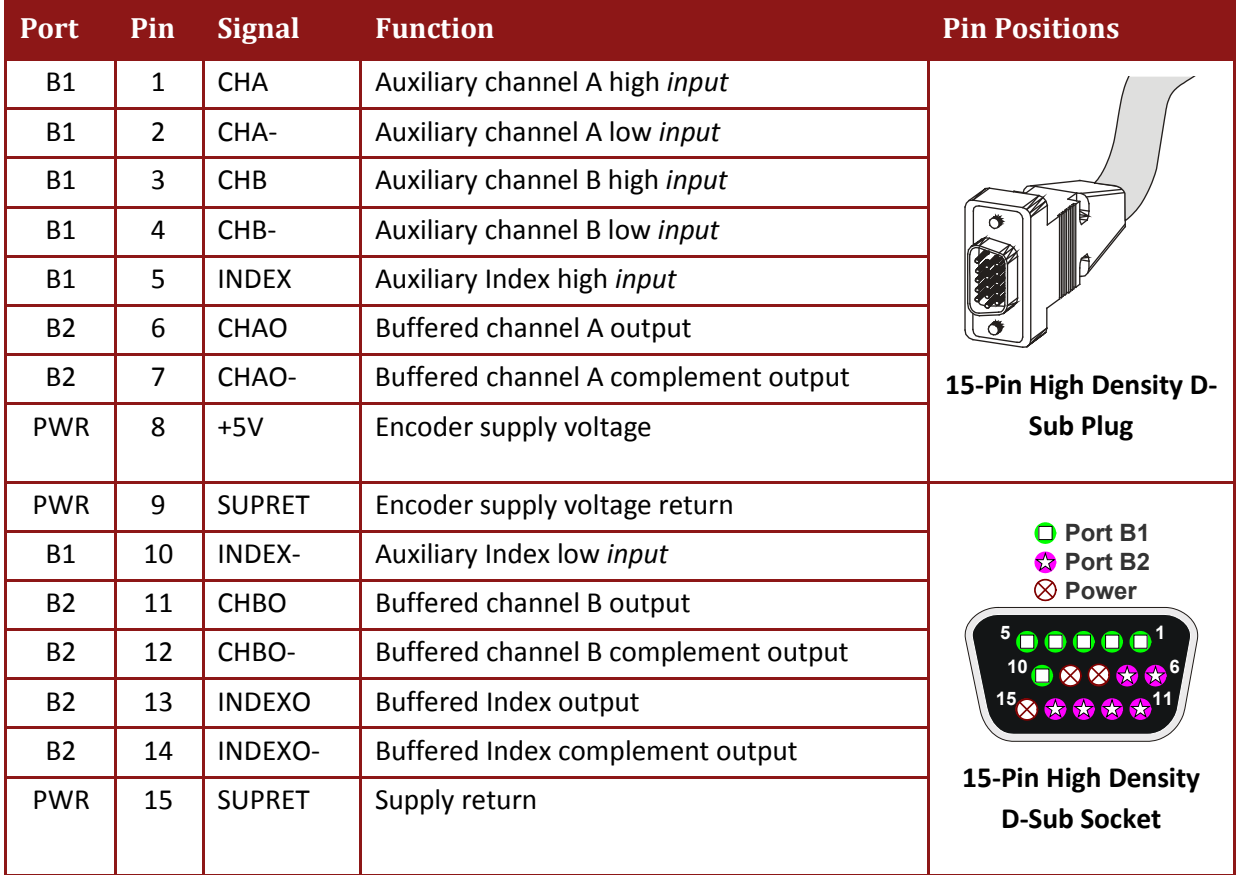

#### **Table 12: Differential Auxiliary Encoder Input Option on Aux. Feedback Pin Assignments**

AUX. FEEDBACK on the Eagle HV has a 15-pin high density D-Sub socket. Connect the Auxiliary Feedback cable from the feedback device to AUX. FEEDBACK using a 15-pin, high density D-Sub plug with a metal housing. When assembling the Auxiliary Feedback cable, follow the instructions in Section [3.5.5](#page-34-0) [\(Feedback and Control Cable Assemblies\)](#page-34-0).

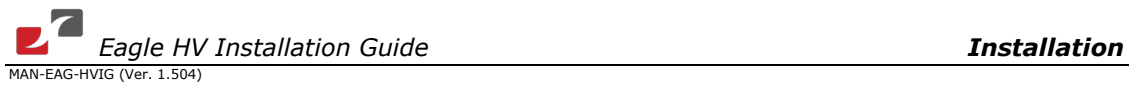

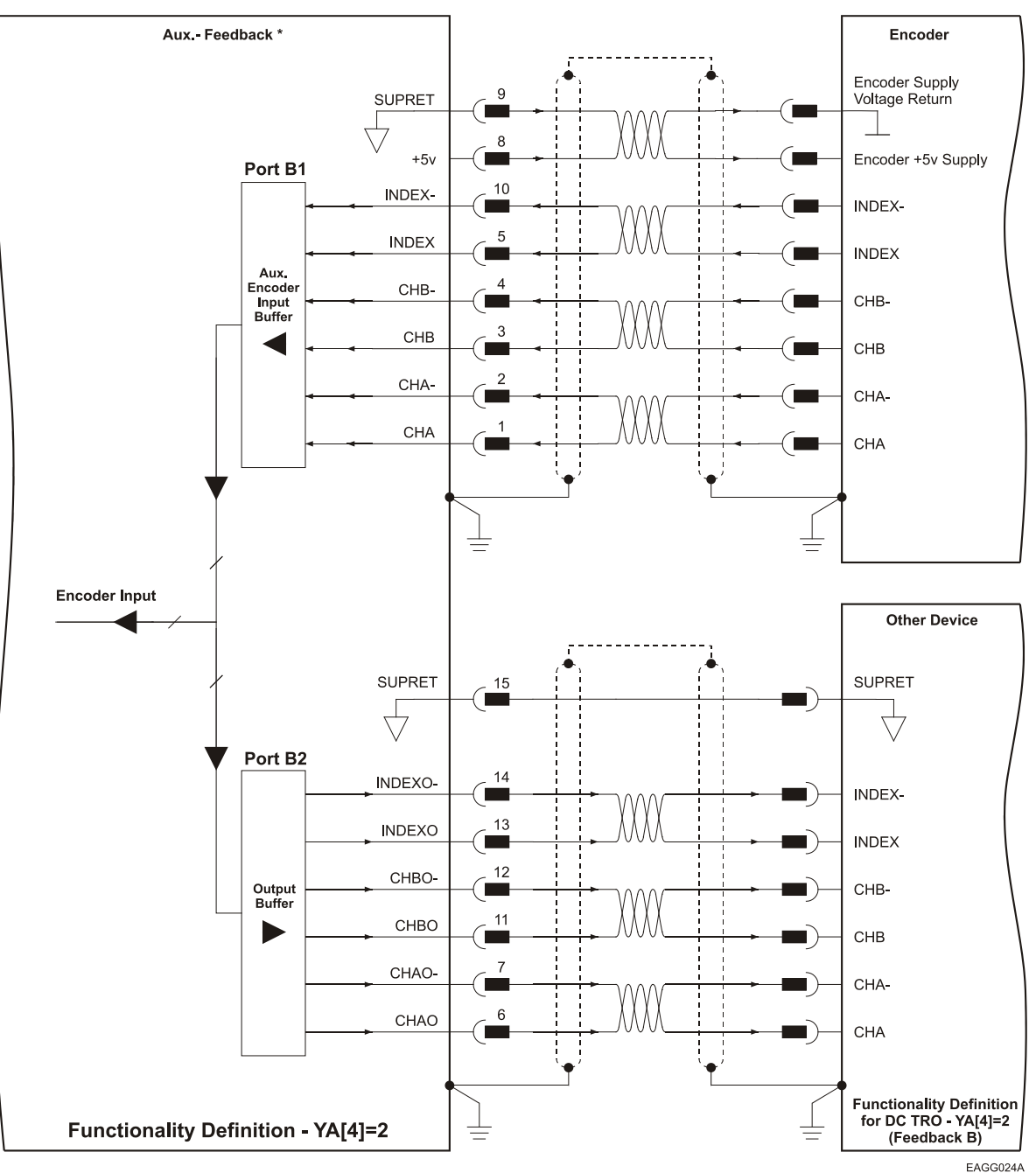

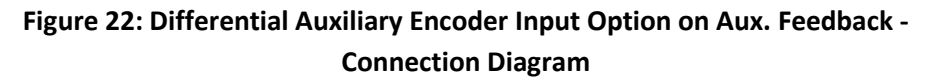

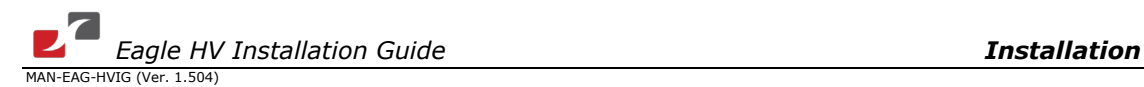

#### **3.5.8.3. Single-Ended Auxiliary Input Option on Feedback B (YA[4]=2)**

The Eagle HV can be used as a slave by receiving the position data (on Port B1) of the master encoder in Follower or ECAM mode. In this mode Port B2 provides **differential buffered auxiliary outputs** for the next slave axis in Follower or ECAM mode.

Below are the signals on the Auxiliary Feedback ports when set up to run as a single-ended auxiliary input:

| <b>Port</b> | Pin            | <b>Signal</b> | <b>Function</b>                | <b>Pin Positions</b>                              |
|-------------|----------------|---------------|--------------------------------|---------------------------------------------------|
| <b>B1</b>   | $\mathbf{1}$   | <b>CHA</b>    | Auxiliary channel A high input |                                                   |
|             | $\overline{2}$ | <b>NC</b>     | Do not connect this pin        |                                                   |
| <b>B1</b>   | 3              | <b>CHB</b>    | Auxiliary channel B high input |                                                   |
|             | 4              | <b>NC</b>     | Do not connect this pin        |                                                   |
| <b>B1</b>   | 5              | <b>INDFX</b>  | Auxiliary Index high input     |                                                   |
| <b>B2</b>   | 6              | <b>CHAO</b>   | Channel A output               |                                                   |
| <b>B2</b>   | 7              | CHAO-         | Channel A complement output    | 15-Pin High Density D-Sub                         |
| <b>PWR</b>  | 8              | $+5V$         | Encoder supply voltage         | Plug                                              |
| <b>PWR</b>  | 9              | <b>SUPRET</b> | Encoder supply voltage return  |                                                   |
|             | 10             | <b>NC</b>     | Do not connect this pin        | <b>O</b> Port B1 ⊗Power<br><b>O</b> Port B2 ○N.C. |
| <b>B2</b>   | 11             | <b>CHBO</b>   | Channel B output               |                                                   |
| <b>B2</b>   | 12             | CHBO-         | Channel B complement output    |                                                   |
| <b>B2</b>   | 13             | <b>INDEXO</b> | Index output                   | 大大大                                               |
| <b>B2</b>   | 14             | INDEXO-       | Index complement output        | 15-Pin High Density D-Sub                         |
| <b>PWR</b>  | 15             | <b>SUPRET</b> | Supply return                  | <b>Socket</b>                                     |

**Table 13: Single-Ended Auxiliary Encoder Option on Feedback B - Pin Assignments**

AUX. FEEDBACK on the Eagle HV has a 15-pin high density D-Sub socket. Connect the Auxiliary Feedback cable from the feedback device to Aux. Feedback using a 15-pin, high density D-Sub plug with a metal housing. When assembling the Auxiliary Feedback cable, follow the instructions in Section [3.5.5](#page-34-0) [\(Feedback and Control Cable Assemblies\)](#page-34-0).

[www.elmomc.com](http://www.elmomc.com/)

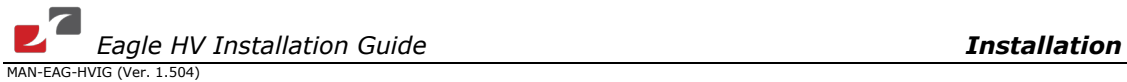

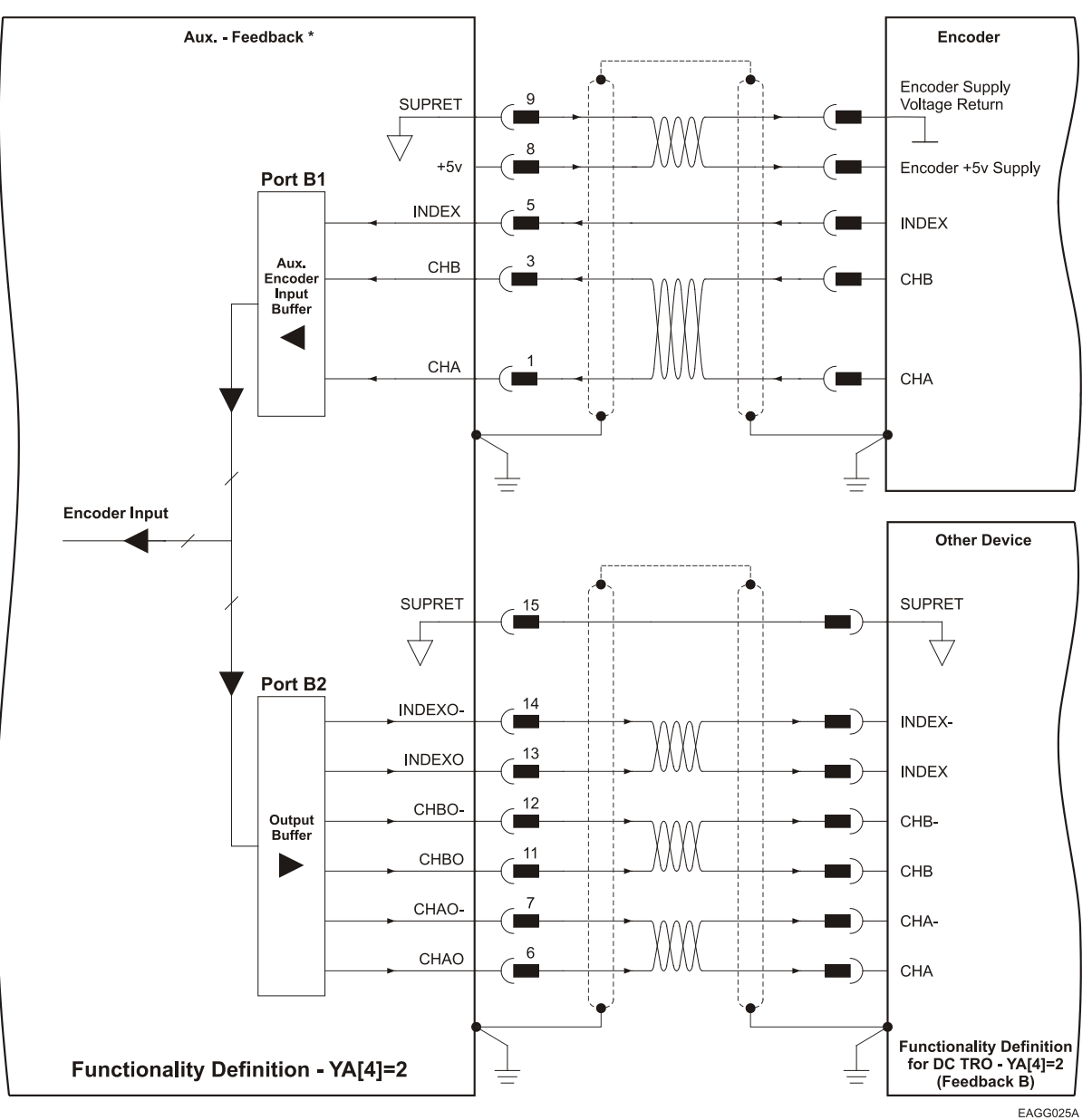

**Figure 23: Single-Ended Auxiliary Input Option on Aux. Feedback - Connection Diagram**

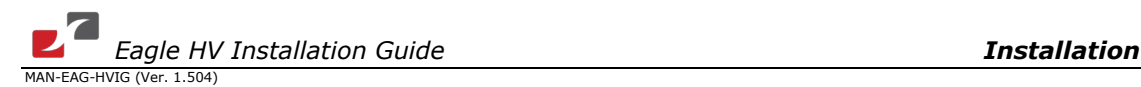

#### **3.5.8.4. Pulse-and-Direction Input Option on Feedback B (YA[4]=0)**

This mode is used for input of differential or single-ended pulse-and-direction position commands on Port B1. In this mode Port B2 provides **differential buffered pulse-and-direction outputs** for another axis.

Below are the signals on the Auxiliary Feedback ports when they are set up to run as a singleended pulse-and-direction input:

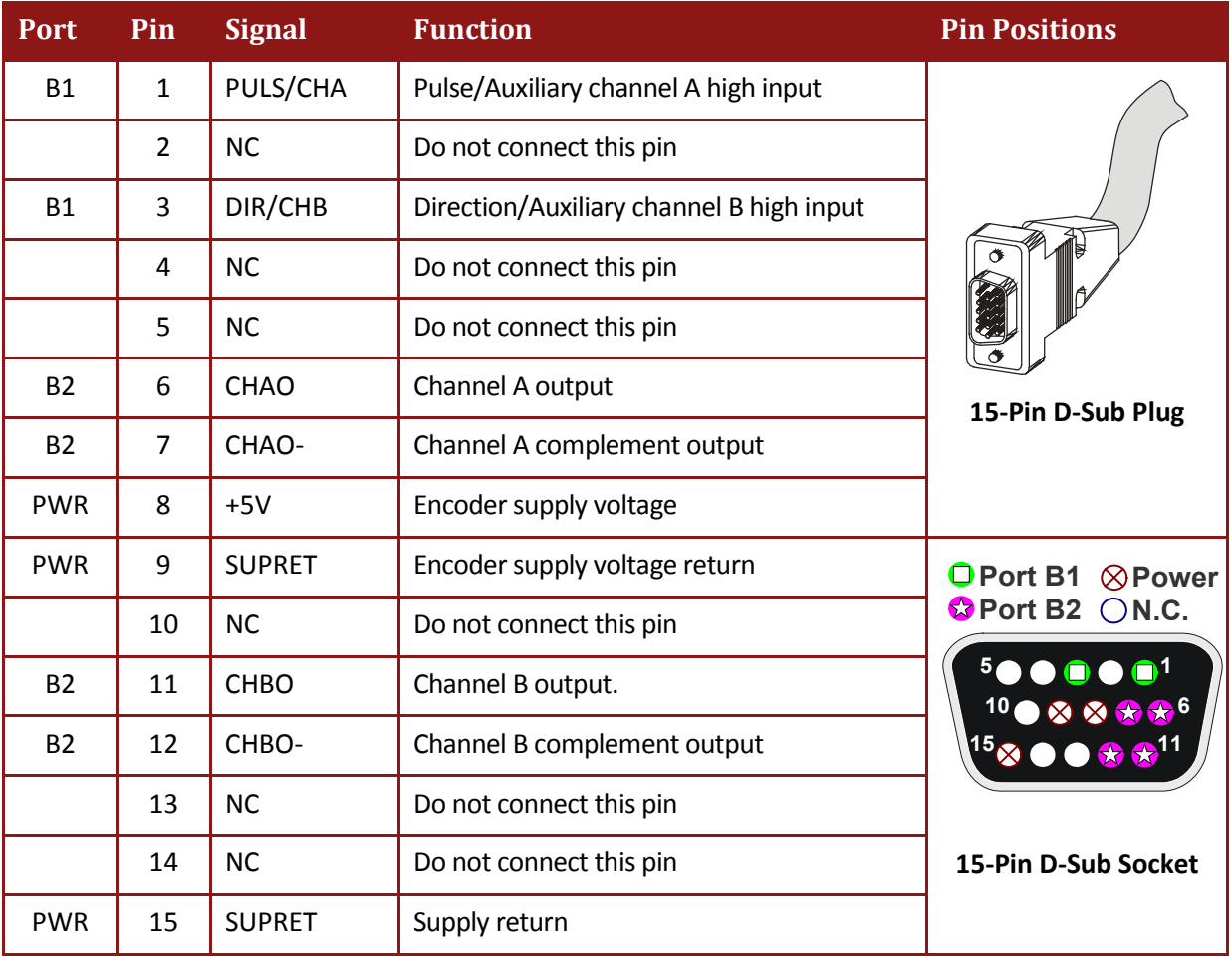

#### **Table 14: Pulse-and-Direction Auxiliary Encoder Pin Assignment on Aux. Feedback**

Aux. Feedback on the Eagle HV has a 15-pin high density D-Sub socket. Connect the Auxiliary Feedback cable from the Pulse and Direction Controller to Aux. Feedback using a 15-pin, high density D-Sub plug with a metal housing. When assembling the Auxiliary Feedback cable, follow the instructions in Sectio[n 3.5.5](#page-34-0) [\(Feedback and Control Cable Assemblies\)](#page-34-0).

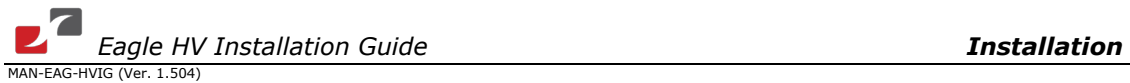

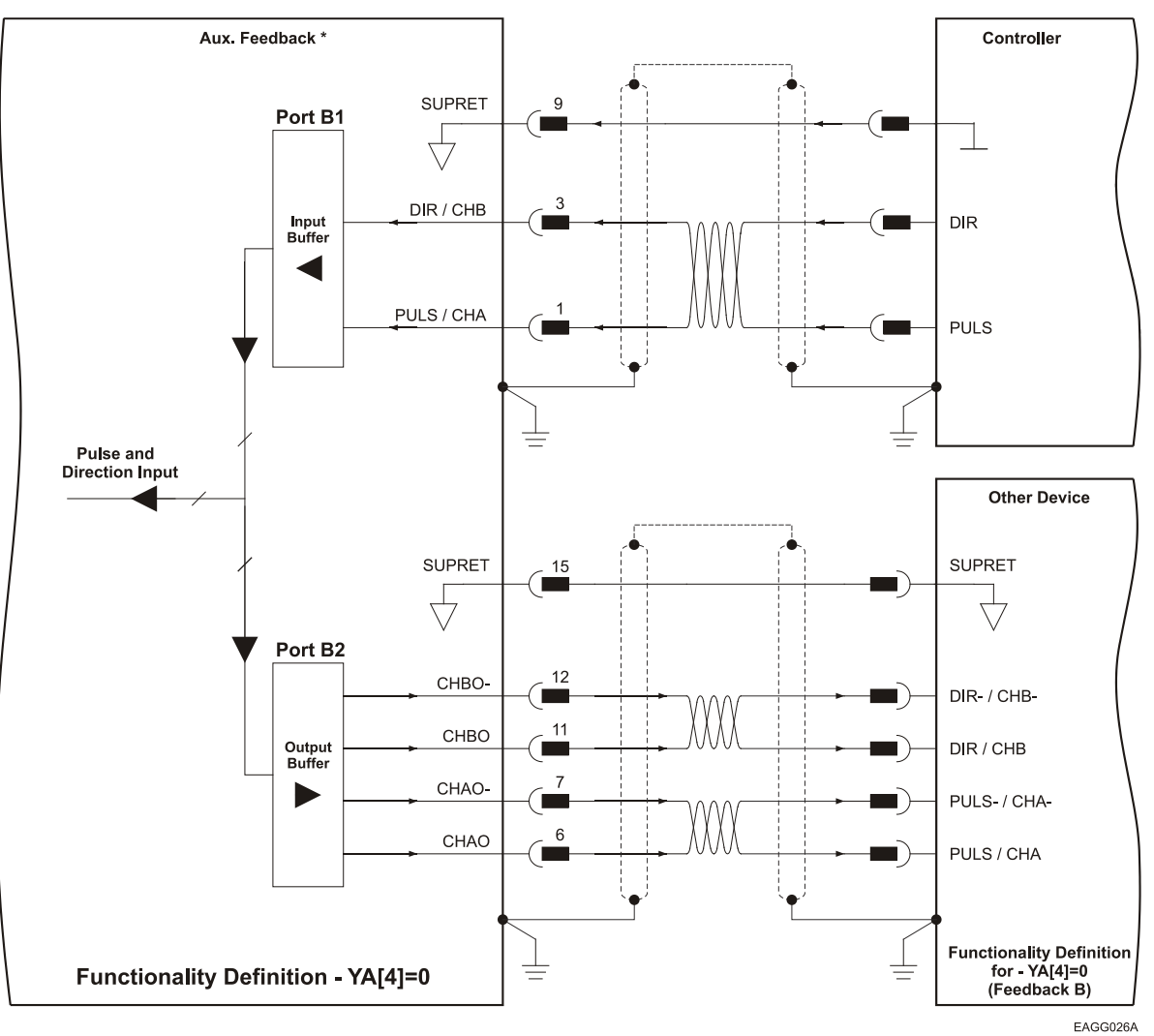

**Figure 24: Pulse-and-Direction Input Option on Aux. Feedback - Connection Diagram**

Below are the signals on the Auxiliary Feedback ports when they are set up to run as differential pulse-and-direction input:

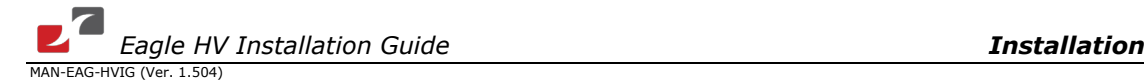

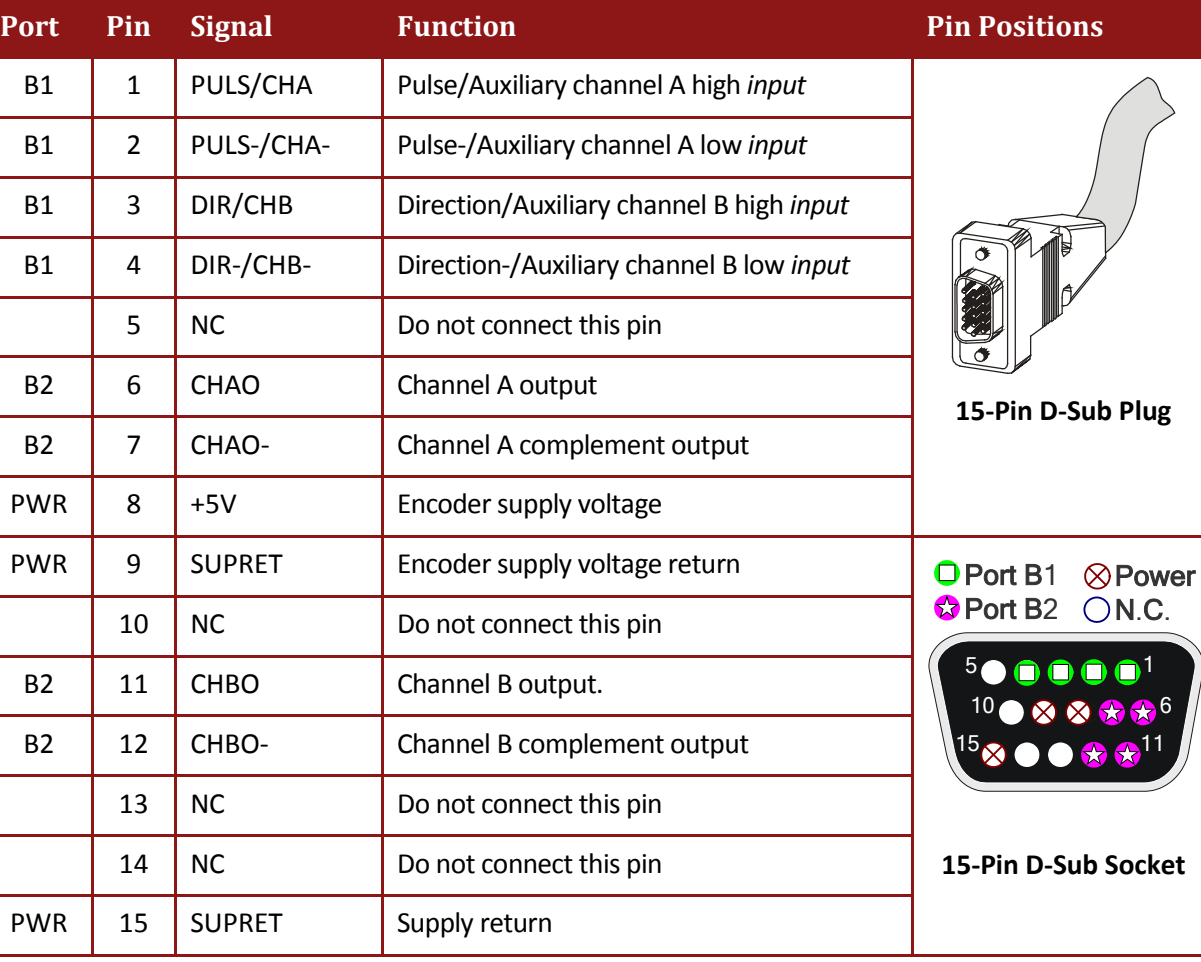

**Table 15: Differential Pulse-and-Direction Auxiliary Encoder Pin Assignment on Aux. Feedback**

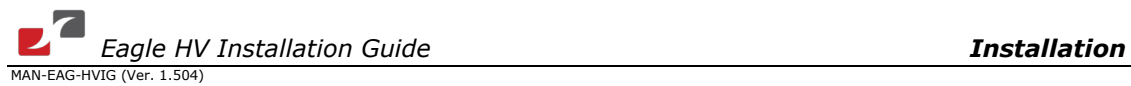

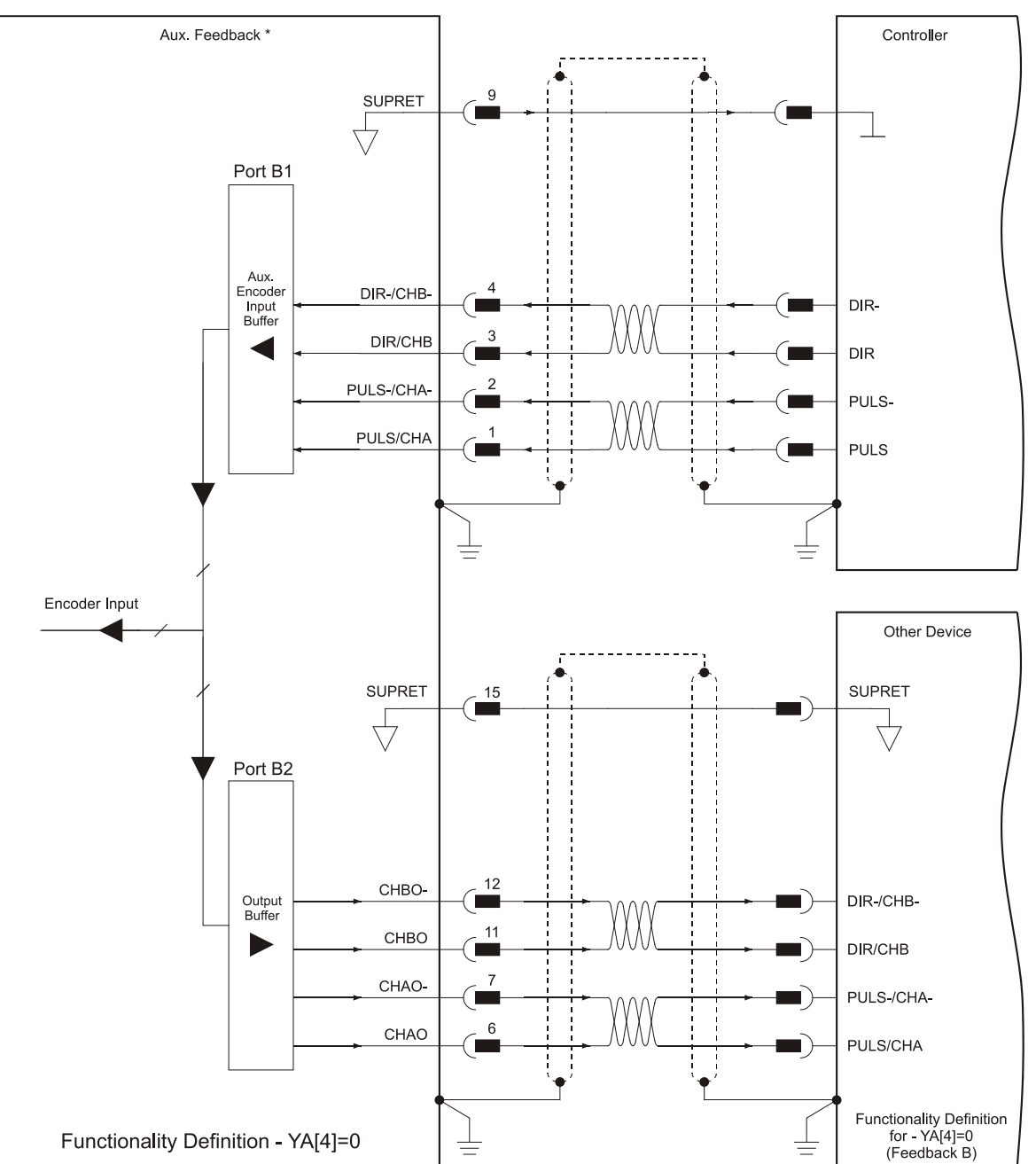

EAGG027A

**Figure 25: Differential Pulse-and-Direction Input Option on Aux. Feedback - Connection Diagram**

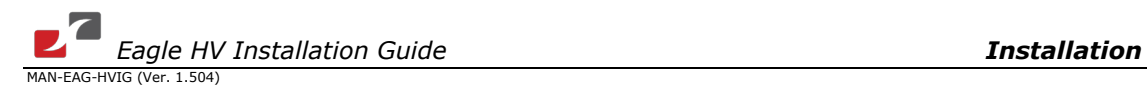

## **3.5.9. I/O Port**

The Eagle HV has a general I/O port which can be used to connect 6 digital inputs, 4 digital outputs, 1 analog input and 1 fast differential output with a response time of less than 0.5 µsec. The fast differential output is active in parallel to the OUT1.

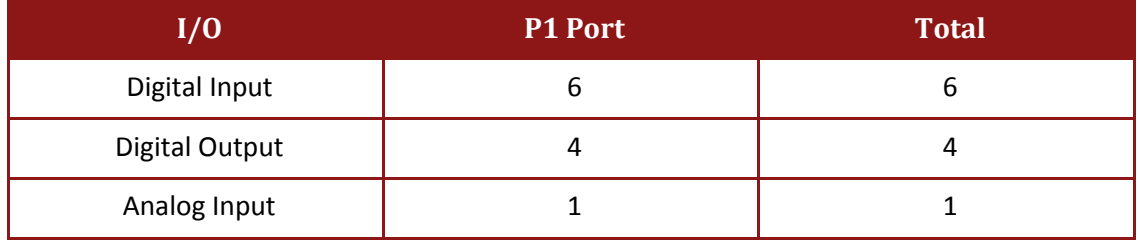

General I/O port has a 26-pin high density D-Sub plug. When assembling this I/O cable, follow the instructions in Sectio[n 3.5.5](#page-34-0) [\(Feedback and Control Cable Assemblies\)](#page-34-0) using a 26-pin high density metal case D-Sub female connector (socket).

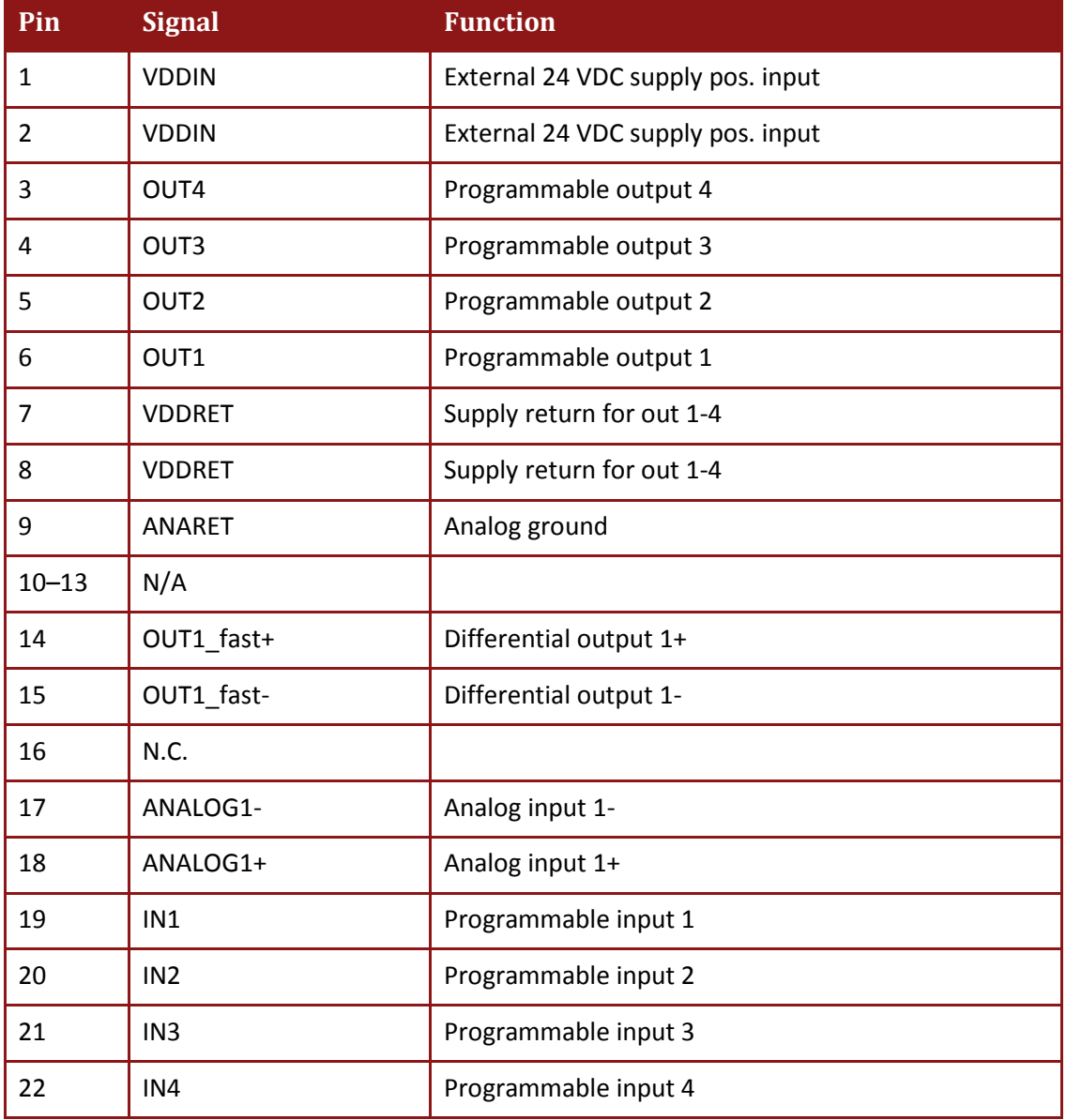

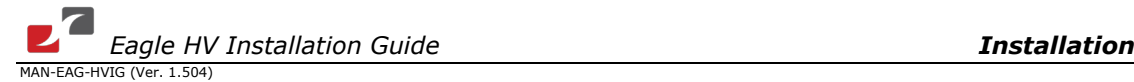

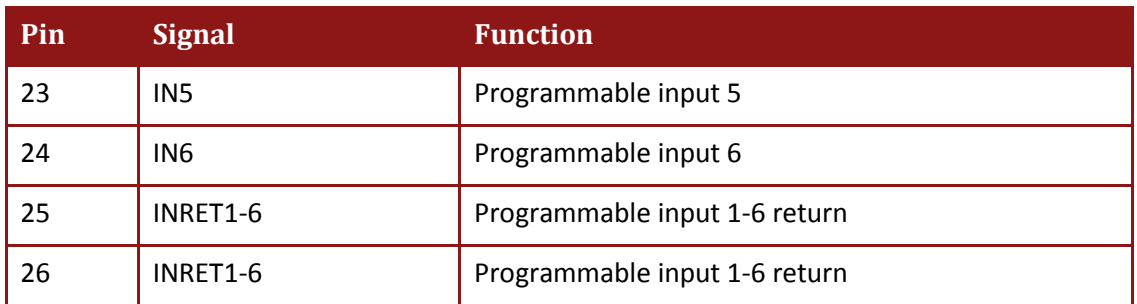

**Table 16: General I/O Connector - Pin Assignments**

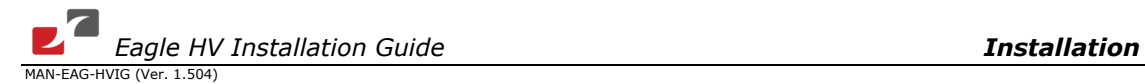

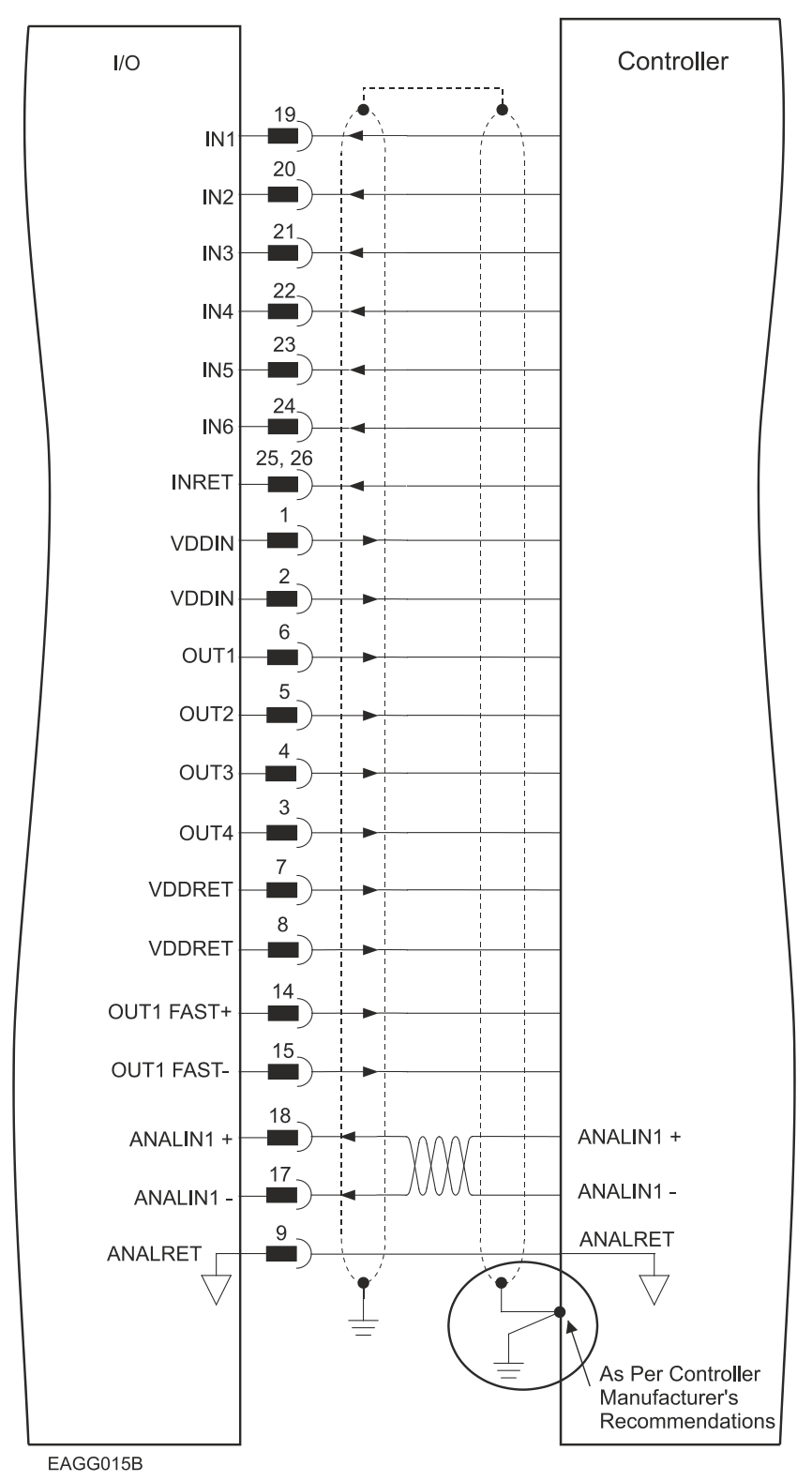

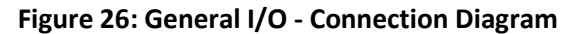

[www.elmomc.com](http://www.elmomc.com/)

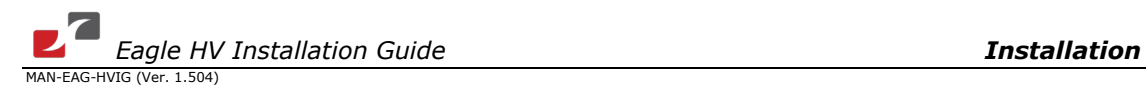

## **3.5.10. Communication Cables**

The communication cables use a 9-pin D-sub plug that connects to the RS-232 and a 9-pin D-sub socket that connects to the CAN ports of the Eagle HV.

The communication interface may differ according to the user's hardware. The Eagle HV can communicate using the following options:

- a. RS-232, full duplex
- b. CAN

**RS-232** communication requires a standard, commercial 3-core null-modem cable connected from the Eagle HV to a serial interface on the PC. The interface is selected and set up in the Composer software.

In order to benefit from **CAN** communication, the user must have an understanding of the basic programming and timing issues of a CAN network.

The CAN interface is not isolated.

For ease of setup and diagnostics of CAN communication, RS-232 and CAN can be used simultaneously.

#### **3.5.10.1. RS-232 Communication**

**Notes for connecting the RS-232 communication cable:**

- Use a 26 or 28 AWG twisted pair shielded cable. The shield should have aluminum foil covered by copper braid with a drain wire.
- Connect the shield to the ground of the host (PC). Usually, this connection is soldered internally inside the connector at the PC end. You can use the drain wire to facilitate connection.
- The D-sub plug must have a shield cover.
- Ensure that the shield of the cable is connected to the shield of the D-sub plug. The drain wire can be used to facilitate the connection.

| Pin            | <b>Signal</b>   | <b>Function</b>      | <b>Connector</b> |
|----------------|-----------------|----------------------|------------------|
| 1              | N/A             |                      |                  |
| $\overline{2}$ | <b>RS232_Tx</b> | RS-232 transmit      |                  |
| 3              | <b>RS232_Rx</b> | RS-232 receive       |                  |
| $\overline{4}$ | N/A             |                      | $\frac{1}{2}$    |
| 5              | <b>COMRET</b>   | Communication return | DRU0034A         |
| 6, 7, 8, 9     | N/A             |                      |                  |

**Table 17: RS-232 Cable - Pin Assignments**

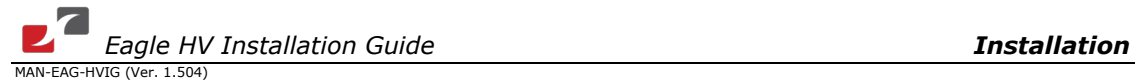

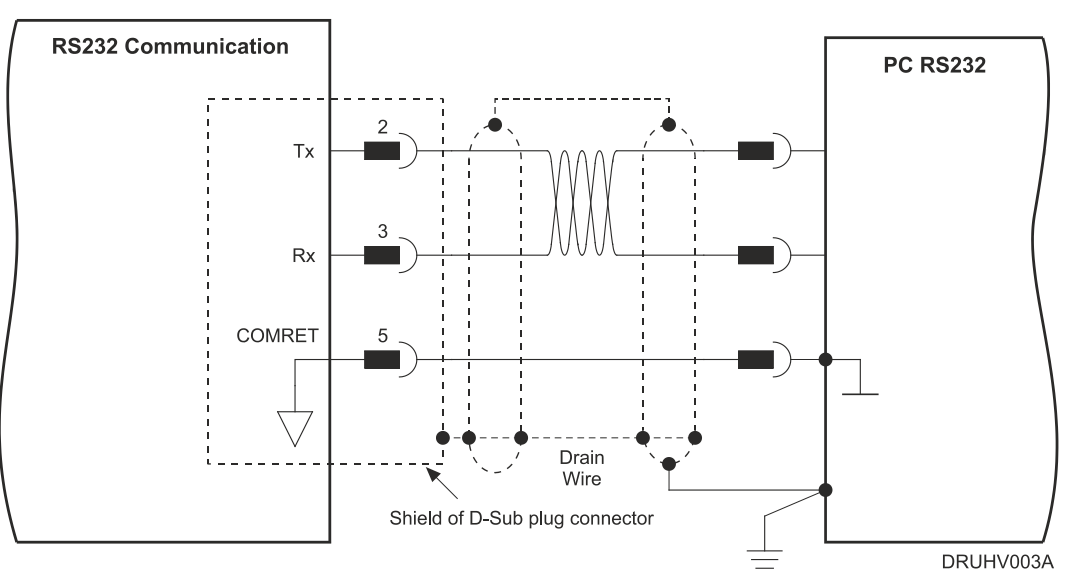

**Figure 27: RS-232 Connection Diagram**

#### **3.5.10.2. CAN Communication**

#### **Notes for connecting the CAN communication cable:**

- Use 26 or 28 AWG twisted pair shielded cables. For best results, the shield should have aluminum foil and covered by copper braid with a drain wire
- Connect the shield to the ground of the host (PC). Usually, this connection is soldered internally inside the connector at the PC end. You can use the drain wire to facilitate connection.
- The D-sub socket must have a shield cover.
- Ensure that the shield of the cable is connected to the shield of the D-sub socket. The drain wire can be used to facilitate the connection.

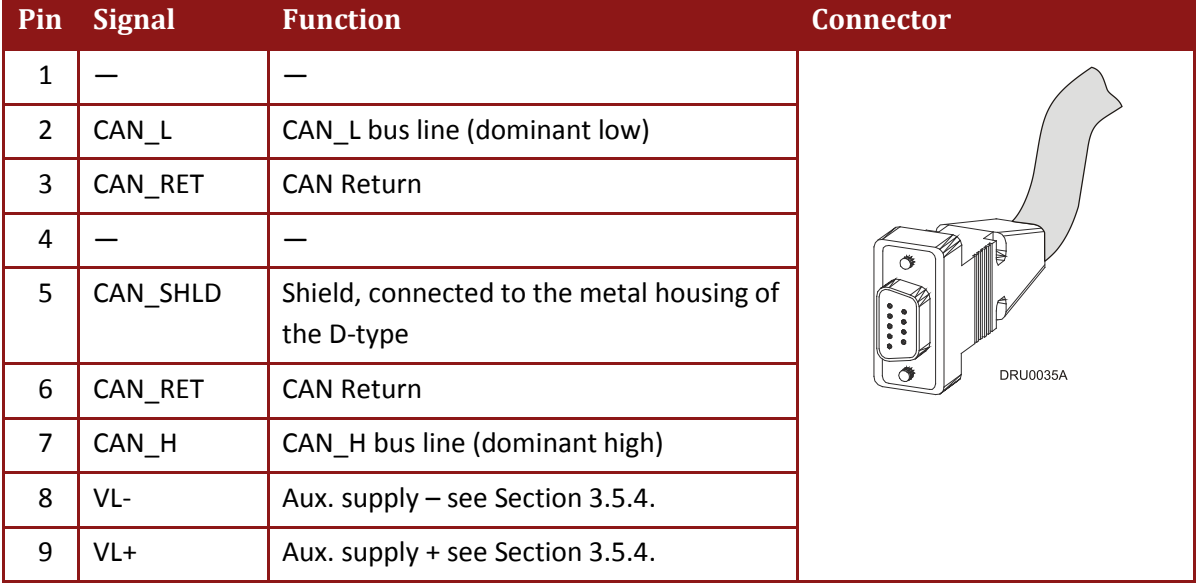

• Connect a termination 120-ohm resistor at each of the two ends of the network cable.

**Table 18: CAN Cable - Pin Assignments**

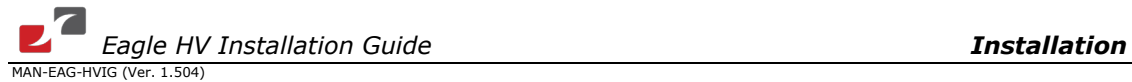

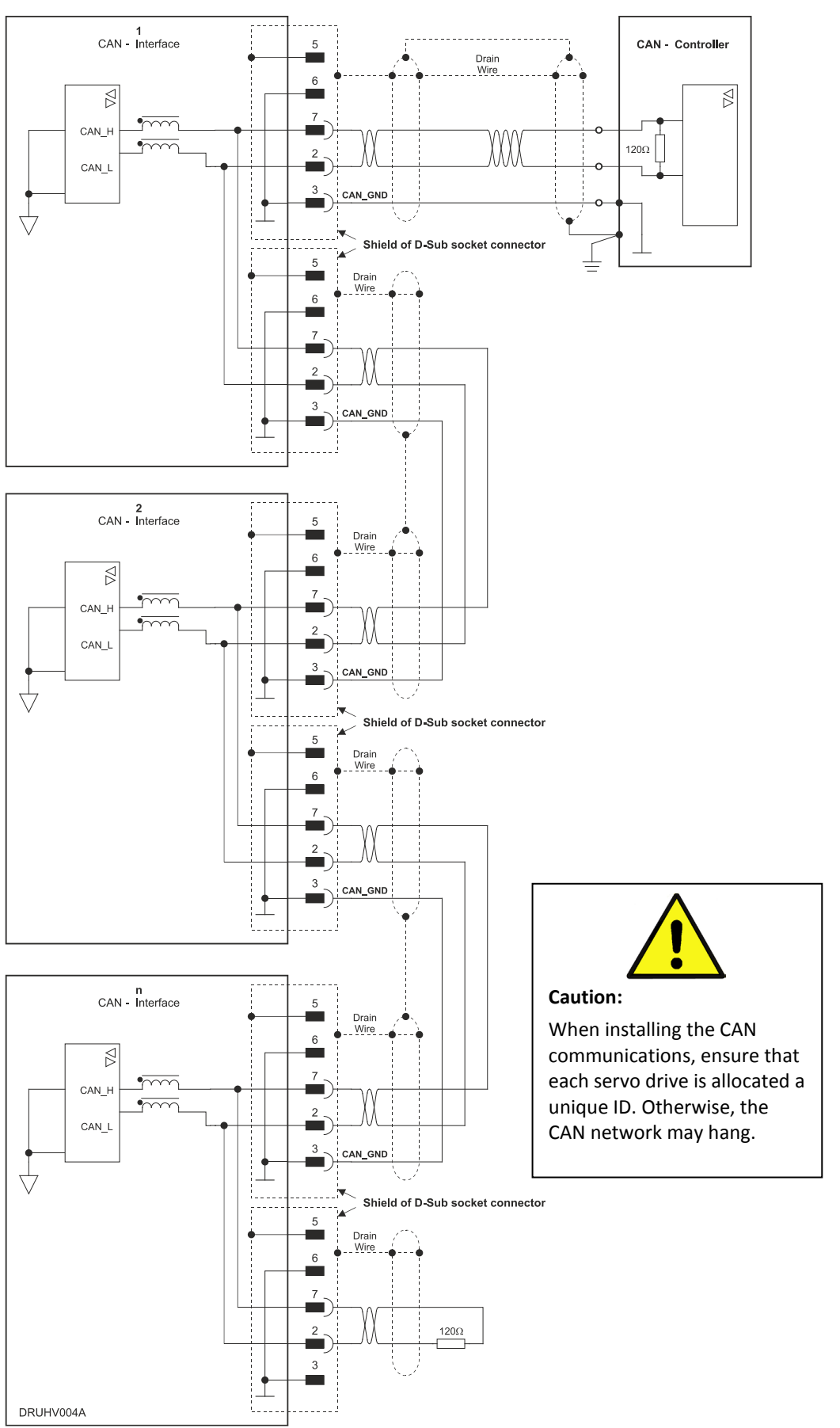

**Figure 28: CAN - Connection Diagram**

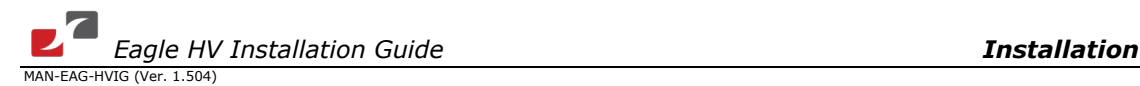

# **3.6. Powering Up**

After the Eagle HV has been mounted, check that the cables are intact.

The Eagle HV servo drive is then ready to be powered up.

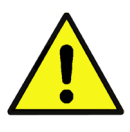

#### **Caution:**

Before applying power, ensure that the DC supply is within the range specified for your specific type of Eagle HV and that the proper plus-minus connections are in order.

# **3.7. Heat Dissipation**

For full power output capability the Eagle HV is designed to be mounted on an external heatsink. It is highly recommended that the "Wall" on which the Eagle HV is mounted will have heat dissipation capabilities. The Eagle HV at "free air convection" (without an additional heatsink) can dissipate around 12 W for 40 °C ambient temperature and not exceeding 80 °C on the heat sink.

When "Free Air Convection" is sufficient for the application it is recommended to leave approximately 10 mm of space between the Eagle HV's heat sink and any other assembly.

## **3.7.1. Eagle HV Thermal Data**

- Free air convection thermal resistance (θ): Approximately 7 to  $8^{\circ}$ C/W.
- Thermal time constant: Approximately 40 minutes/ 2400 seconds (thermal time constant means that the Eagle HV will reach 2/3 of its final temperature after 4 minutes).
- Self-heat dissipation capability (no external heat sink): 20 W for 40°C/W temperature rise.
- Shut-off temperature: 86 to 88°C (measured on the heat sink).
- The thermal resistance when connecting to an external heat sink using a thermal conductive compound/foil. By proper smearing of the surface a significant improvement of the thermal resistance is achieved: 0.06°C/W.

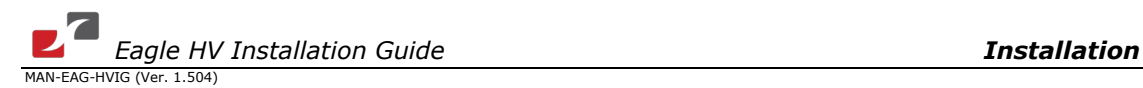

## **3.7.2. Heat Dissipation Data**

Heat Dissipation is shown graphically below:

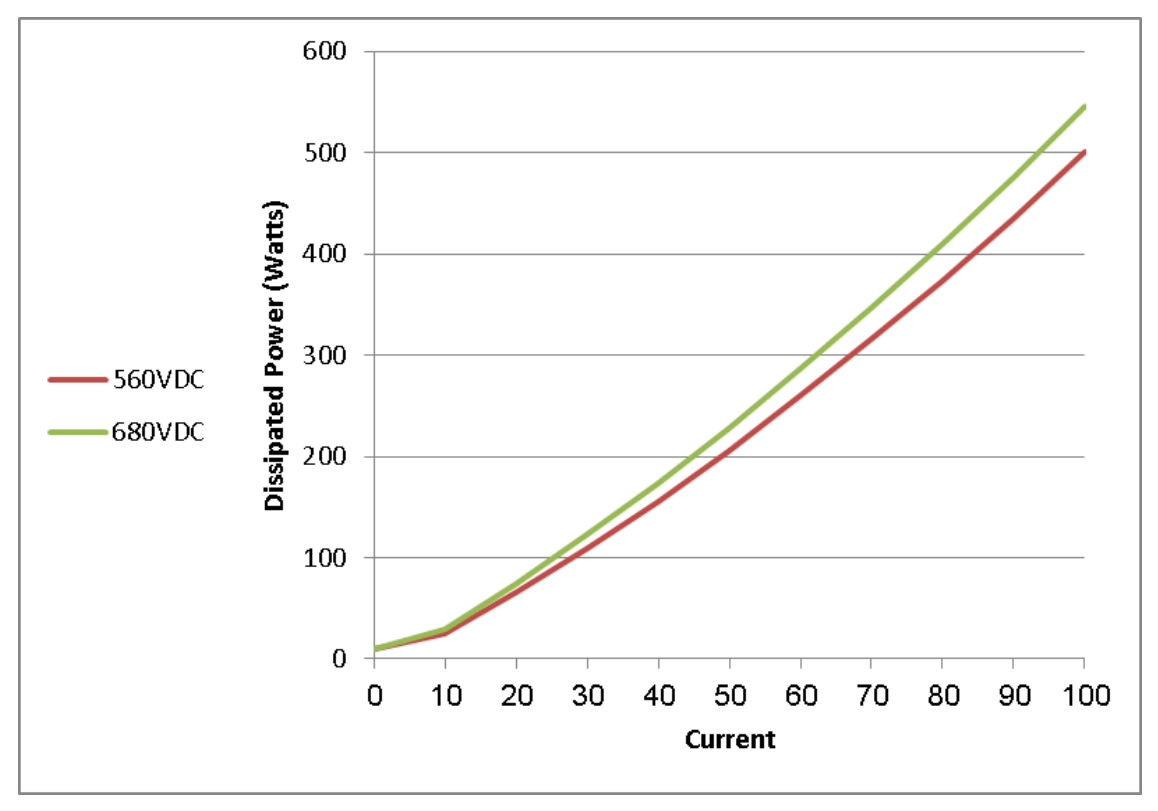

**Figure 29: Dissipation versus Current Graph for 560 and 680 VDC**

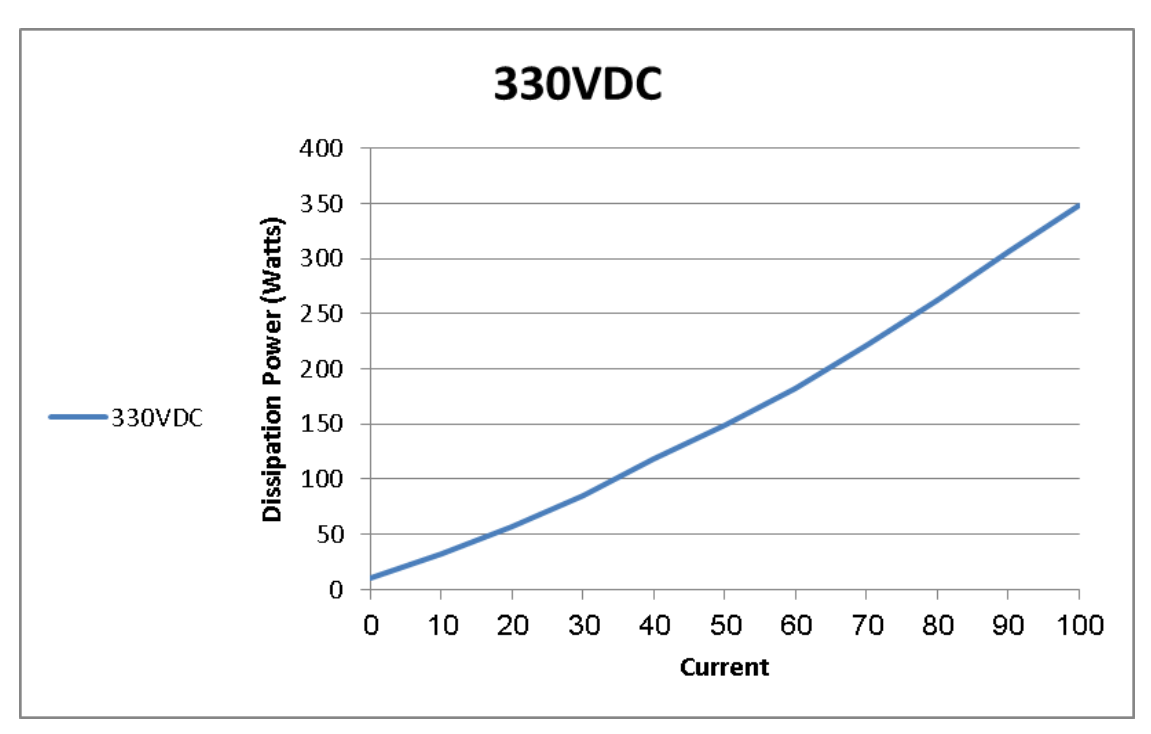

**Figure 30: Dissipation versus Current Graph for 330 VDC**

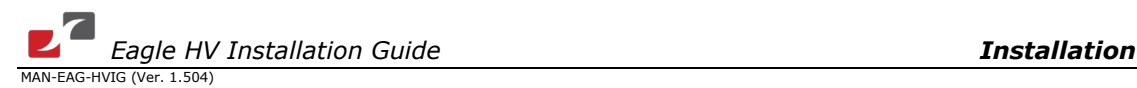

## **3.7.3. How to Use the Charts**

The charts above are based upon theoretical worst-case conditions. Actual test results show 30% to 50% better power dissipation.

*To determine if your application needs a heat sink:*

- 1. Allow maximum heat sink temperature to be 80 °C or less (shunt down is 6 °C to 8 °C higher).
- 2. Determine the ambient operating temperature of the Eagle HV as ≤ 40 °C.
- 3. Calculate the allowable temperature increase according to the following example: For an ambient temperature of 40 °C,  $\Delta T = 80$  to 40°C = 40°C
- 4. Use the chart to find the actual dissipation power of the drive. Follow the voltage curve to the desired output current and then find the dissipated power.

## **3.8. Initializing the System**

After the Eagle HV has been connected and mounted, the system must be set up and initialized. This is accomplished using the *Composer*, Elmo's Windows-based software application. Install the application and then perform setup and initialization according to the directions in the *Composer Software Manual*.

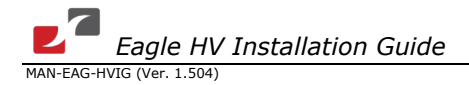

# Chapter 4: Technical Specifications

This chapter provides detailed technical information regarding the Eagle HV. This includes its dimensions, power ratings, the environmental conditions under which it can be used, the standards to which it complies and other specifications.

## **4.1. Features**

The Eagle HV's features determine how it controls motion, as well as how it processes host commands, feedback and other input.

#### **4.1.1. Motion Control Modes**

- Current/Torque up to 14 kHz sampling rate
- Velocity up to 7 kHz sampling rate
- Position up to 3.5 kHz sampling rate

#### **4.1.2. Advanced Positioning Control Modes**

- PTP, PT, PVT, ECAM, Follower, Dual Loop, Current Follower
- Fast event capturing inputs
- Fast output compare (OC)
- Motion Commands: Analog, pulse-width modulation (PWM), digital (SW) and Pulse and Direction

#### **4.1.3. Advanced Filters and Gain Scheduling**

- "On-the-fly" gain scheduling of current and velocity
- Velocity and position with "1-2-4" PIP controllers
- Automatic commutation alignment
- Automatic motor phase sequencing

#### **4.1.4. Fully Programmable**

- Third generation programming structure with motion commands "Composer"
- Event capturing interrupts
- Event triggered programming
- 32 KB memory

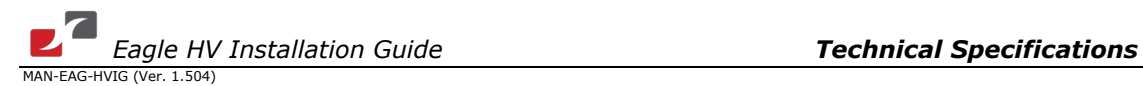

### **4.1.5. Feedback Options**

- Incremental Encoder up to 20 Megacounts (5 Megapulses) per second
- Digital Halls up to 2 kHz
- Incremental Encoder with Digital Halls for commutation up to 20 Megacounts per second for encoder
- Interpolated Analog (Sine/Cosine) Encoder up to 250 kHz (analog signal)
	- Internal Interpolation up to x4096
	- Automatic Correction of amplitude mismatch, phase mismatch, signal offset
	- Emulated encoder outputs, differential, buffered of the Analog encoder
- Absolute Encoder
- Analog Hall Sensor
- **Resolver** 
	- **Programmable 10 to 15 bit resolution**
	- Up to 512 revolutions per second (RPS)
	- Emulated encoder outputs, differential, buffered of the Resolver.
- Auxiliary Encoder inputs (ECAM, follower, etc.) differential, buffered.
- Tachometer & Potentiometer
- The Eagle HV can provide power (5 V, 2x200 mA max) for Encoders, Resolver or Halls.

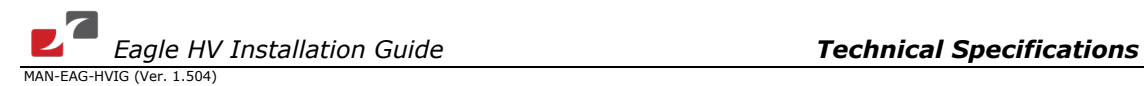

### **4.1.6. Input/Output**

- 1 **Analog Input** up to 14-bit resolution
- 6 programmable **Digital Inputs**, optically isolated (two of which are fast event capture inputs).
	- Inhibit/Enable motion
	- Software and analog reference stop
	- **Motion limit switches**
	- **Begin on input**
	- **Abort motion**
	- **Homing**
	- General-purpose
- 4 programmable **Digital Outputs**:
	- **Brake Control with output-current of 0.25 A**
	- Amplifier fault indication
	- General-purpose
	- **Servo enable indication**
- Buffered and differential outputs of the main encoder with up to 5 MHz pulses
- Buffered and differential outputs of the auxiliary encoder
- Emulated Buffered and differential outputs of resolver or analog encoder
- Pulse and Direction inputs (Differential)
- PWM current command output for torque and velocity

#### **4.1.7. Built-In Protection**

- Software error handling
- Abort (hard stops and soft stops)
- Status reporting
- Protection against:
	- **Shorts between motor power outputs**
	- **Shorts between motor power outputs and power input/return**
	- **Failure of internal power supplies**
	- **•** Over-heating
		- Continuous temperature measurement. Temperature can be read on the fly; a warning can be initiated x degrees before temperature disable is activated.
	- Over/Under voltage
	- Loss of feedback
	- Following error
	- Current limits

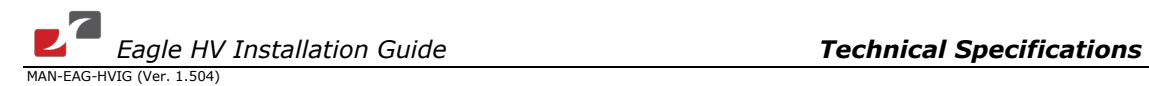

#### **4.1.8. Accessories**

• Heatsinks (TBD)

#### **4.1.9. Status Indication**

• Bi-color LED

#### **4.1.10. Automatic Procedures**

- Commutation alignment
- Phase sequencing
- Current loop offset adjustment
- Current loop gain tuning
- Current gain scheduling
- Velocity loop offset adjustment
- Velocity gain tuning
- Velocity gain scheduling
- Position gain tuning

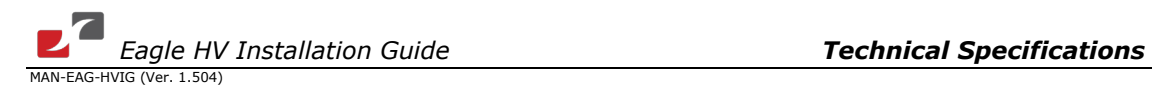

# **4.2. Dimensions**

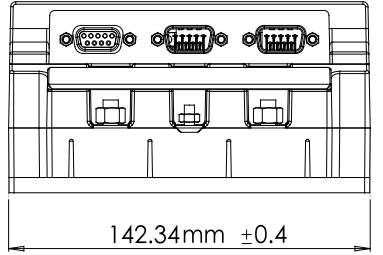

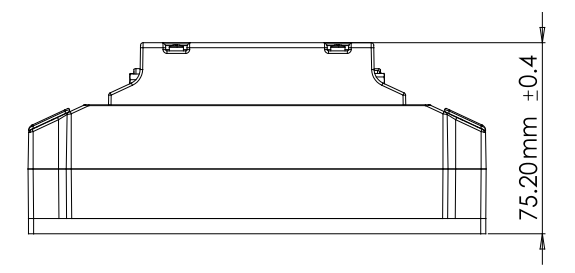

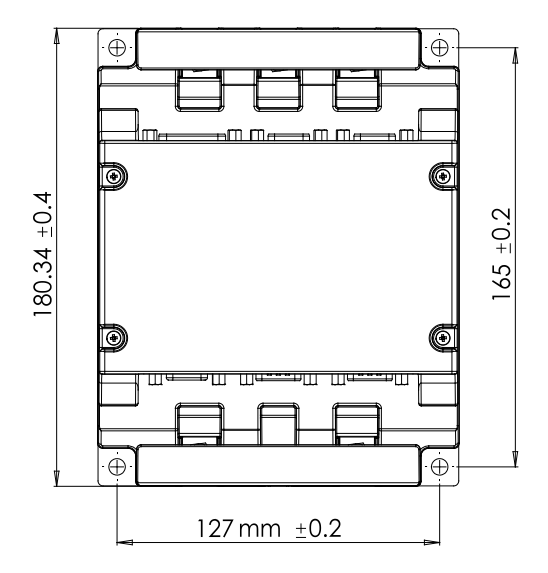

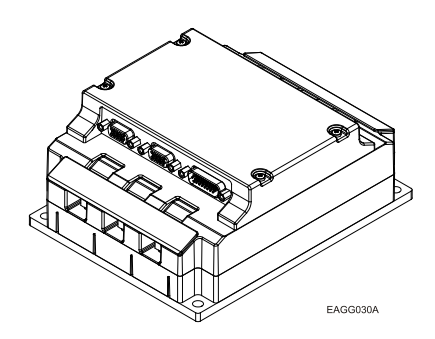

# **4.3. Power Ratings for 400 V Models**

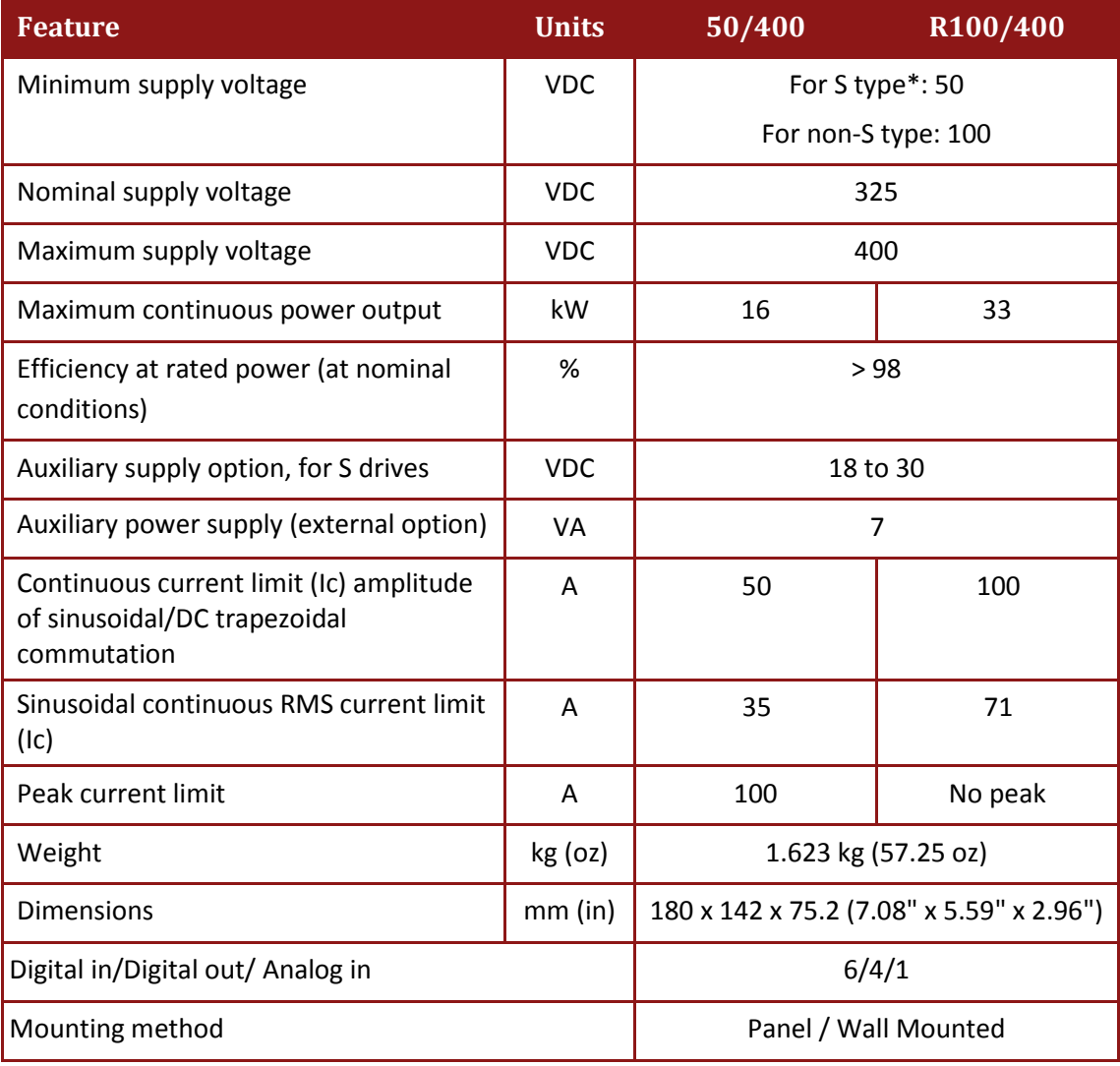
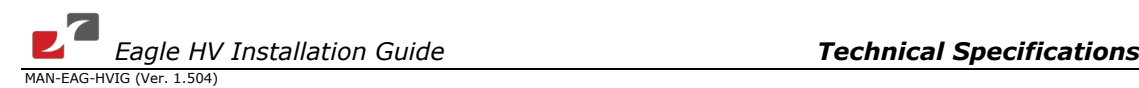

# **4.4. Power Ratings for 700 V Models**

#### **Note: This model will not be used in new designs of the drive.**

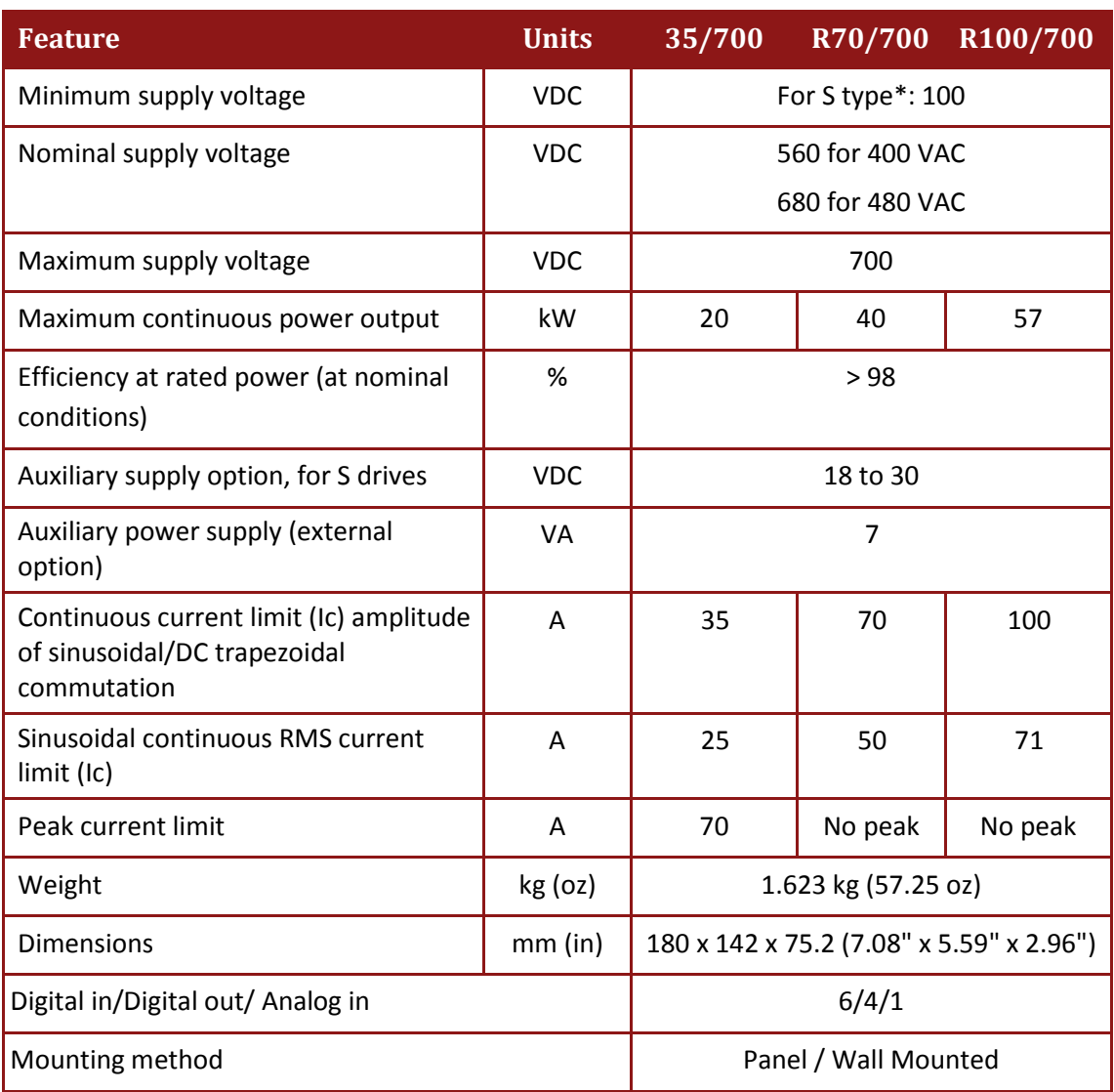

# **4.5. Power Ratings for 800 V Models**

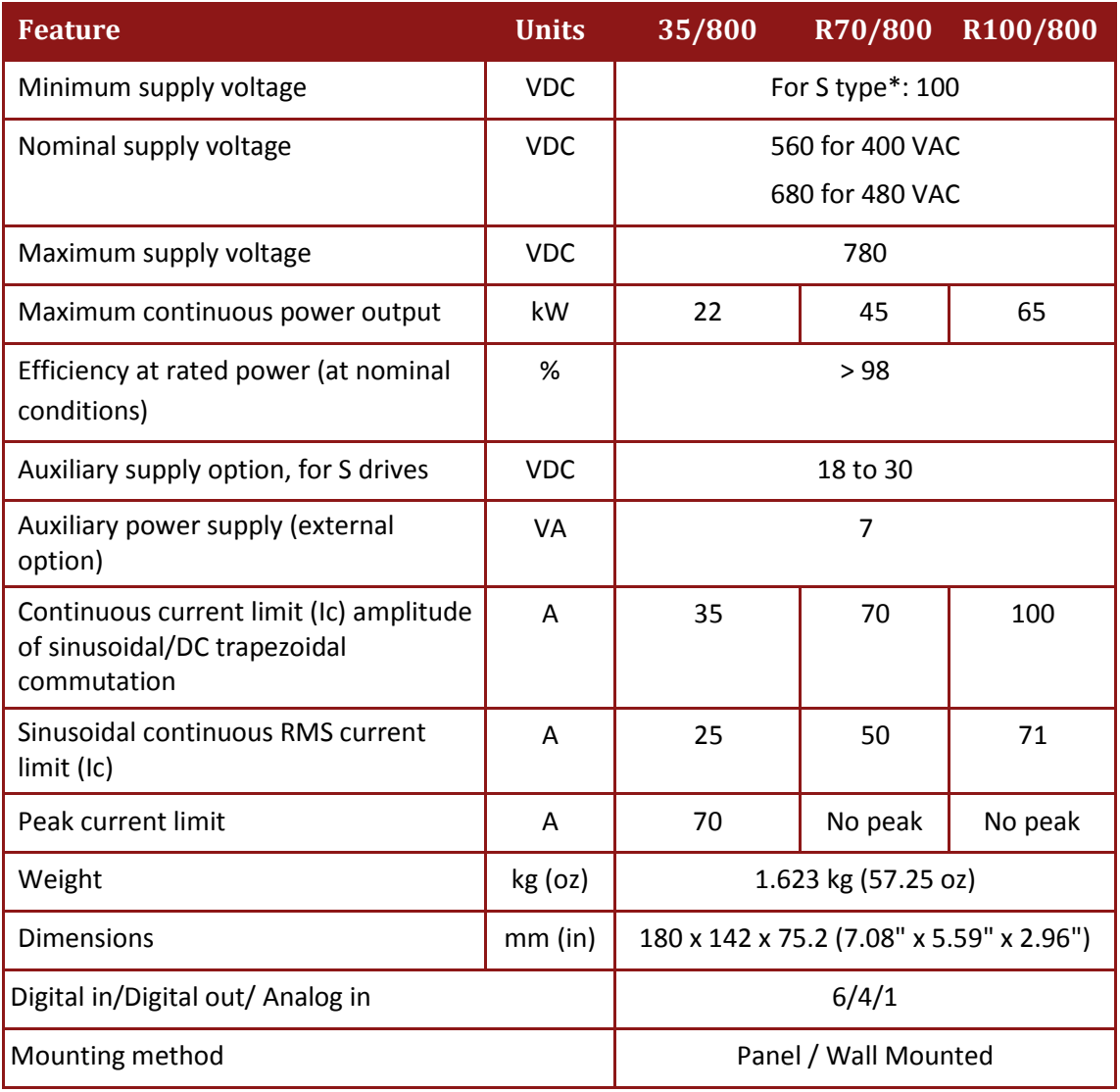

#### **The following notes apply to all the above Power Rating models 400, 700, and 800 V.**

\*See page [19](#page-18-0) for details on the part number. The S suffix appears in models where there is a 24 V control supply. If there is no S suffix, the control power supply operates from the main power.

**Note on current ratings:** The current ratings of the Eagle HV are given in units of DC amperes (ratings that are used for trapezoidal commutation or DC motors). The RMS (sinusoidal commutation) value is the DC value divided by 1.41.

# **4.6. Auxiliary Supply (Only for S type drive)**

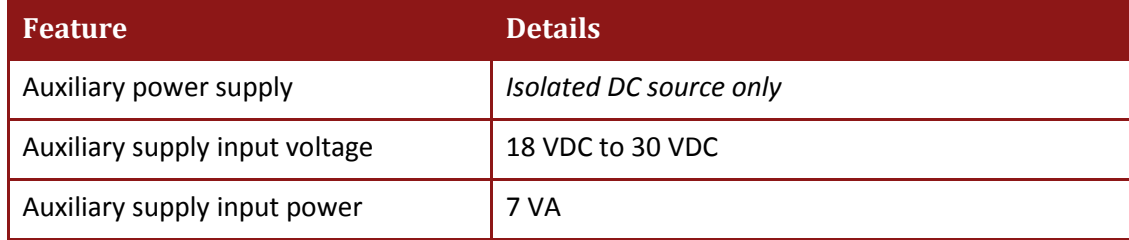

**Note: An S type drive can only operate if it has an auxiliary supply.**

# **4.7. Environmental Conditions**

The ExtrIQ products are designed, manufactured and tested to meet extreme environmental conditions. The **ExtrIQ durability** is qualified, verified and tested according to the most severe environmental, EMC and safety standards exceeding the traditional and senior military Standards.

The ExtrIQ series of drives support the following extended environmental conditions.

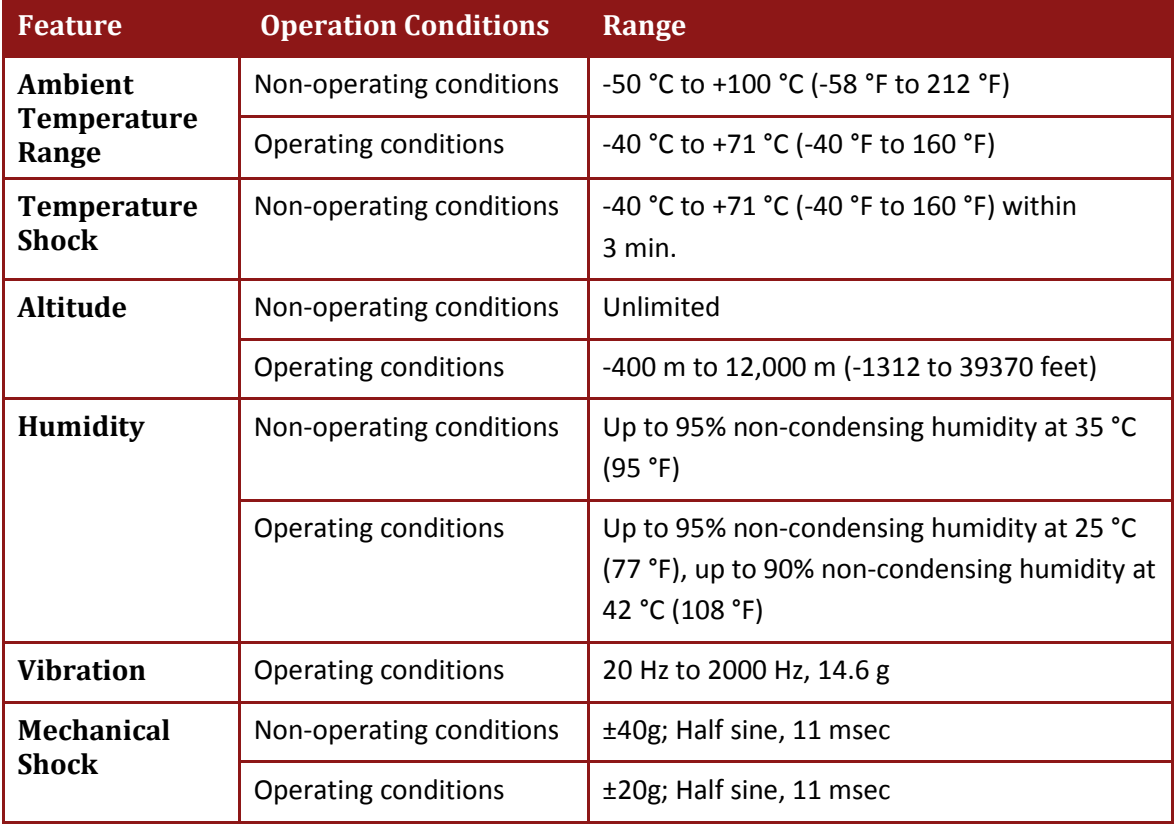

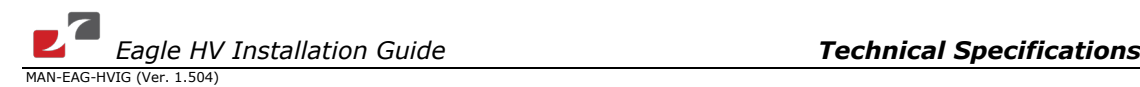

# **4.8. Control Specifications**

### **4.8.1. Current Loop**

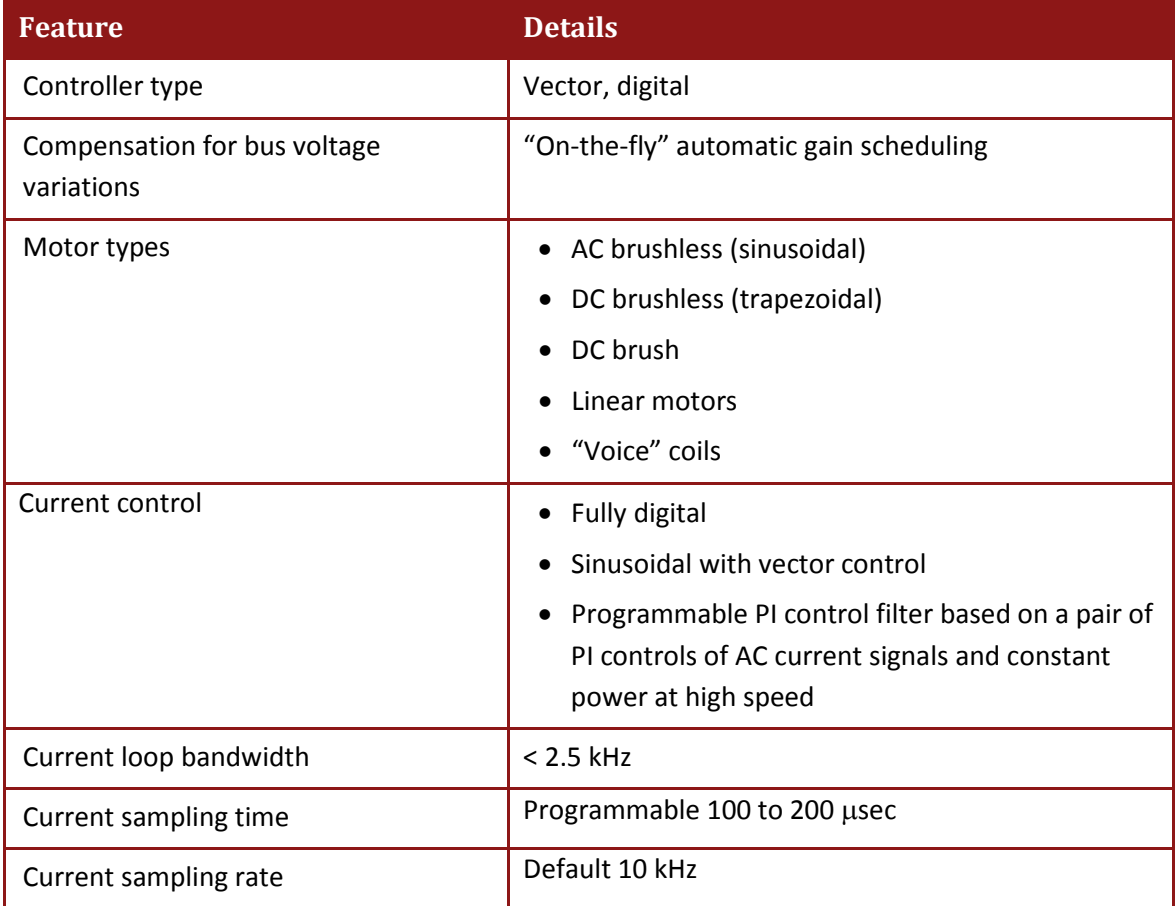

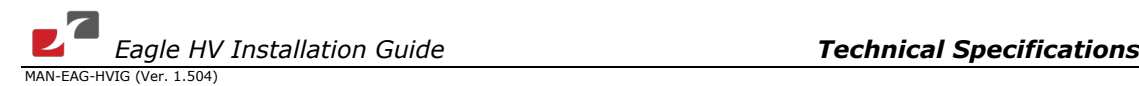

### **4.8.2. Velocity Loop**

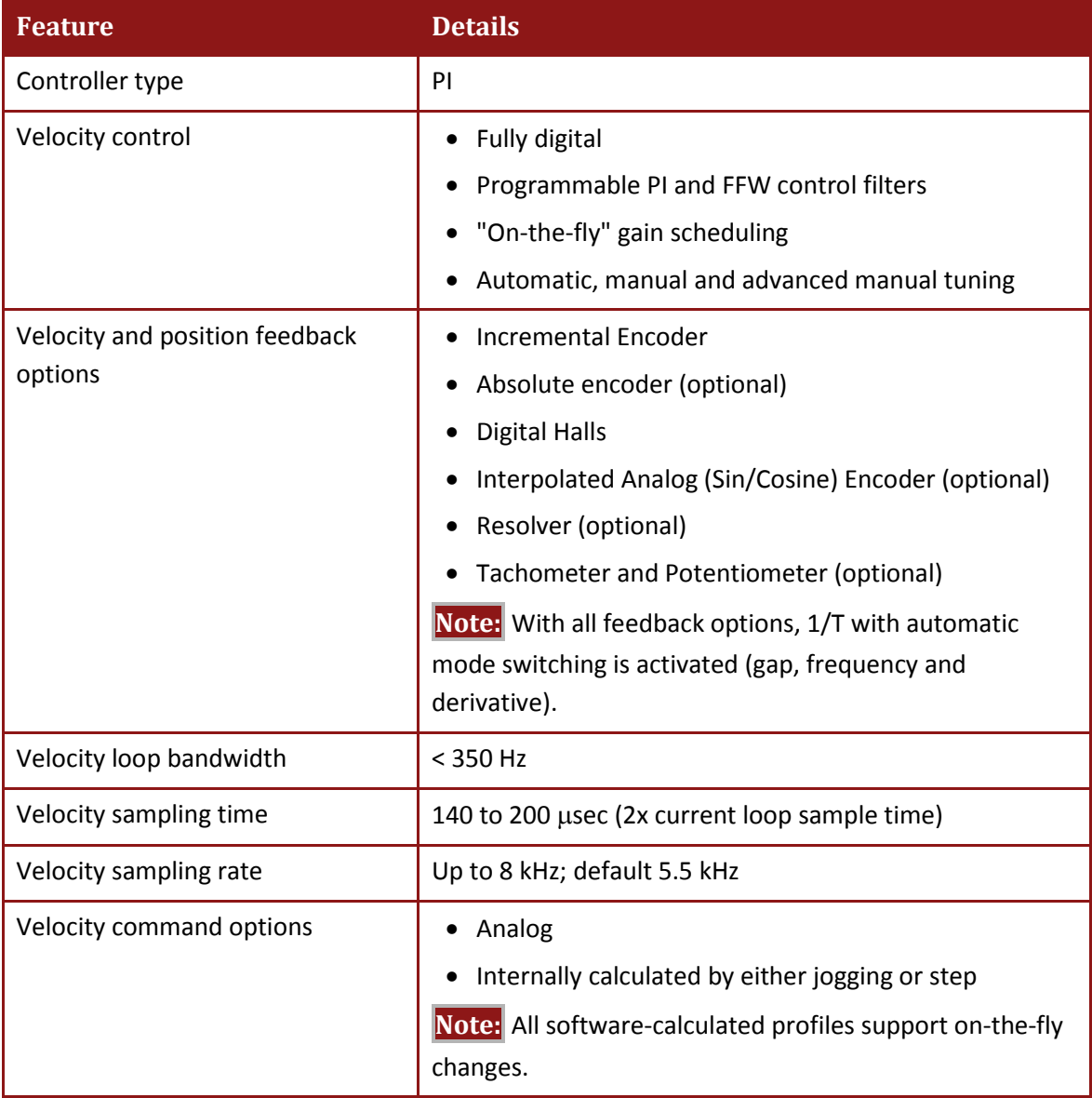

# **4.8.3. Position Loop**

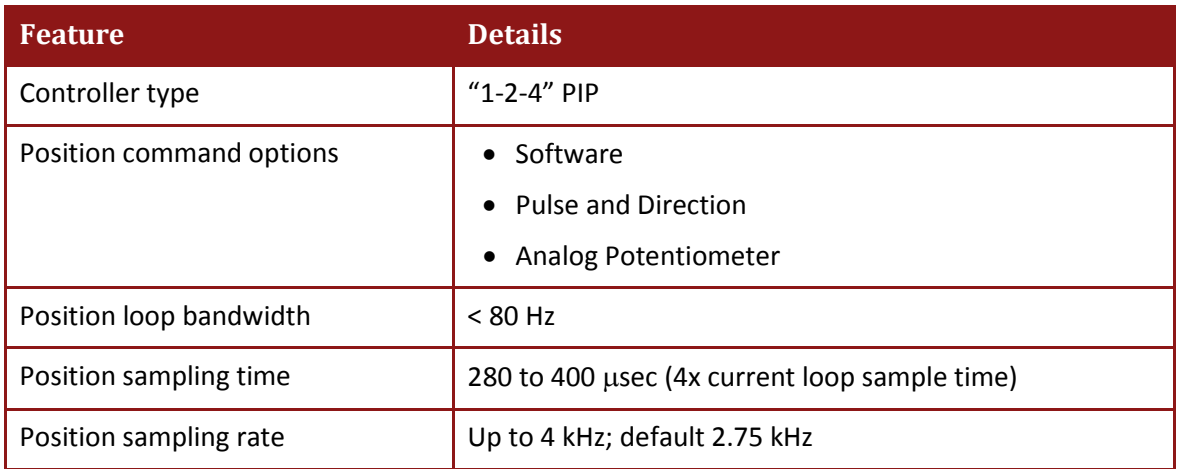

77

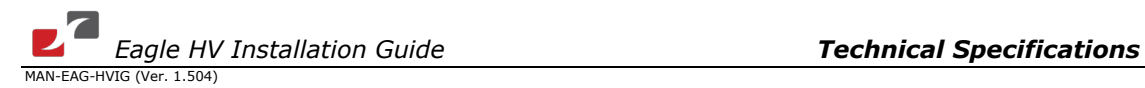

78

### **4.9. Feedbacks**

The Eagle HV can receive and process feedback input from diverse types of devices.

### **4.9.1. Feedback Supply Voltage**

The DC-Eagle HV has two feedback ports (Main and Auxiliary). The DC-Eagle HV supplies voltage only to the main feedback device and to the auxiliary feedback device if needed.

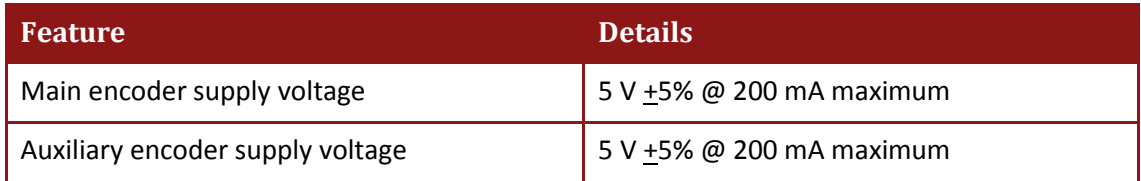

#### **4.9.2. Main Feedback Options**

#### **4.9.2.1. Incremental Encoder Input**

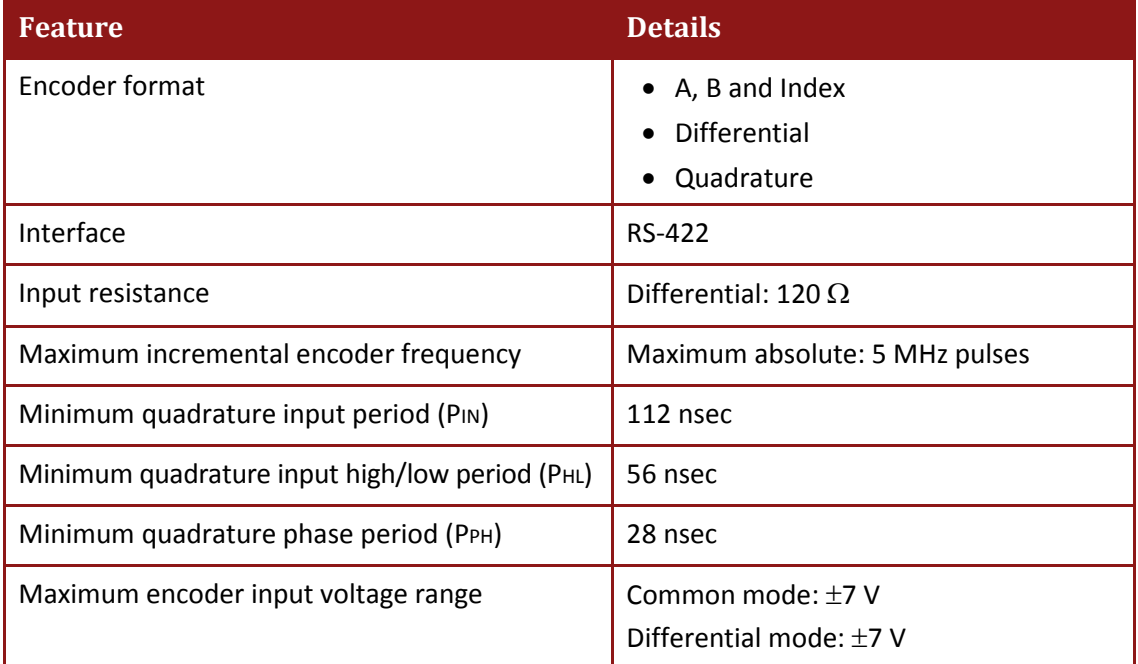

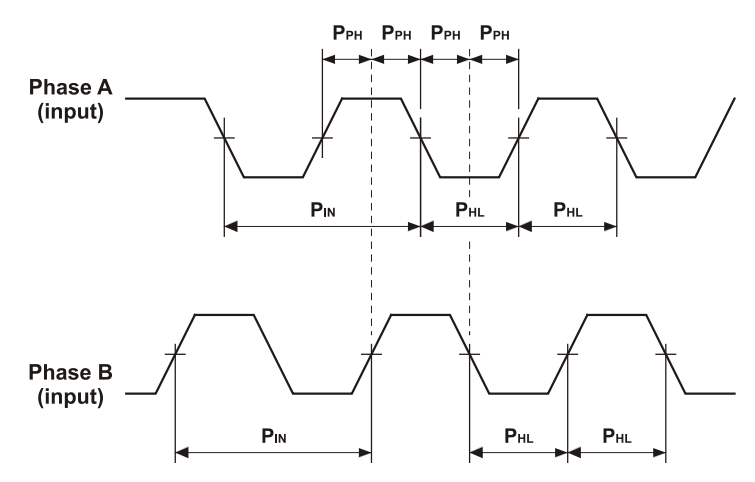

**Figure 31: Main Feedback - Encoder Phase Diagram**

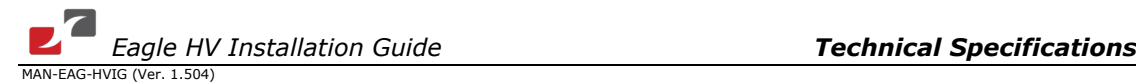

#### **4.9.2.2. Digital Halls**

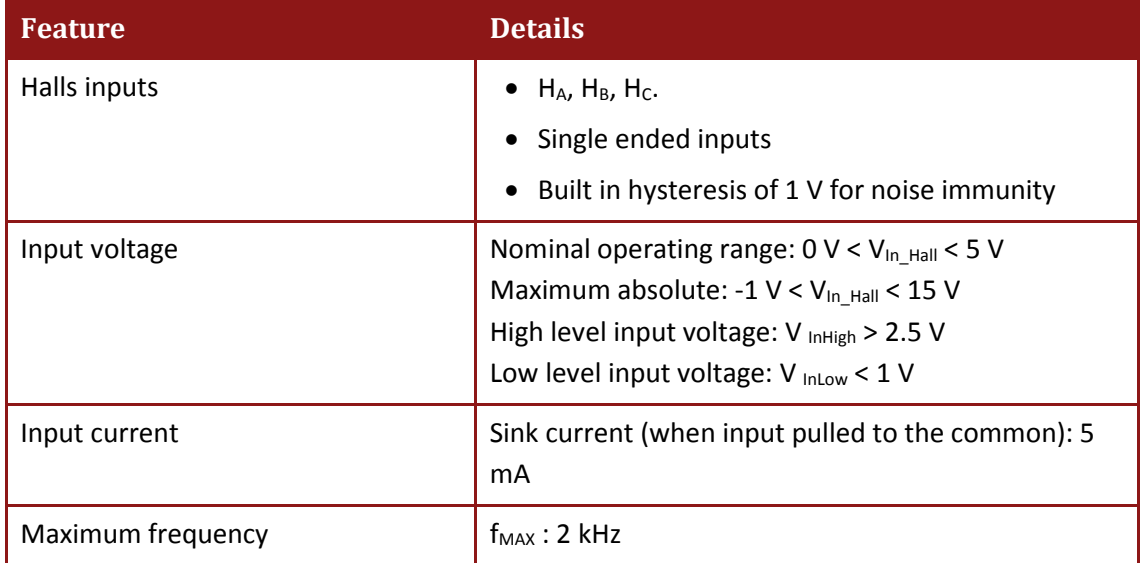

### **4.9.2.3. Interpolated Analog (Sine/Cosine) Encoder**

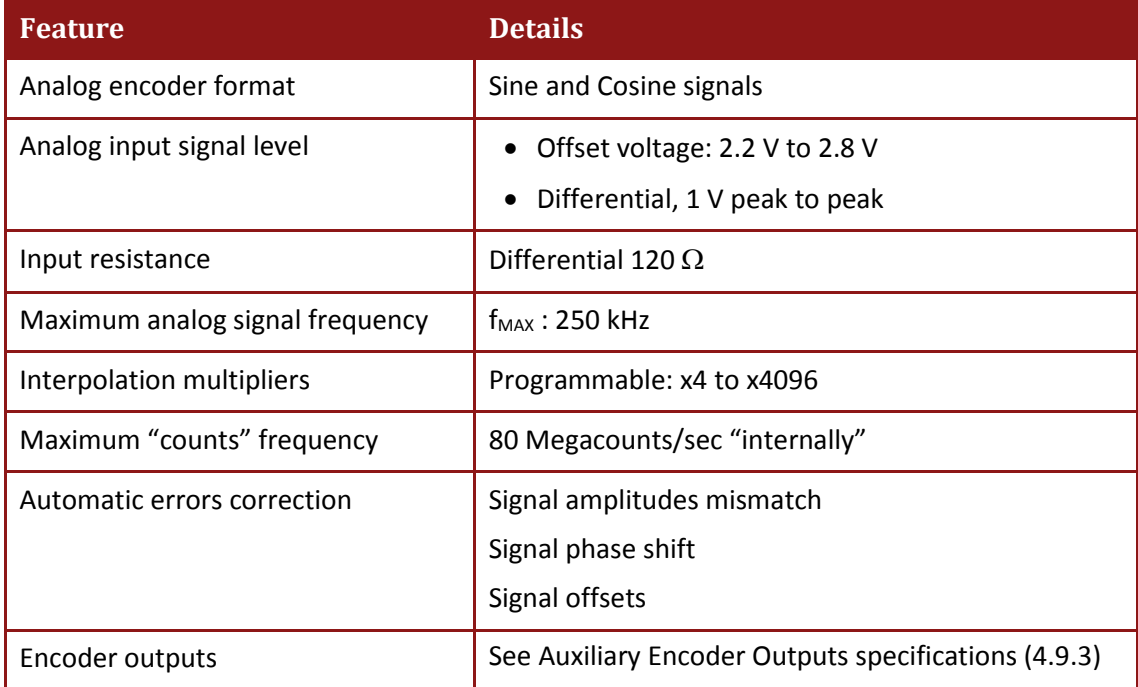

80

#### **4.9.2.4. Resolver**

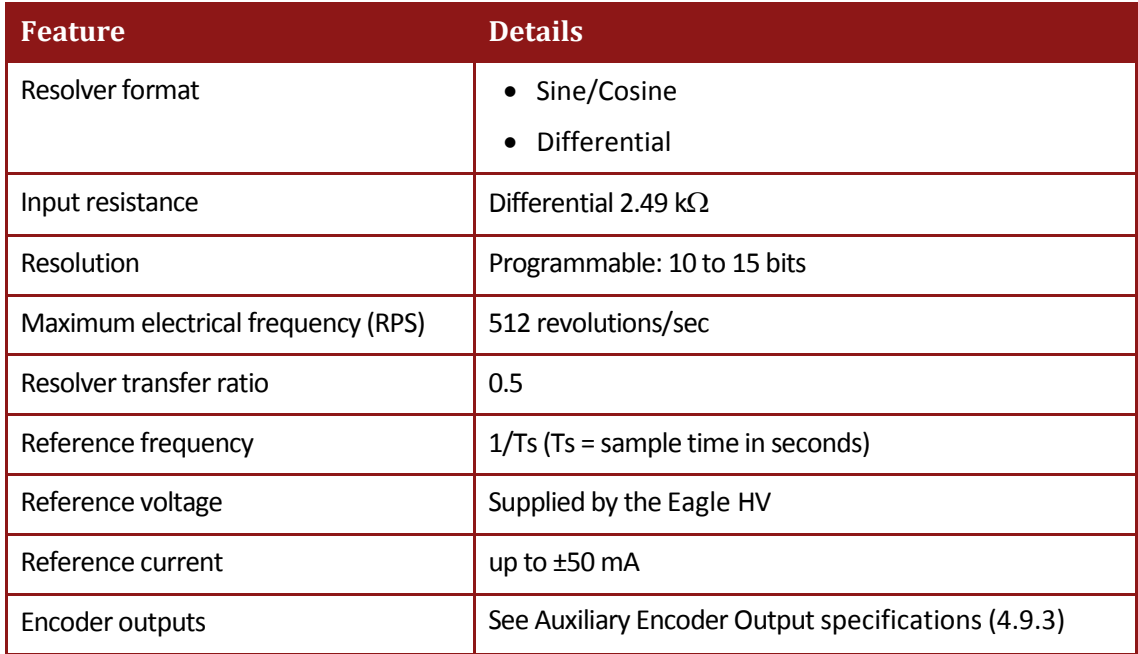

#### **4.9.2.5. Tachometer \***

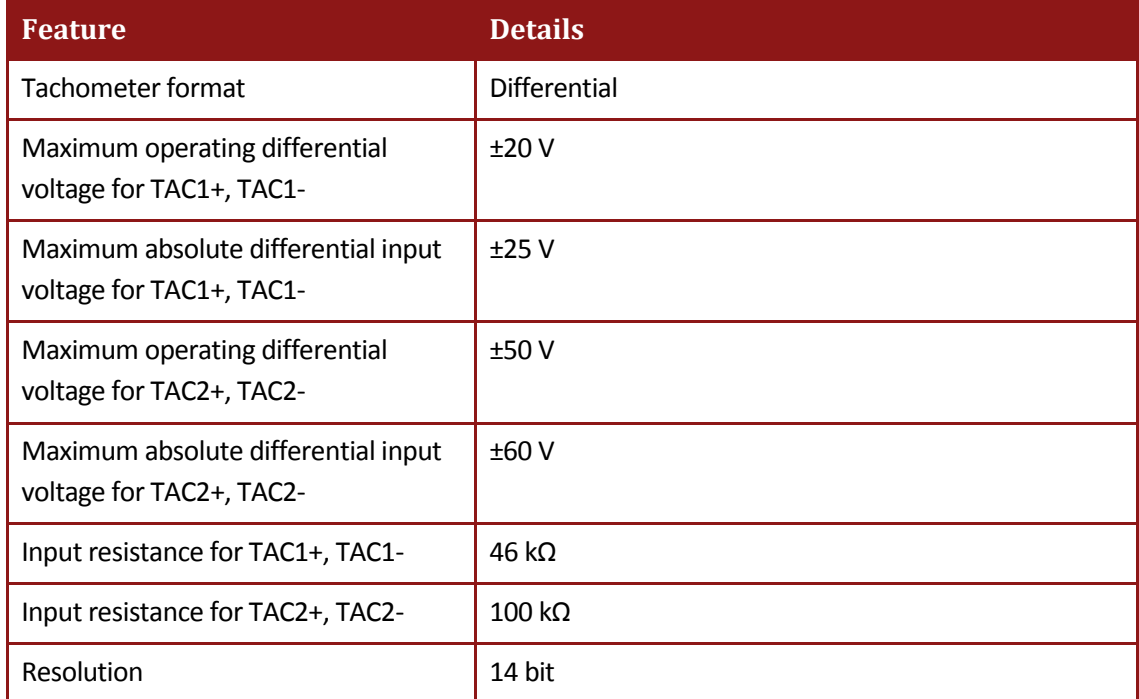

**\*** Only one Tachometer port can be used at a time (either TAC1+/TAC1- or TAC2+/TAC2-). TAC1+/TAC1- is used in applications with having a Tachometer of less than 20 V. TAC2+/TAC2- is used in applications with having a Tachometer of between 20 V and 50 V.

#### **4.9.2.6. Potentiometer**

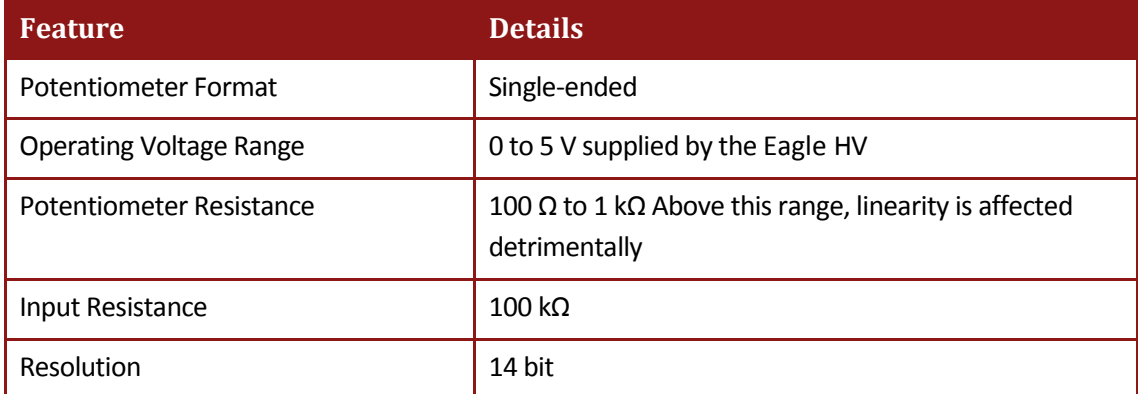

#### <span id="page-80-0"></span>**4.9.3. Main Encoder Buffered Output**

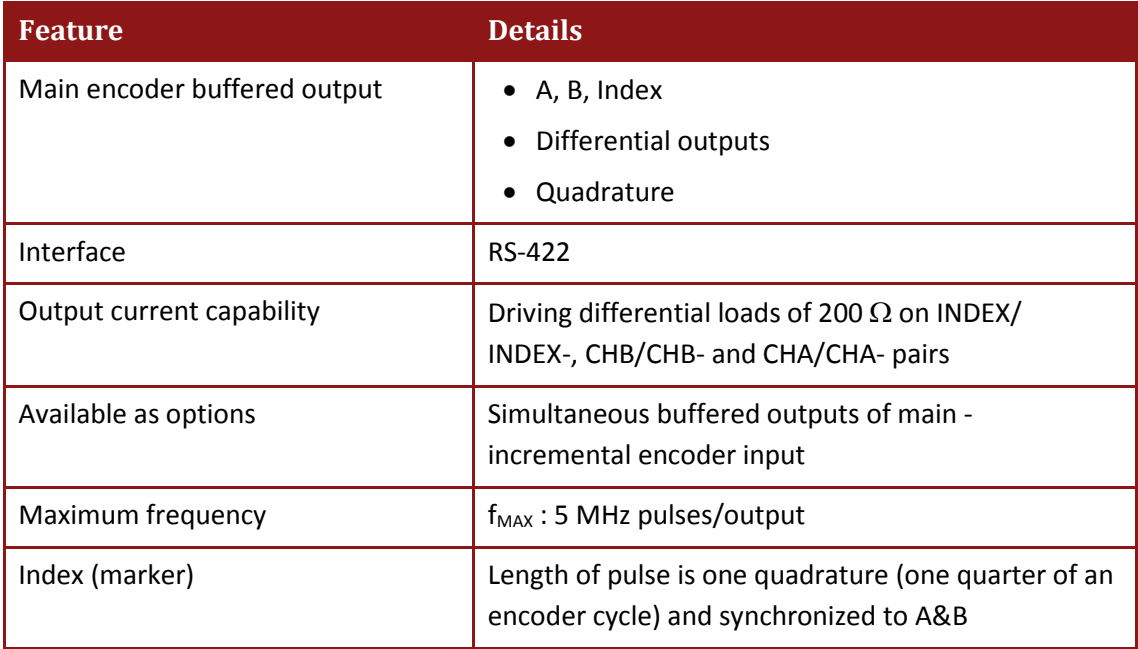

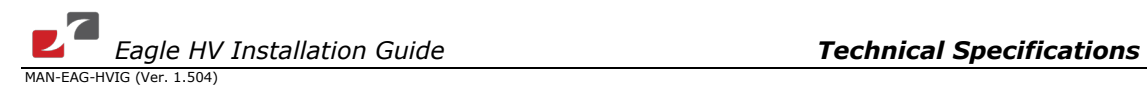

# **4.9.4. Auxiliary Feedback Port (output mode YA[4]= 4)**

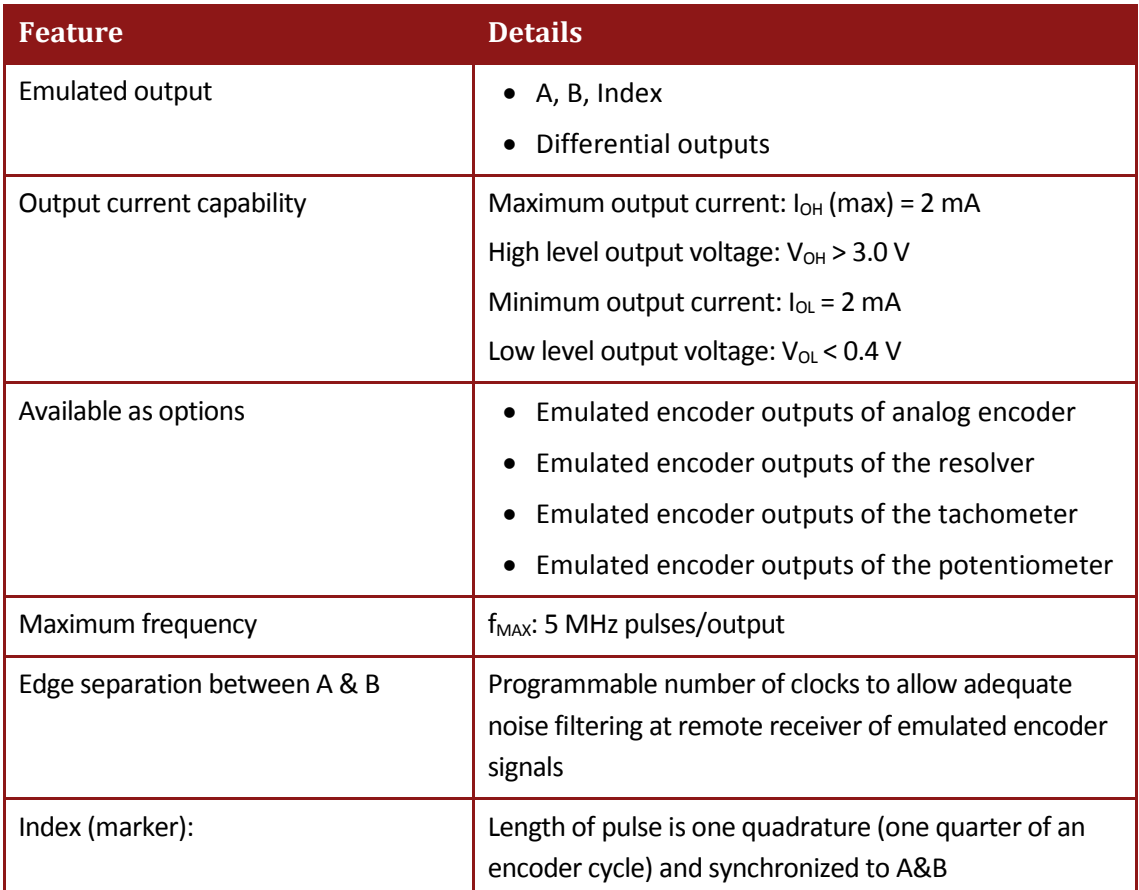

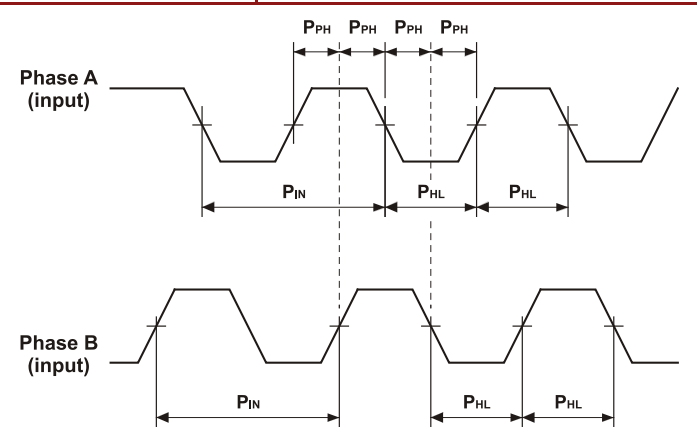

**Figure 32: Auxiliary Feedback - Encoder Phase Diagram**

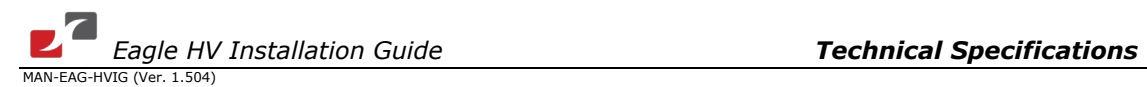

## **4.9.5. Auxiliary Feedback Port (input mode YA[4]= 2, 0)**

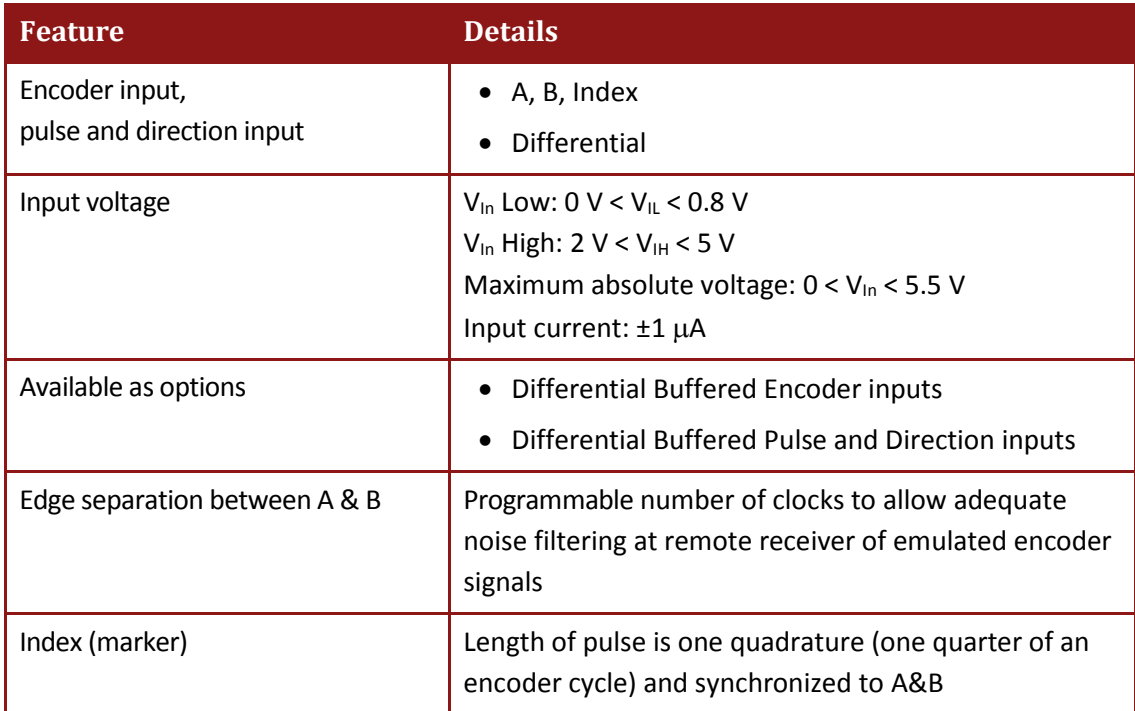

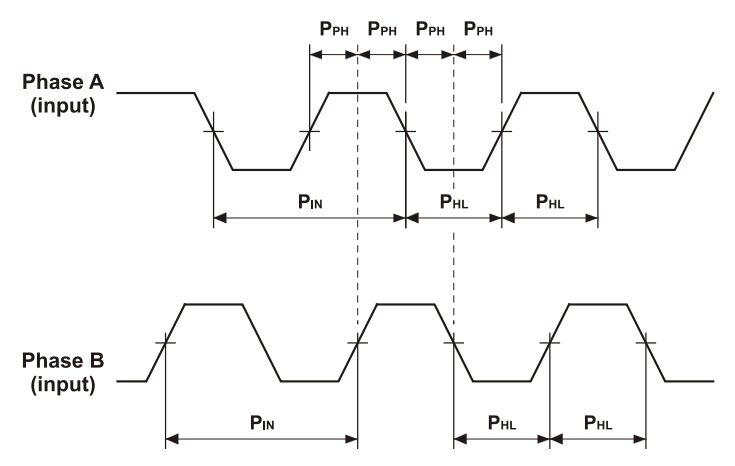

**Figure 33: Auxiliary Feedback - Encoder Phase Diagram**

# **4.10. I/Os**

The Eagle HV has:

- 6 Digital Inputs
- 4 Digital Outputs
- 1 Analog Input

### **4.10.1. Digital Input Interfaces**

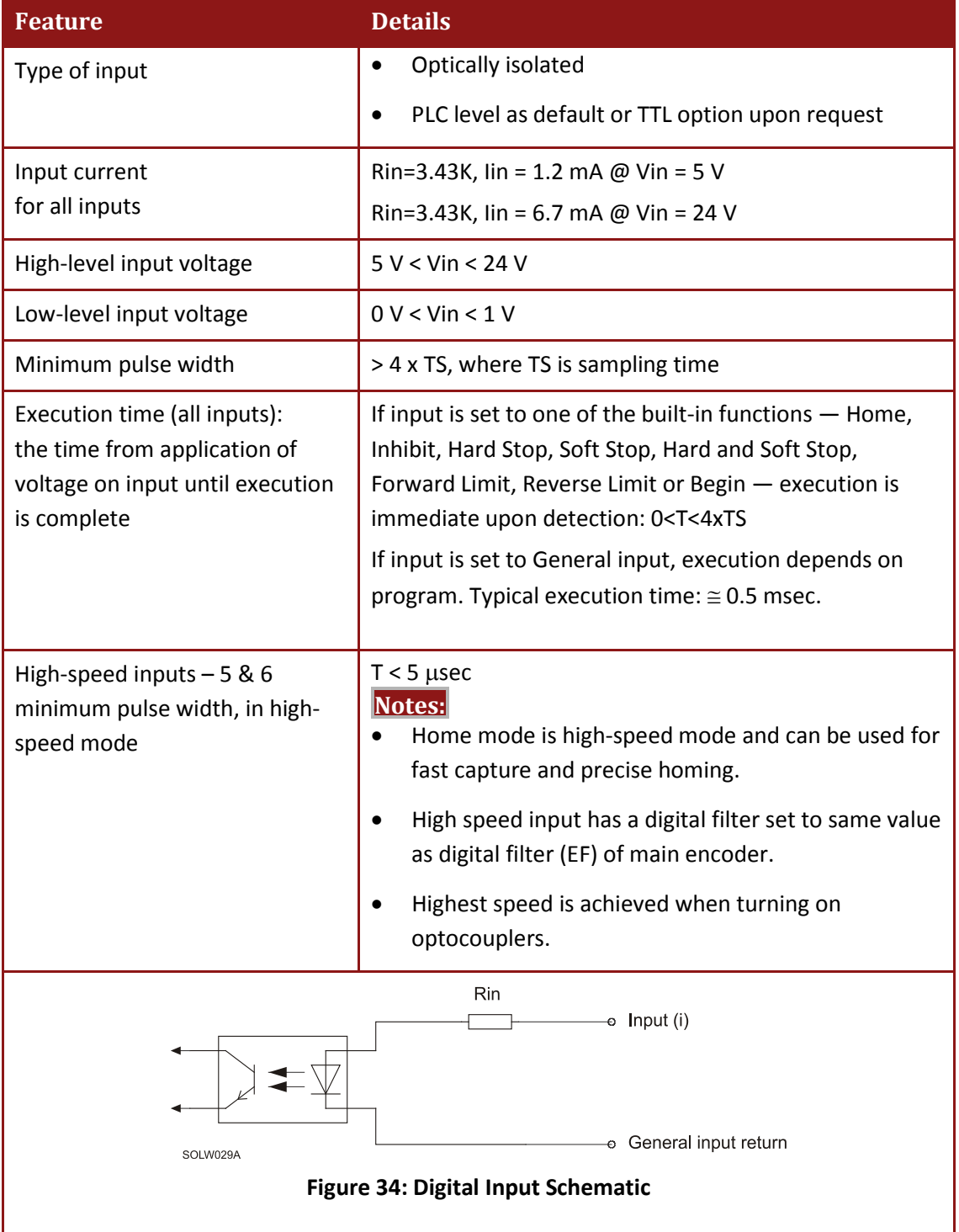

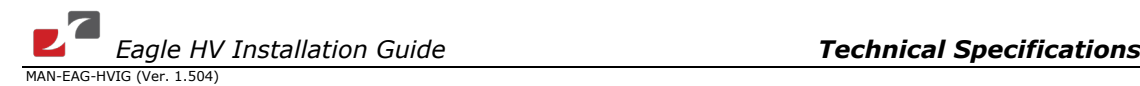

# **4.10.2. Digital Output Interface**

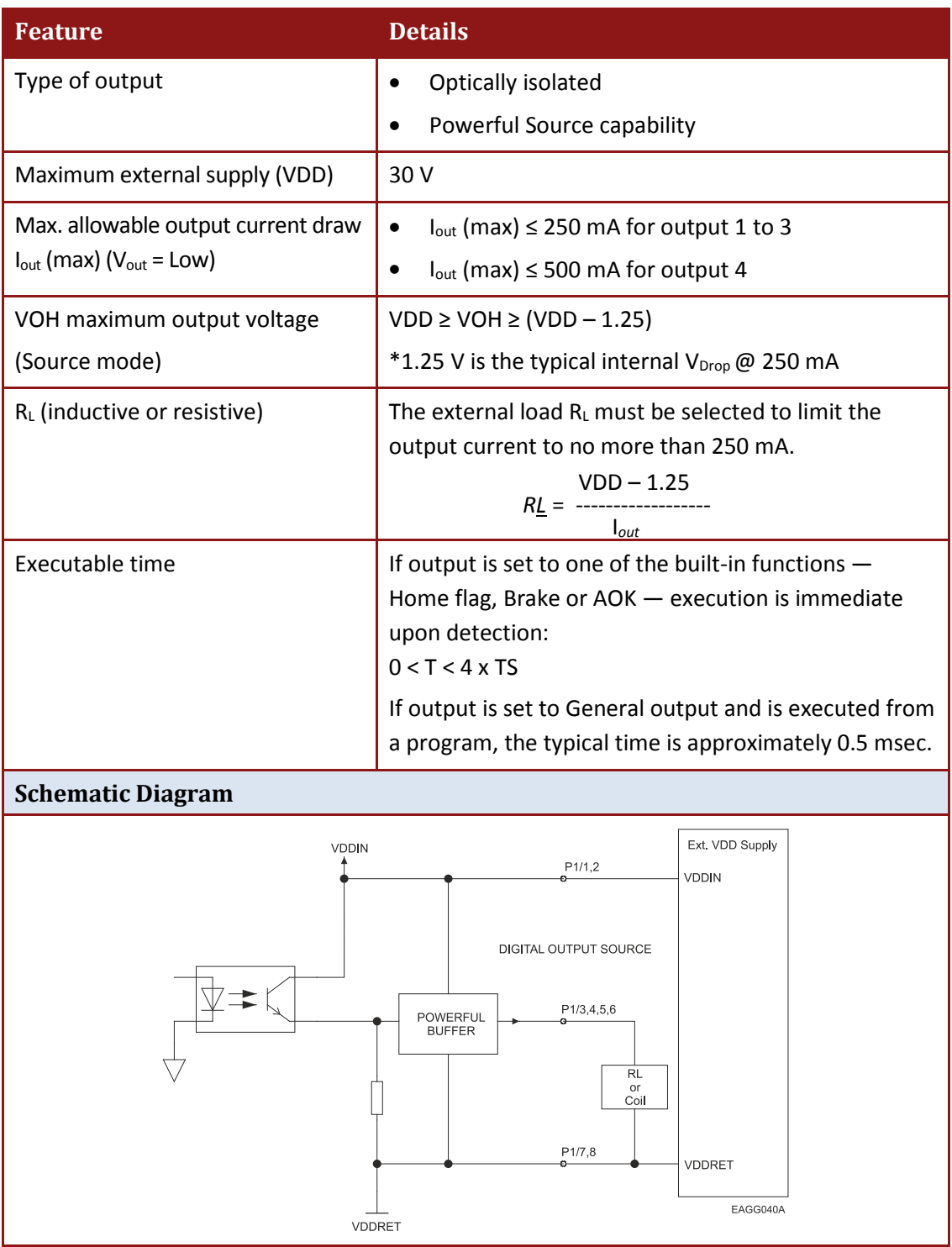

86

### **4.10.3. Analog Input**

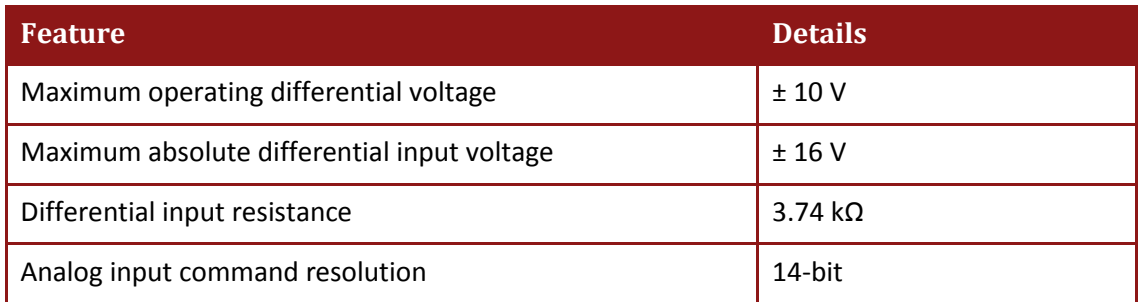

# **4.11. Communications**

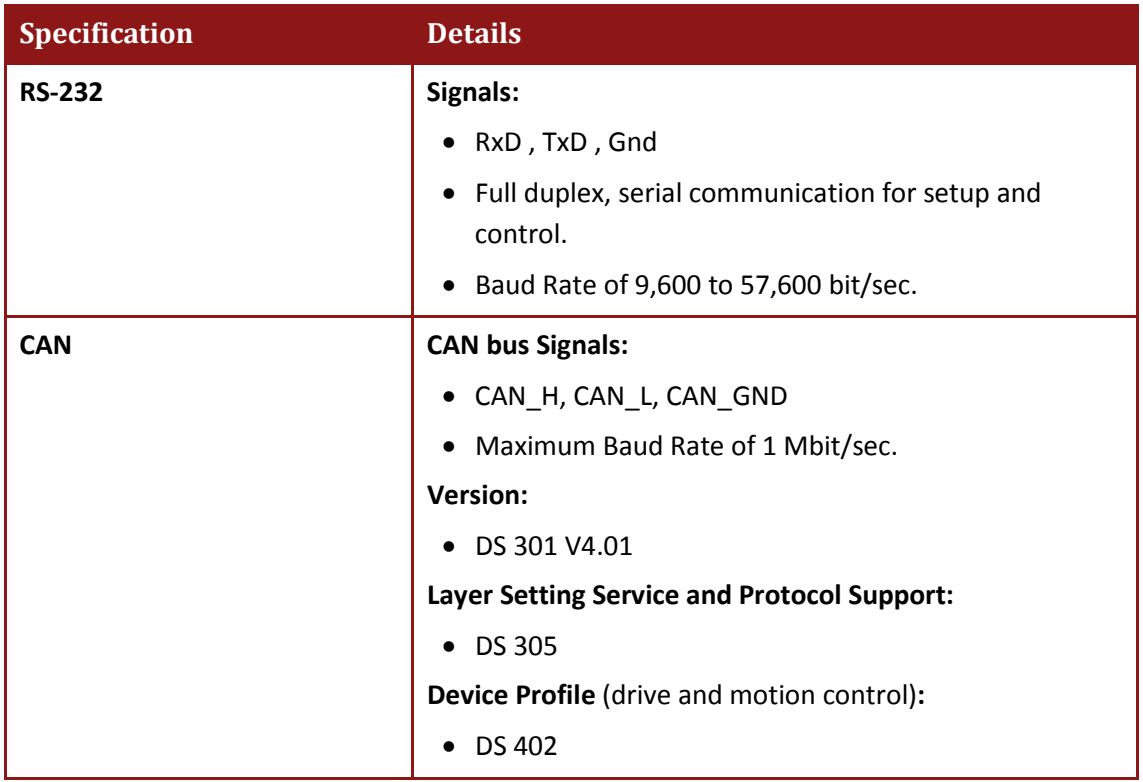

# **4.12. Pulse-Width Modulation (PWM)**

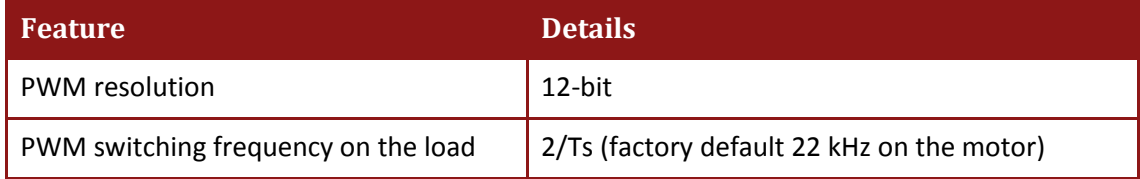

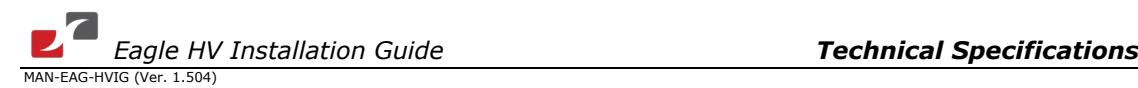

# **4.13. Compliance with Standards**

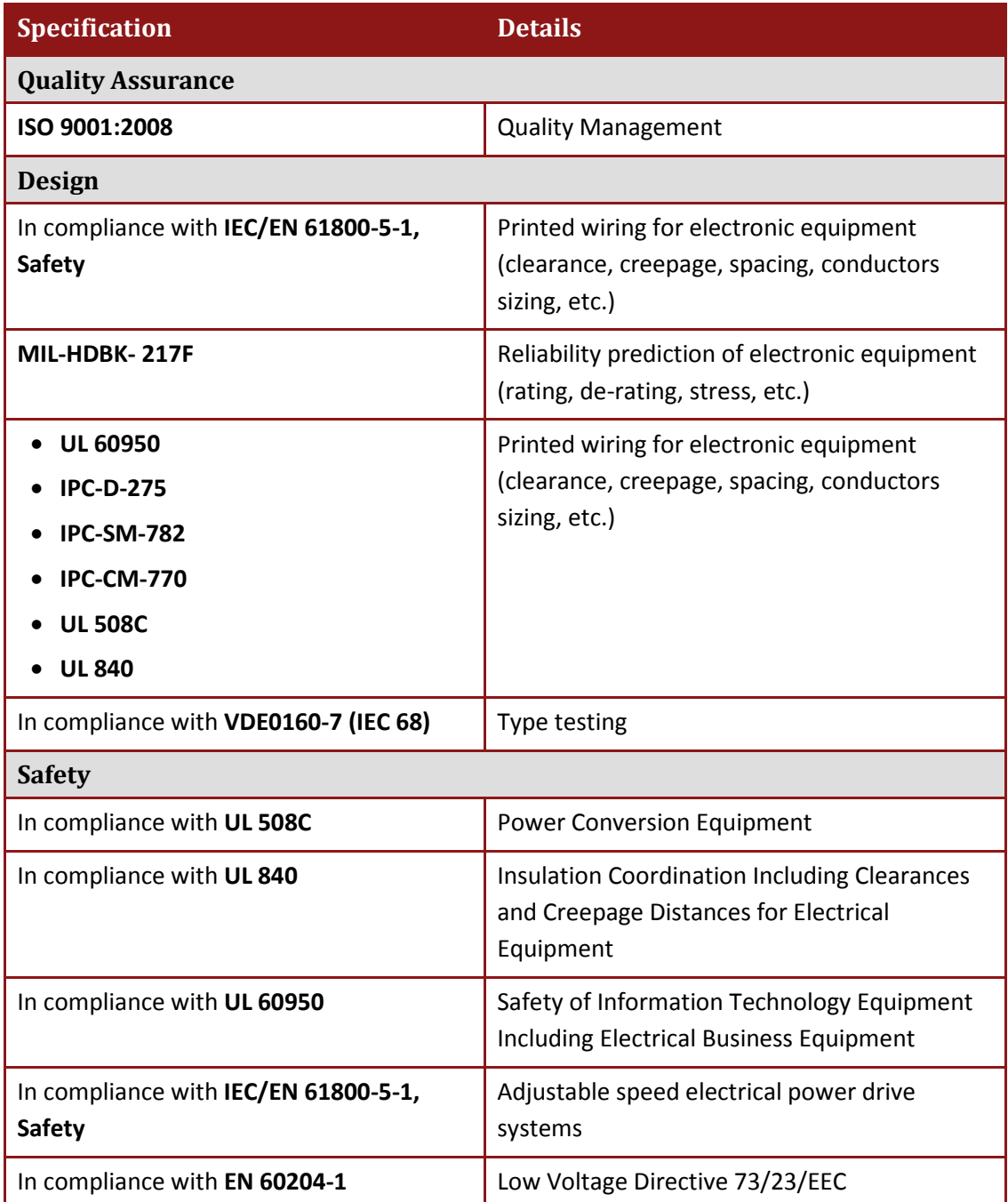

Г

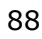

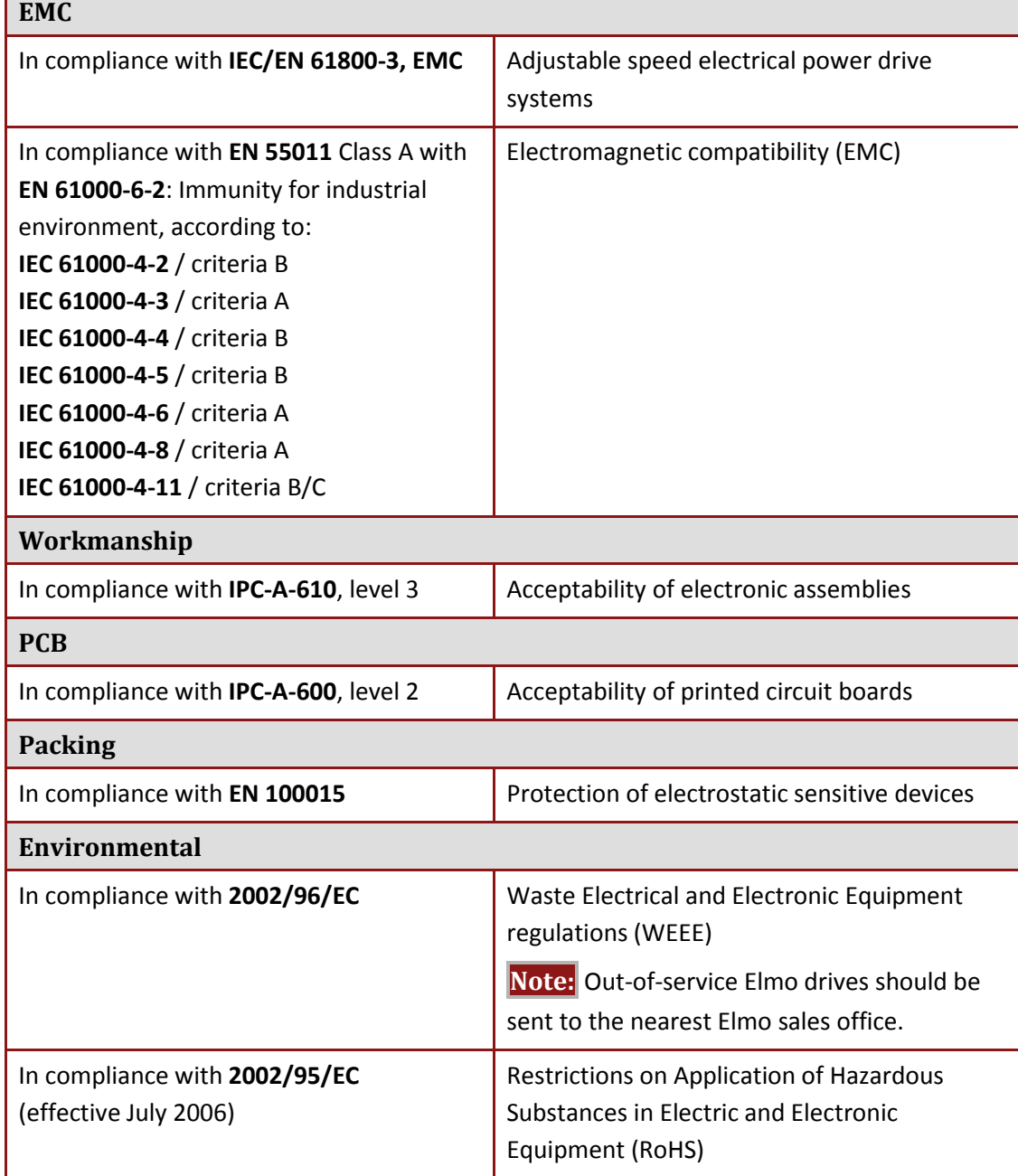